Міністерство освіти і науки України Національний технічний університет «Дніпровська політехніка»

Факультет інформаційних технологій

( факультет)

Кафедра системного аналізу та управління ( повна назва)

# **ПОЯСНЮВАЛЬНА ЗАПИСКА**

кваліфікаційної роботи ступеня бакалавра

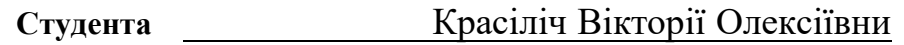

**академічної групи** 124-20-1 **спеціальності** 124 Системний аналіз

**на тему:** «Аналіз та автоматизація діяльності з використанням OLAP кубу в умовах харчового виробництва»

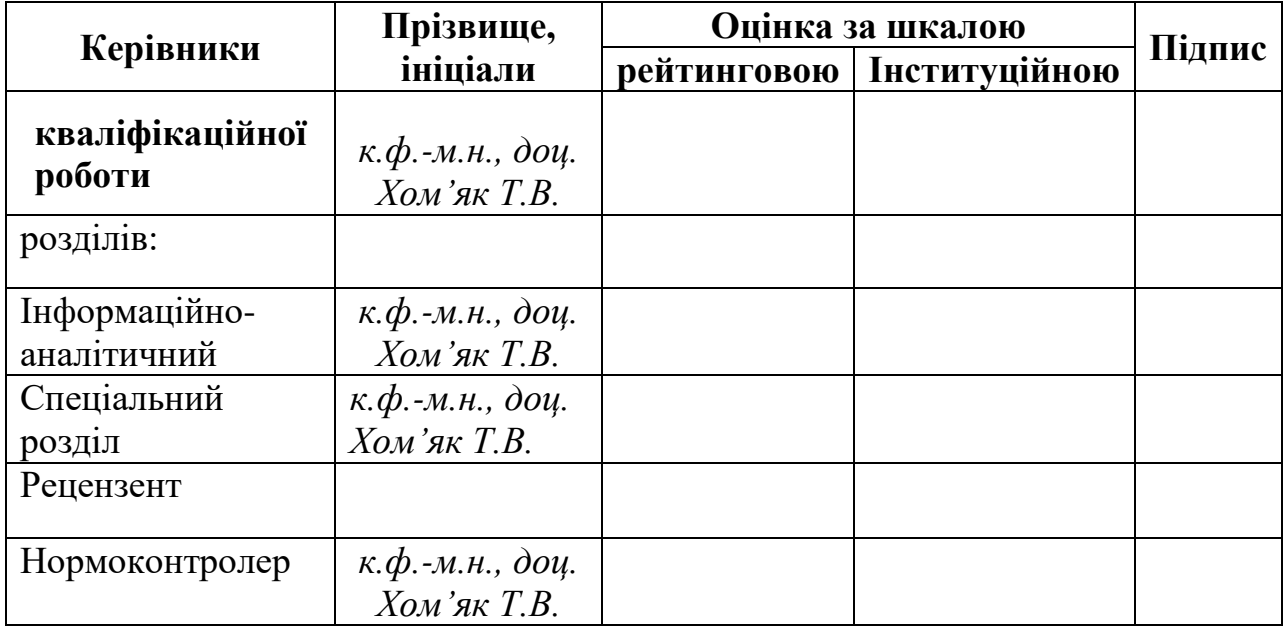

Дніпро 2024

# ЗАТВЕРДЖЕНО:

# **завідувач кафедри**

*Системного аналізу та управління* (повна назва) \_\_\_\_\_\_\_\_\_\_ *к.т.н., доц. Желдак Т.А.* (підпис) (прізвище,ініціали)

 $\frac{y}{20}$  poky

# **ЗАВДАННЯ на кваліфікаційну роботу ступеня** *бакалавра*

**студенту** *Красіліч В.О.* **академічної групи** *124- 20-1* **спеціальності**: *124 Системний аналіз*  **на тему** «*Аналіз та автоматизація діяльності з використанням OLAP кубу в умовах харчового виробництва»*  затверджену наказом ректора НТУ «Дніпровська політехніка» від *23.05.2024 р. №469-c*

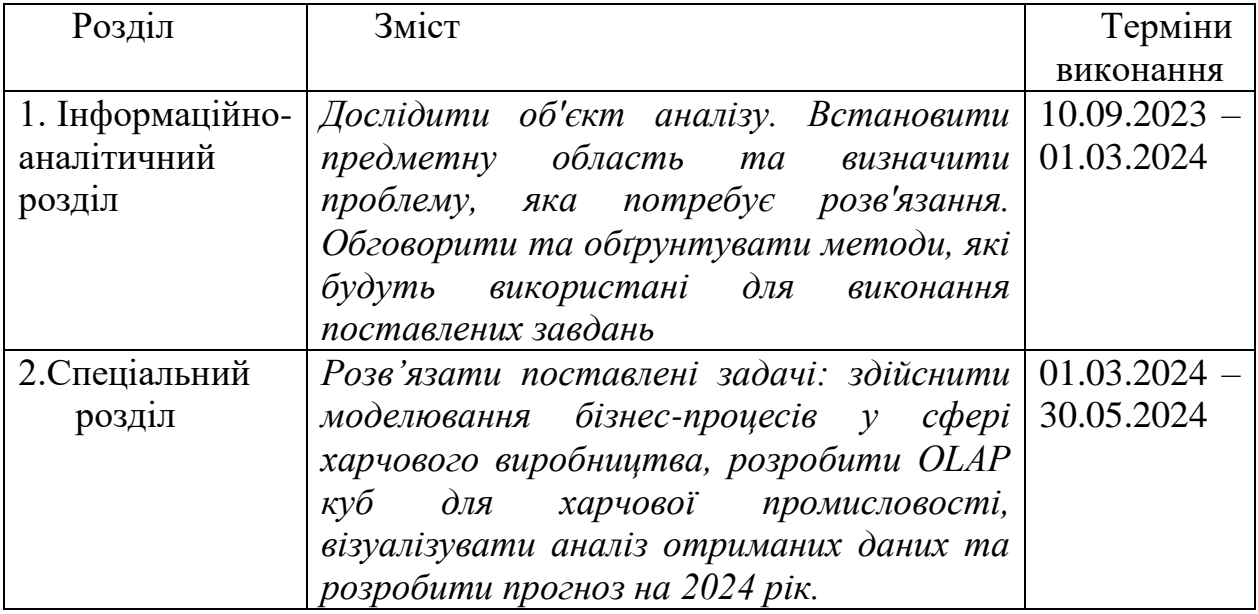

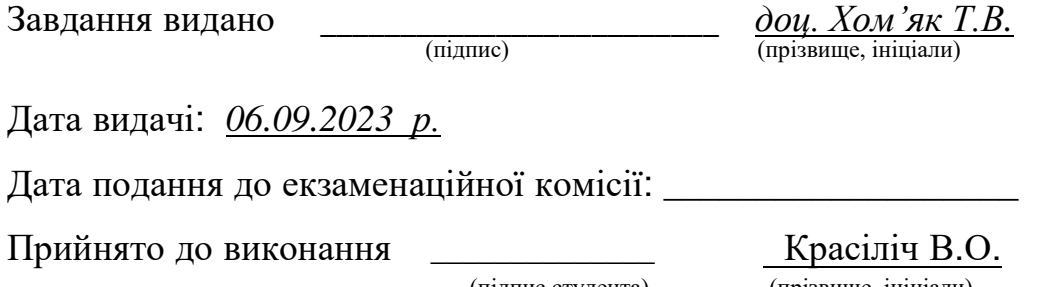

(підпис студента) (прізвище, ініціали)

#### РЕФЕРАТ

Пояснювальна записка: 103 с., 53 рис., 7 табл., 4 додатків, 19 джерел.

*Об'єктом дослідження* в роботі є малий бізнес з виробництва та продажу продукції швидкого харчування у місті Кривий Ріг*.*

*Предметом дослідження* є процеси аналізу та автоматизації діяльності малого харчового бізнесу з використанням OLAP кубу для покращення рентабельності та ефективності бізнесу.

*Метою* даної кваліфікаційної роботи є аналіз та автоматизація діяльності малого харчового бізнесу з використанням OLAP кубу для покращення рентабельності та ефективності бізнесу.

*Методи* дослідження: моделювання бізнес-процесів за допомогою AllFusion Process Model, створення програмного забезпечення підтримки прийняття рішення за допомогою технології OLAP, створення мір за допомогою спеціалізованої мови програмування DAX, створення візуалізації даних за допомгою Power BI, прогнозування за допомогою моделі SARIMA та методом експоненціального згладжування, принципи об'єктноорієнтованого програмування на мові Python.

*В інформаційно–аналітичному розділі* наведено аналіз об'єкту дослідження, проведено дослідження літератури та всіх необхідних методів та технологій для реалізації мети дослідження

*У спеціальному розділі* побудовано модель бізнес-процесів за допомогою AllFusion Process Model, побудовано модель даних OLAP, написано міри на мові DAX, створено звіти за допомогою Power BI, побудовано прогноз на 2024 рік.

Практична цінність отриманих результатів полягає в тому, що використання OLAP кубів для аналізу даних у харчовому виробництві дозволяє керівникам та аналітикам більш ефективно управляти виробничими процесами. Агрегування даних у багатовимірних структурах забезпечує швидкий доступ до інформації для прийняття рішень, що може сприяти зниженню витрат та оптимізації ресурсів.

*Ключові слова*: OLAP КУБИ, ХАРЧОВЕ ВИРОБНИЦТВО, БІЗНЕС-АНАЛІТИКА, АНАЛІЗ ДАНИХ, ВІЗУАЛІЗАЦІЯ ДАНИХ, ПРОГНОЗУВАННЯ ДАНИХ, POWER PIVOT, АВТОМАТИЗАЦІЯ ПРИЙНЯТТЯ РІШЕНЬ.

### **ABSTRACT**

Explanatory Note: 103 pages, 53 figures, 7 tables, 4 appendices, 19 references.

*Object of Study*: The small business involved in the production and sale of fast food products in the city of Kryvyi Rih.

*Subject of Study*: The processes of analysis and automation of the small food business operations using OLAP cubes to improve profitability and efficiency.

*Purpose of the Qualification Work*: To analyze and automate the activities of a small food business using OLAP cubes to enhance profitability and operational efficiency.

*Research Methods*: Business process modeling using AllFusion Process Model, developing decision support software using OLAP technology, creating measures using the specialized programming language DAX, data visualization using Power BI, forecasting using the SARIMA model and exponential smoothing method, object-oriented programming principles in Python.

*Informational-Analytical Section*: This section presents an analysis of the research object, reviews the literature, and examines all necessary methods and technologies to achieve the research goals.

*Special Section*: This section includes the construction of a business process model using AllFusion Process Model, development of an OLAP data model, writing measures in DAX, creating reports with Power BI, and developing a forecast for the year 2024.

Practical Value: The practical value of the results lies in the use of OLAP cubes for data analysis in food production, which allows managers and analysts to more effectively manage production processes. Aggregating data in multidimensional structures ensures quick access to information for decisionmaking, potentially leading to cost reduction and resource optimization.

*Keywords*: OLAP CUBES, FOOD PRODUCTION, BUSINESS ANALYTICS, DATA ANALYSIS, DATA VISUALIZATION, DATA FORECASTING, POWER PIVOT, DECISION AUTOMATION.

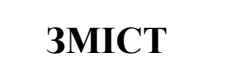

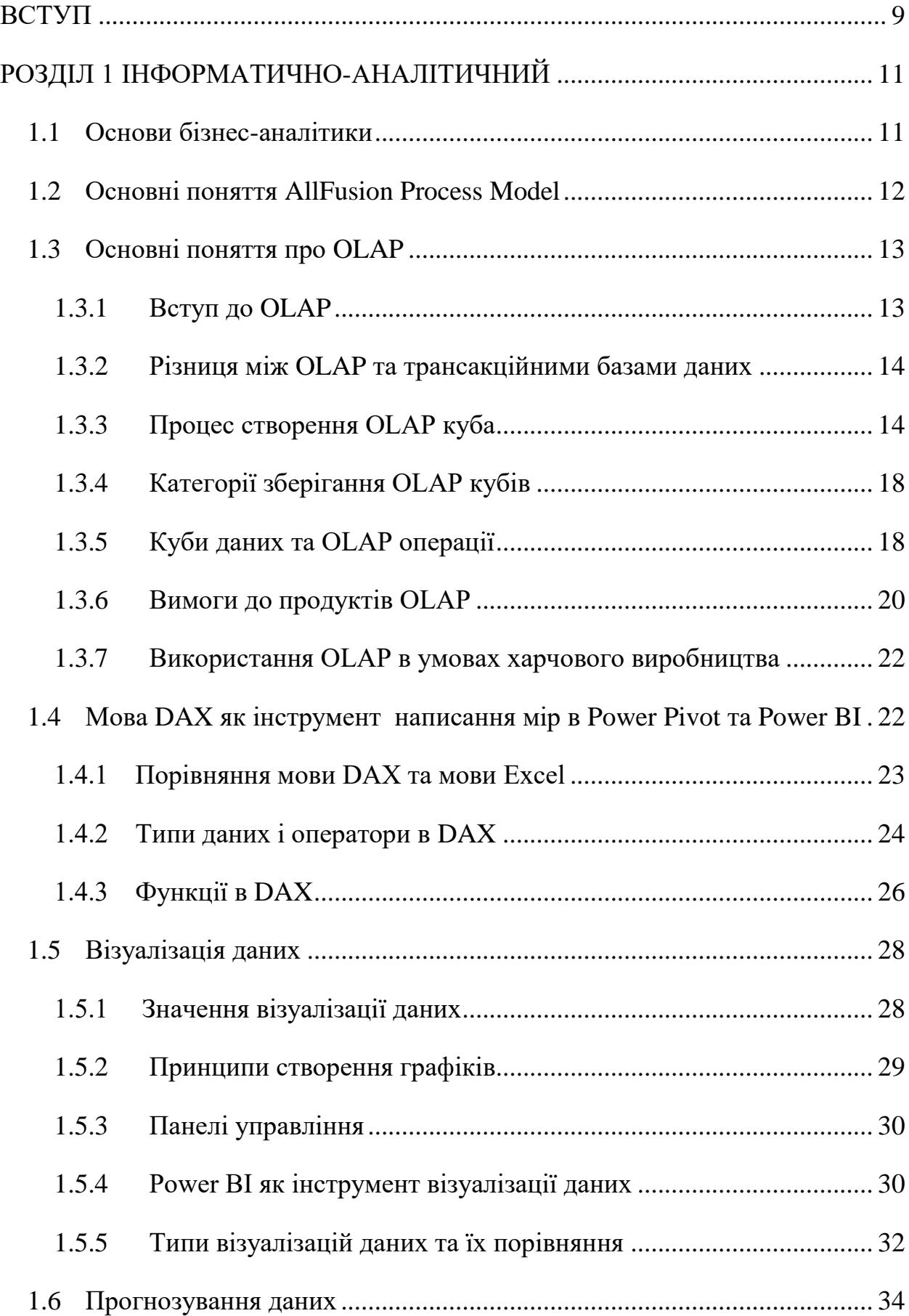

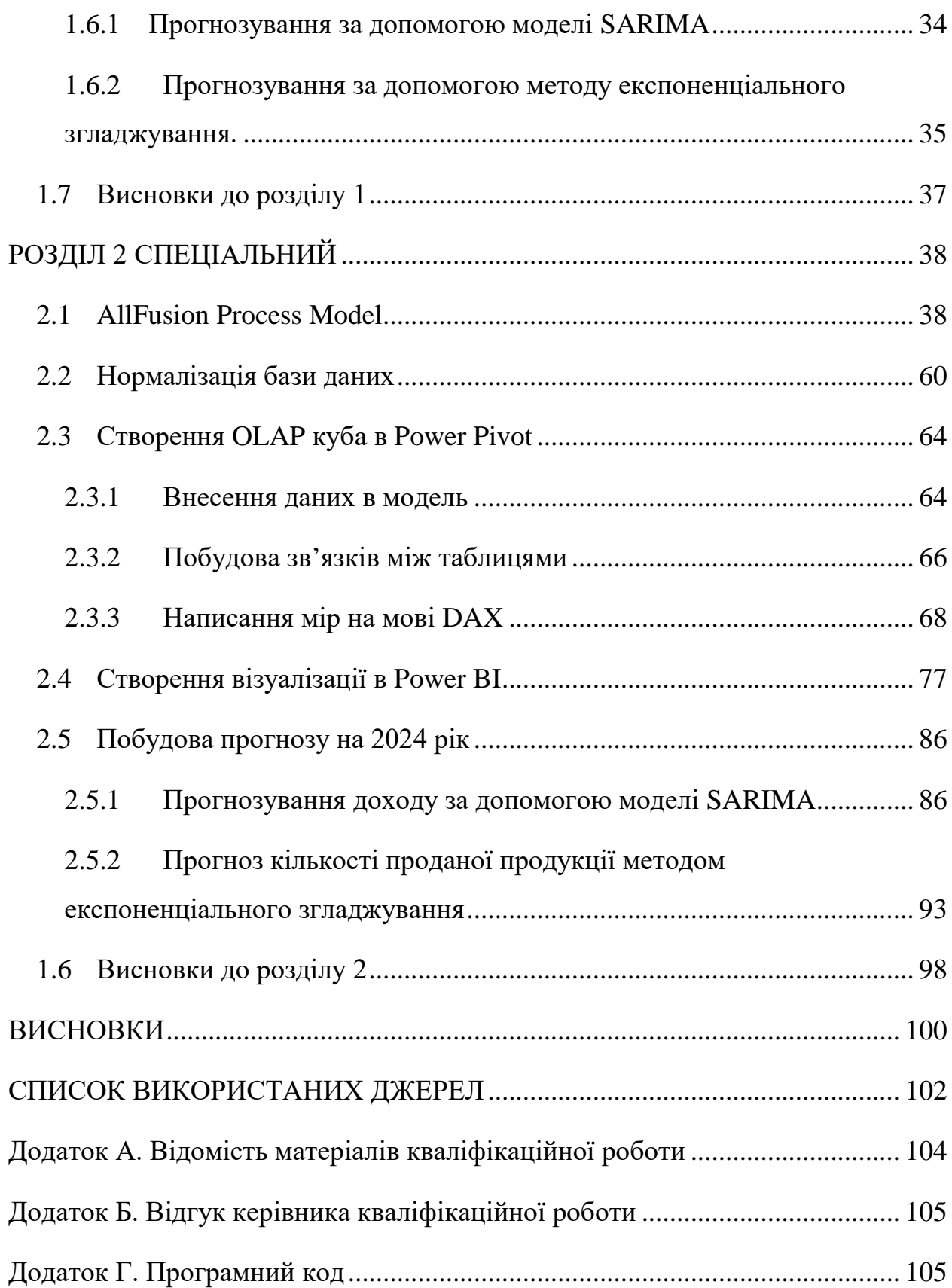

### **ВСТУП**

<span id="page-8-0"></span>Щоб залишатися конкурентоспроможними в сучасному діловому світі, вам потрібні швидкі та якісні рішення. За останні кілька років в Україні відбулося багато подій, які суттєво вплинули на діловий клімат. Зокрема, пандемія коронавірусу у 2019 році та повномасштабне вторгнення в Україну у 2022 році стали серйозною проблемою, особливо для малого та середнього бізнесу. Багатьом компаніям довелося припинити свою діяльність через нездатність адаптуватися до нових умов.

Малий бізнес зазвичай приймає рішення на основі попереднього досвіду, що часто не підкріплюється системами підтримки прийняття рішень.. А для того щоб бізнес залишався рентабельним керівникам та працівникам необхідно відслідковувати одночасно багато факторів. Люди обмежені в своїх можливостях обробляти та запам'ятовувати інформацію. Джордж А. Міллер в своєму дослідженні «The Magical Number Seven, Plus or Minus Two: Some Limits on Our Capacity for Processing Information» від 1956 року стверджує, що середня людина здатна обробити приблизно сім одиниць інформації одночасно, плюс-мінус дві. Це означає, що людина може тримати в своїй короткочасній пам'яті від п'яти до дев'яти елементів одночасно [1].

Сучасні бізнес-процеси генерують великі обсяги даних, тому вони повинні бути організовані таким чином, щоб спеціалісти могли швидко отримувати інформацію, необхідну для прийняття рішень.

Дослідження, проведене консалтинговою агенцією Accenture, виявило, що приблизно 50% рішень у бізнесі приймаються на основі інтуїції через недостатню доступність, швидкість та зрозумілість отримання даних.

Це підкреслює важливість структурування, зберігання та представлення даних для підвищення прибутковості бізнесу. Важливість цієї теми зумовлена необхідністю забезпечення швидкого, точного та обґрунтованого прийняття рішень в умовах мінливого ринкового середовища. Події останніх років в Україні, такі як пандемія COVID-19 та повномасштабне вторгнення, значно вплинули на малий бізнес, змусивши його адаптуватися до нових викликів. Системи підтримки прийняття рішень, зокрема OLAP-куби, можуть допомогти малому бізнесу залишатися рентабельним, оптимізуючи процеси та підвищуючи ефективність управління.

Об'єктом дослідження є малий бізнес з виробництва та продажу продукції швидкого харчування у місті Кривий Ріг.

Предметом дослідження є процеси аналізу та автоматизації діяльності малого харчового бізнесу з використанням OLAP кубу для покращення рентабельності та ефективності бізнесу.

Метою цієї дипломної роботи є аналіз та автоматизація діяльності малого харчового бізнесу з використанням OLAP кубу для покращення рентабельності та ефективності бізнесу. Це досягається шляхом:

1. Аналізу поточного стану бізнесу: Оцінка існуючих бізнеспроцесів, ідентифікація слабких та сильних місць.

2. Формування OLAP кубу: Створення багатовимірної моделі даних, яка дозволить здійснювати швидкі та ефективні аналітичні запити.

3. Аналізу рентабельності бізнесу: Використання зібраних даних для оцінки фінансових показників та визначення областей для покращення.

4. Візуалізація отриманих даних.

5. Прогнозування даних на наступний рік.

# <span id="page-10-0"></span>**РОЗДІЛ 1 ІНФОРМАТИЧНО-АНАЛІТИЧНИЙ**

### <span id="page-10-1"></span>**1.1 Основи бізнес-аналітики**

В 1971 році Горрі та Мортон зробили значний внесок в розвиток бізнесаналітики. Вони опублікували роботу, яка стала поштовхом для подальшого розвитку цієї сфери. Це була концепція систем підтримки прийняття рішень (Decision Support Systems, DSS), яка повинна була допомогти керівникам і менеджерам приймати більш обґрунтовані рішення за допомогою комп'ютерних систем. З того часу було проведено багато вдосконалень і досліджень подібних систем. За цей час система встигла змінити свою назву з систем управлінських рішень на системи підтримки прийняття рішень, а згодом і на бізнес-аналітику.

Бізнес-аналітика складається з додатків, технологій, інструментів і процесів, які допомагають користувачам приймати кращі рішення шляхом збору, зберігання, обробки та аналізу даних. Факти, або іншими словами дані, є основою створення рішень. Дані можуть привести нас до інформації, яка, в свою чергу, може призвести до знань. Отже, ми можемо стверджувати, що знання будуються на фактах. Наступним кроком виступає інформація: дані стають інформацією, оскільки вони також містять релевантність і мету. Останнім кроком є знання. Знання - це концепція, яку набагато складніше зрозуміти, майже кожен «знає», що таке знання. Тому чіткого визначення для цього не існує. Описуючи знання, ми говоримо про комбінацію досвіду, цінностей, розуміння, контексту та інформації. Ми можемо побачити з цього опису, що знання знаходяться всередині людей і не можуть легко існувати поза людьми.

Зазвичай вважають, що системи бізнес-аналітики складаються з кількох компонентів. Основними та найбільш використовуваними є компоненти, які зберігають дані (сховища даних) і які відображають їх. Досконаліші системи також складаються з таких компонентів, як аналіз даних та візуалізація даних.

# <span id="page-11-0"></span>**1.2 Основні поняття AllFusion Process Model**

Як я вже зазначала раніше, мета бізнес-аналізу полягає в тому, щоб працівники інтелектуальної діяльності могли приймати кращі рішення шляхом збору, зберігання, обробки та аналізу даних. Створення або перевірка моделей процесів допомагає отримати уявлення про те, як працює бізнес, і може показати процеси, які потребують оптимізації.

AllFusion Process Model (APM) є потужним інструментом для моделювання бізнес-процесів, який дозволяє візуалізувати, аналізувати та покращувати процеси в організації.

Бізнес-процес – це сукупність взаємозв'язаних дій або задач, що виконуються для досягнення конкретного результату в рамках організації.

Моделювання процесів – це створення візуальних моделей бізнеспроцесів для аналізу і покращення їх ефективності.

AllFusion Process Model володіє трьома основними функціями: IDEF0, IDEF3 та DFD.

IDEF0 (Моделювання бізнес-процесів) - це метод який дозволяє аналізувати бізнес, фокусуючись на повсякденних функціях та контролі, який підтримує ці функції.

IDEF3 (Моделювання потоків процесів) – це метод який описує і документує процеси шляхом захоплення інформації про потік процесів, відносини між процесами та важливі об'єкти. IDEF3 діаграми використовуються для створення робочих процесів, допомагають у реінжинірингу бізнес-процесів.

DFD (Діаграми потоків даних) – Це такі моделі системи як мережа активностей, з'єднаних потоками даних. DFD діаграми використовуються для документування руху та обробки інформації в бізнесі чи організації.

Які є переваги у використання AllFusion Process Model в харчовому виробництві?

- Покращення управління бізнес-процесами: APM дозволить візуалізувати та аналізувати поточні процеси, що допоможе виявити вузькі місця та оптимізувати робочі потоки.
- Зниження витрат і ризиків: за допомогою детального моделювання процесів, APM допоможе знизити загальні витрати та ризики, пов'язані з адаптацією до змін операційної діяльності.

### <span id="page-12-0"></span>**1.3 Основні поняття про OLAP**

### <span id="page-12-1"></span>**1.3.1 Вступ до OLAP**

OLAP (Online Analytical Processing) – це технологія, яка використовується для створення програмного забезпечення підтримки прийняття рішення. OLAP дозволяє користувачам швидко аналізувати інформацію, яка була узагальнена в багатовимірних уявленнях та ієрархіях. Ці дані зазвичай є критичними для прийняття обґрунтованих бізнес-рішень у різних галузях [1].

## <span id="page-13-0"></span>**1.3.2 Різниця між OLAP та трансакційними базами даних**

Технологія OLAP передбачає зберігання даних у вигляді, придатному для швидкого та ефективного вилучення великих за обсягом фрагментів. На відміну від інших технологій зберігання інформації, бази даних OLAP спочатку розраховану на максимально ефективне вилучення даних для побудови аналітичних звітів [2].

Є декілька відмінностей між сховищами OLAP та трансакційними базами даних, таких як Access та SQL:

- 1. Трансакційні бази мають в контексті часті додавання, вилучення та оновлення даних. Коли ж бази даних OLAP, навпаки, працюють тільки з «знімками» даних. В більшості випадків в базах OLAP знаходяться архівні дані, ціллю яких є їх аналіз за допомогою звітів. І навіть якщо данні постійно додаються, то старі данні залишаються на місті.
- 2. Спосіб зберігання інформації в базах OLAP та SQL відрізняються. Данні в кубі OLAP рідко зберігаються в «сирому» вигляді. Зазвичай їх до внесення в базу даних структурують та агрегують представлення, в яких вже визначенні правила групування, сортування та сумування. Це суттєво відрізняється від підходу в трансакційних базах даних. Там вам доведеться групувати, сортувати та агрегувати записи в стрічці.

#### <span id="page-13-1"></span>**1.3.3 Процес створення OLAP куба**

 Щоб створити модуль, спочатку необхідно зібрати необхідні дані. Оскільки оптимальний дизайн залежить від інструменту управління справами, заданих питань бізнес-аналітики та бізнес-аналітики, а також даних, що містяться в інструменті управління справами, отже, це вхідні дані, необхідні для наступного кроку.

Першим кроком є визначення того, що таке інструмент управління справами, як зберігаються дані та як вони пов'язані. Відносини між різними об'єктами визначають, які дані ви можете декомунізувати і що ці дані означають.

Другий крок-визначити проблему, яку повинен вирішити інструмент. Це визначає, як ви хочете згрупувати дані пізніше. Вимірювання та ієрархії також впливають на ці проблеми.

Третій крок-перегляд доступних даних. Якщо неможливо відповісти на деякі запитання на попередньому кроці, можливо, вам доведеться змінити інструмент управління справами, щоб зберегти дані, необхідні для аналізу. Інші проблеми, які можуть виникнути з даними, полягають у декомунізації деякої інформації (постійно) або в тому, що очікувані відносини між об'єктами даних відрізняються від того, як вони виглядають.

Четвертий крок полягає в розробці куба OLAP. Куб OLAP складається з вимірювань, ієрархій, заходів декомунізації, агрегатів та взаємозв'язків між вимірами та заходами.

Але перед тим як почати створення OLAP куба, треба обрати для себе інструмент для його створення. Зараз існує багато інструментів в яких це можливо зробити, ось самі популярні з них:

1) Microsoft SQL Server Analysis Services (SSAS): інструмент для створення баготовимірних структур та моделей даних від Microsoft. Є частиною Microsoft SQL Server. Має велику популярність в бізнесаналітиці.

Переваги:

- Інтегрування таких інструментів, як Excel, Power BI та SharePoint.
- Оптимізація, яка допомагає працювати з великими обсягами даних і складними аналітичними задачами.
- Інтуїтивно зрозумілий інтерфейс.
- Високий рівень безпеки.

# Недоліки:

- Висока вартість ліцензії
- Необхідність спеціальних знань для налаштування.
- Обмежена інтеграція з продуктами інших виробників.
- 2) Oracle OLAP: інструмент, який дозволяє створювати багатовимірні структури даних. Є частиною Oracle Database

Переваги:

- Гарно підходить для великих середовищ.
- Висока потужність.
- Інтегрування таких інструментів, як Oracle Database і Oracle BI.

Недоліки:

- Висока вартість ліцензії.
- Необхідність високого рівня технічних знань для налаштування.
- Обмежена підтримка з інструментами інших виробників.
- 3) IBM Cognos Analytics: платформа для бізнес-аналітики. Має повний набір інструментів для створення OLAP кубів, звітів та дашбордів.

Переваги:

- Має високий спектр для аналітичних можливостей.
- Інтегрування з іншими інструментами IBM.
- Підтримує різні джерела і види аналітики.

Недоліки:

- Висока вартість.
- Вимагає великих зусиль для налаштування.
- Необхідність спеціальних знань для використання.
- 4) Microsoft Excel: інструмент для аналізу даних, який підтримує створення OLAP кубів з використанням надбудови Power Pivot.

Переваги:

- Інтуїтивний інтерфейс.
- Має можливість підключення до різних джерел даних, таких як SQL Server, Oracle, Excel, веб-сервіси тощо.
- Має підтримку складних обчислень, формул, зведених таблиць, діаграм.
- За допомогою надбудови Power Pivot можна створювати моделі даних і OLAP куби.
- Доступність. Майже кожен користувався цим інструментом.

Недоліки:

- Може не справлятися з дуже великими об'ємами даних.
- При обробці великих обсягів даних, може працювати повільно.
- Неможливо працювати декільком працівникам з одним файлом в режимі реального часу.
- Захист даних в цьому інструменті менш надійний.

Для себе я обрала Microsoft Excel, як інструмент для створення OLAP куба.

По-перше, я вже мала досвід в створенні OLAP куба саме на цьому інструменті.

По-друге, в нашому випадку, так як ми досліджуємо малий бізнес, то потужності даного інструменту буде достатньо.

## <span id="page-17-0"></span>**1.3.4 Категорії зберігання OLAP кубів**

Для реалізації OLAP баз даних існує три основні підходи до зберігання даних: у реляційних базах даних (ROLAP), багатовимірних базах даних (MOLAP) та гібридних рішеннях зберігання (HOLAP).

ROLAP (Relational OLAP): Використовує реляційні бази даних для зберігання даних і забезпечує гнучкість у роботі з великими обсягами розріджених даних. Реляційні бази даних часто нормалізовані, що зменшує надмірність даних та підвищує ефективність їх обробки.

MOLAP (Multidimensional OLAP): Використовує багатовимірні бази даних для зберігання даних у вигляді багатовимірних кубів. Це дозволяє швидко виконувати складні запити, але може вимагати більше місця для зберігання, особливо якщо дані розріджені.

HOLAP (Hybrid OLAP): Комбінує підходи ROLAP та MOLAP, забезпечуючи гнучкість і ефективність. HOLAP використовує реляційні бази даних для зберігання великих обсягів розріджених даних і багатовимірні бази даних для забезпечення швидкого доступу до агрегованих даних.

### <span id="page-17-1"></span>**1.3.5 Куби даних та OLAP операції**

Куби даних є однією з ключових концепцій у OLAP, оскільки вони забезпечують інтуїтивно зрозумілий спосіб навігації різними рівнями зведеної інформації в базі даних.

У кубі даних атрибути категоризуються у вимірювальні атрибути (dimensions) та міри (measures). Вимірювальні атрибути визначають, за якими категоріями буде виконане групування даних. Наприклад, у харчовому виробництві вимірювальними атрибутами можуть бути "продукт", "регіон", "час" тощо. Міри є результатами агрегатних функцій, таких як сума, середнє значення, мінімум або максимум, і показують, як ці дані змінюються за різними вимірюваннями. Наприклад, міри можуть включати "кількість проданих одиниць", "загальний дохід" тощо.

Ключовими елементами куба OLAP є виміри, ієрархії, рівні, елементи та міри.

- Виміри (dimensions) основні класифікатори даних. Вони містять виміри для аналізу.
- $\bullet$  Ієрархії (hierarchies) встановлені агрегації за рівнями в рамках виміру. Цей елемент дозволяє розгортати та анлізувати декілька рівнів одночасно.
- Рівні (levels) це категорії даних, що агрегуються в рамках ієрархії.
- Елементи (members)  $\epsilon$  конкретними елементами даних у межах виміру.
- $\bullet$  Mipu (measures) значення даних всередині куба [2].

Куб даних з n вимірювальними атрибутами може мати до 2<sup>n</sup> різних подань або представлень.

Виміри часто організовані в ієрархії вимірів, які можуть бути представлені решіткою. Ієрархії дозволяють групувати дані на різних рівнях деталізації. Наприклад, ієрархія для виміру "час" може включати рівні "рік", "квартал", "місяць", "день". У цьому випадку можна агрегувати дані за будьяким з цих рівнів, що дозволяє проводити аналіз на різних рівнях деталізації.

OLAP включає набір операцій для маніпулювання вимірювальними даними, організованими на кількох рівнях абстракції. Основні OLAP операції включають:

Roll-up: Підвищення рівня агрегування. Це означає агрегування даних на вищому рівні ієрархії. Наприклад, дані про продажі за днями можуть бути агреговані до рівня місяців.

Drill-down: Зниження рівня агрегування. Це зворотна операція до roll-up, яка дозволяє перейти від більш загальних даних до більш деталізованих. Наприклад, від рівня місяців до рівня днів.

Slice-and-dice: Вибірка та проекція. Операція slice дозволяє вибрати підмножину куба даних, виділяючи певний зріз (slice) по одному виміру. Операція dice дозволяє створити підмножину даних, вибравши кілька вимірів і обмеживши діапазони їх значень.

Pivot: Переорієнтація багатовимірного подання даних. Операція pivot змінює орієнтацію куба даних, наприклад, замінюючи рядки та стовпці місцями. Це дозволяє краще візуалізувати і порівнювати різні аспекти даних.

OLAP операції дозволяють користувачам здійснювати гнучкий аналіз даних, отримувати різні зрізи інформації, порівнювати результати та знаходити закономірності, що сприяє прийняттю обґрунтованих бізнесрішень.

### <span id="page-19-0"></span>**1.3.6 Вимоги до продуктів OLAP**

Едгар Ф. Кодд і його колеги запропонували 12 вимог, за якими можна оцінювати продукти OLAP (Online Analytical Processing). Ці вимоги допомагають визначити, чи відповідає продукт OLAP стандартам, необхідним для ефективного аналізу даних. Ось ці 12 вимог:

- Мультимірна концептуальна модель: Дані повинні бути представлені у багатовимірному вигляді, що дозволяє користувачам аналізувати їх за різними вимірами, такими як час, продукт, регіон тощо.
- Прозорість: OLAP має бути інтегрованим у звичні для користувача інструменти (наприклад, електронні таблиці) так, щоб користувач не помічав джерела даних.
- Доступність: Інструмент OLAP повинен мати можливість доступу до різнорідних джерел даних і перетворювати їх у зручний для користувача вигляд.
- Стабільна продуктивність звітності: Продуктивність OLAP не повинна значно знижуватися при збільшенні кількості вимірів.
- Клієнт-серверна архітектура: Серверний компонент OLAP повинен бути досить інтелектуальним, щоб підтримувати різні клієнтські інтерфейси з мінімальними зусиллями.
- Універсальна вимірність: Всі виміри даних повинні бути рівнозначні за своєю структурою та функціональними можливостями.
- Динамічна обробка розріджених матриць: Структура OLAP повинна оптимально обробляти розріджені матриці.
- Підтримка багатокористувацького режиму: OLAP інструмент повинен забезпечувати одночасний доступ до даних для кількох користувачів, зберігаючи їх цілісність та безпеку.
- Необмежені крос-вимірні операції: OLAP інструмент повинен дозволяти обчислення та маніпуляції даними між будь-якими вимірами без обмежень.
- Інтуїтивне маніпулювання даними: Маніпулювання даними, такими як деталізація чи зведення, повинно здійснюватися безпосередньо на клітинках аналітичної моделі.
- Гнучка звітність: Інструмент OLAP повинен надавати можливість створення звітів у будь-якому вигляді, зручному для користувача.
- Необмежені виміри та рівні агрегації: Кількість підтримуваних вимірів та рівнів агрегації повинна бути практично необмеженою, забезпечуючи можливість визначення користувацьких рівнів агрегації у будь-якому шляху консолідації [3].

### <span id="page-21-0"></span>**1.3.7 Використання OLAP в умовах харчового виробництва**

В умовах харчового виробництва OLAP куби можуть бути використані для аналізу різних аспектів діяльності підприємства, таких як продажі, запаси, виробництво та інші ключові показники ефективності. Використання багатовимірного аналізу дозволяє отримувати детальну інформацію про кожен аспект діяльності, що сприяє прийняттю обґрунтованих рішень.

Таким чином, OLAP є потужним інструментом для аналізу і автоматизації діяльності підприємств, забезпечуючи можливість детального і багатовимірного аналізу даних, що сприяє покращенню ефективності і прийняттю обґрунтованих бізнес-рішень.

# <span id="page-21-1"></span>**1.4 Мова DAX як інструмент написання мір в Power Pivot та Power BI**

Міри є ключовою складовою OLAP кубів. Вони представляють собою числові дані, які можна агрегувати та аналізувати. Міри в Power Pivot пишуться на мові DAX.

DAX (Data Analysis eXpressions) – це спеціалізовано розроблена мова програмування для обчислення бізнес-формул на основі моделі даних і є

мовою програмування Microsoft Power BI, Microsoft Analysis Services і Microsoft Power Pivot for Excel. Ця мова програмування була створена в 2010 році з першим випуском PowerPivot для Microsoft Excel 2010. З 2013 року DAX набув популярності в спільноті користувачів, які використовували Excel та мову DAX для побудови моделей в Power Pivot та користувачів які використовували цю мові для побудови моделей в Power BI. DAX присутній у багатьох різних інструментах, усі вони мають один і той самий внутрішній рушій під назвою Tabular [4].

### <span id="page-22-0"></span>**1.4.1 Порівняння мови DAX та мови Excel**

Думаю кожен в якійсь мірі знайом з мовою формул в Excel. DAX чимось нагадує цю мову, що і не дивно, адже коріннями DAX знаходиться в Power Pivot для Excel і розробники намагались залишити ці дві мови схожими один на одну. Але все ж відмінності є.

Однією з таких відмінностей є те, що Excel виконує обчислення через комірки таблиць, посилаючись на них за допомогою їх координат. В DAX не існує поняття комірки взагалі. DAX працює з таблицями та стовпцями, посилаючись на назву стовпця в певній таблиці. Через те, що DAX працює з моделлю даних ми завжди повинні прописувати і назву таблиці, і назву стовпця, так як в різних таблицях стовпці можуть називатися однаково.

Багато функцій з Excel залишилися не змінними і для DAX та працюють вони за однаковою логікою. Прикладом такої функції може бути функція IF.

Одним з аспектів, де ці дві мови схожі, є те, що і Excel, і DAX є функціональними мовами. Функціональна мова складається з виразів, які в основному є викликами функцій. В Excel і DAX поняття операторів, циклів і переходів не існують, хоча вони є загальними для багатьох мов програмування. У DAX все є виразом. Цей аспект мови часто є проблемою для програмістів, які працюють з різних мов, але це зовсім не повинно бути сюрпризом для користувачів Excel [4].

Нова концепція, якої не має в Excel, але є в DAX, це концепція ітераторів. Працюючи в Excel, ми виконували розрахунки крок за кроком. Наприклад, щоб порахувати суму продажів, нам необхідно створити окремий стовпець, де помножити кількість на ціну, а потім, як наступний крок, підсумувати цей стовпець, щоб отримати загальну суму продажів. В DAX же ми можемо виконати таку саму операцію за один крок, за допомогою ітераторів. Ітератор перебирає таблицю та виконує обчислення для кожного рядка таблиці, агрегуючи результат. На виході ми отримаємо єдине запитуване значення.

### <span id="page-23-0"></span>**1.4.2 Типи даних і оператори в DAX**

DAX може виконувати обчислення з різними числовими типами, яких сім. В таблиці 1.1 показані 7 типів даних, та разні їх назви.

Таблиця 1.1

| Тип даних в<br><b>DAX</b> | Тип даних в Power<br>BI        | Тип даних в Power<br>Pivot ra Analysis<br><b>Services</b> | Тип даних в SQL Server      |
|---------------------------|--------------------------------|-----------------------------------------------------------|-----------------------------|
| Integer                   | Whole Number                   | <b>Whole Number</b>                                       | Integer / INT               |
| Decimal                   | Decimal Number                 | Decimal Number                                            | Floating point / DOUBLE     |
| Currency                  | <b>Fixed Decimal</b><br>Number | Currency                                                  | Currency / MONEY            |
| DateTime                  | DateTime, Date, Time           | Date                                                      | Date / DATETIME             |
| Boolean                   | True/False                     | True/False                                                | Boolean / BIT               |
| <b>String</b>             | Text                           | Text                                                      | String $/$<br>NVARCHAR(MAX) |
| <b>Binary</b>             | Binary                         | <b>Binary</b>                                             | Blob/<br>VARBINARY(MAX)     |

**Типи даних та їх назви в різних середовищах**

Щоб писати міри нам необхідно не тільки знати, як називаються типи дпгих в цьому середовищі, особливо якшо враховувати, що DAX підбирає необхідний тип даних автоматично, а й знати оператори доступні в DAX. Таблиця 1.2 дає уявлення про доступні оператори та способи їх використання.

Таблиця 1.2

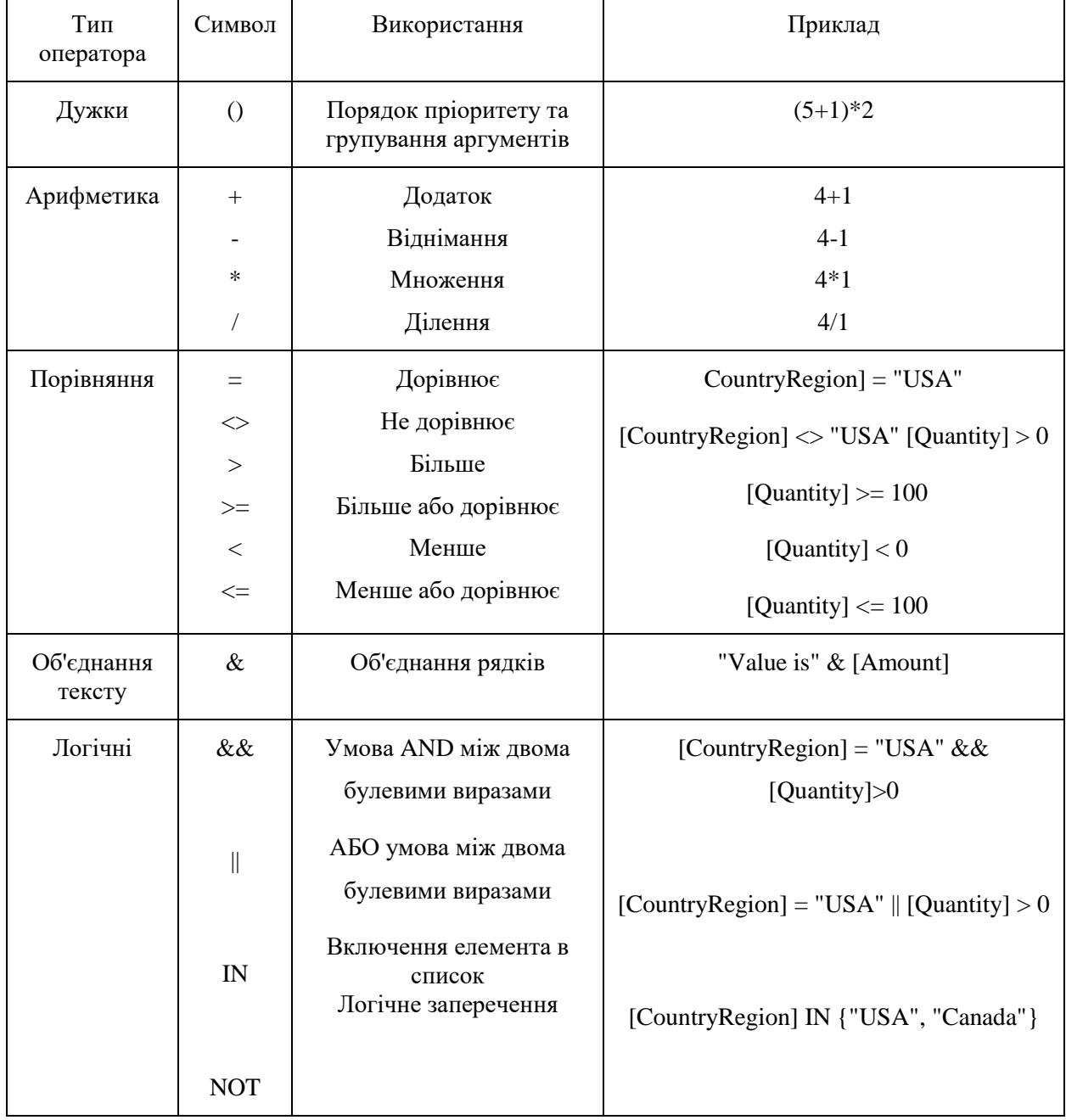

# **Оператори в DAX**

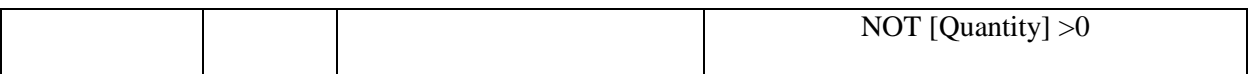

# <span id="page-25-0"></span>**1.4.3 Функції в DAX**

Самих функцій DAX дуже багато, щоб описувати їх всі, тому я дам опис тих функцій, які використовувала при написані цієї роботи.

Функція SUMX повертає суму виразу, який обчислюється для кожного рядка в таблиці [5].

$$
SUMX( $\langle \text{table} \rangle$ ,  $\langle \text{expression} \rangle$ ) 1.1
$$

де <table>– назва таблиці, <expression> - вираз, який буде обчислюватися для кожної строки таблиці.

Функція ALL повертає всі строки в таблицях або всі значення в стовпці, ігноруя всі фільтри, які могли бути застосовані [6].

$$
ALL( $table$ ) 1.2
$$

де <table>– назва таблиці.

Функція DIVIDE виконує ділення і повертає альтернативний результат або вираз BLANK() при діленні на 0 [7].

\n
$$
\text{DIVIDE}(\text{-numerator} > \text{,}\n \text{-denominator} > \text{[},\n \text{-alternateresult}]
$$
\n \tag{1.3}\n

де <numerator>– ділиме число, <denominator> - дільник, <alternateresult> значення, яке повертається при діленні на 0.

Функція CALCULATE обчислює вираз у зміненому контексті фільтра [8].

$$
CALCULATE(<\nexpression>[, <\nfilter1> [, ... ]])
$$
\n
$$
1.4
$$

де <expression> - обчислювальний вираз, <filter1> - не обов'язковий логічний вираз або табличний вираз обозначаючий фільтр або функцію модифікатора фільтра.

Функція LOOKUPVALUE повертає значення строки, яка відповідає всім критеріям, заданими одним або декількома умовами пошуку [9].

LOOKUPVALUE (

 <result\_columnName>, <search\_columnName>, <search\_value> [,  $\leq$ search2 columnName>,  $\leq$ search2 value>]... [, <alternateResult>] ) 1.5

де <result\_columnName> - назва стовпця, який містить повертаєм значення, <search\_columnName> - назва стовпця, <search\_value> – значення для пошука в <search\_columnName>, <alternateResult> - значення, яке повертається при фільтрації контекста до нуля.

Функція VALUES повертає таблицю з одним стовпцем, який містить різні значення з указаного стовпця, якщо вхідний параметр є назвою стовпця. Значення які повторюються видаляються й повертаються тільки унікальні [10].

$$
VALUES(<a href="mailto:TableNameOrColumnName>}{TableNameOrColumnName>}) 1.6
$$

де <TableNameOrColumnName> - стовбець з якого повертаються унікальні значення, чи таблиця з якої повинні повертатися строки.

Функція AVERAGE повертає середнє значення всіх чисел в стовпці [11].

$$
AVERAGE(<\text{column>})
$$
 1.7

де <column> - стовпець, який містить числа.

Функція FILTER повертає таблицю, що представляє підмножину іншої таблиця або виразу [12].

FILTER(
$$
\langle \text{table} \rangle, \langle \text{filter} \rangle)
$$

\n1.8

де <table> - таблиця для фільтрування, <filter> - Логічний вираз, який необхідно оцінити для кожної строки таблиці.

Функція SUM додає всі числа в стовпці [13].

$$
SUM()
$$
 1.9

де <column> - стовпець, який містить числа для суми.

Функція MAX повертає найбільше значення в стовпці [14].

$$
MAX()
$$
 1.10

де <column> - стовпець, в якому треба знайти максимальне значення.

## <span id="page-27-0"></span>**1.5 Візуалізація даних**

## <span id="page-27-1"></span>**1.5.1 Значення візуалізації даних**

Як я вже зазначала раніше люди обмежені щодо можливості обробки і запам'ятовування інформації. Техніки для підвищення здатності зберігати більше інформації включають використання багатовимірних вимірів. Це дозволяє представити інформацію в більш зручному і наочному вигляді, що сприяє кращому розумінню і запам'ятовуванню даних.

Іншим підходом до покращення обробки інформації є "інформаційне подрібнення". Наприклад, легше запам'ятати рядок бінарних чисел, якщо об'єднати їх у групи десяткових чисел. Також легше запам'ятовувати слова, ніж окремі букви. Це дозволяє ефективніше обробляти великі обсяги даних, оскільки подрібнена інформація легше сприймається і запам'ятовується[3].

Оскільки збирання інформації дає величезну кількість даних, для аналітиків важливо представляти їх таким чином, щоб необхідну інформацію можна було швидко знайти та зрозуміти. Візуалізація даних дозволяє використовувати візуальну систему людини для вилучення інформації та виявлення цікавих частин даних, таких як структури, тренди, аномалії, шляхом надання огляду даних.

Типові форми візуалізації даних включають таблиці, лінійні графіки, точкові діаграми, стовпчикові та кругові діаграми, радарні графіки, карти тощо. Кожен тип візуалізації має свої переваги для певних видів даних і може бути використаний для різних цілей аналізу. Про це ми поговоримо далі.

# <span id="page-28-0"></span>**1.5.2 Принципи створення графіків**

Едвард Тафт запропонував правила для створення чітких і легко зрозумілих графіків:

- Показувати дані.
- Використовувати графіку лише тоді, коли вона додає інформацію.
- Уникати надмірного використання графічних елементів, які відволікають від даних.
- Використовувати мінімальну кількість чорнила для зображення даних.
- Використовувати підписи.
- Використовувати макро- та мікро-рівні деталізації (загальний огляд визначається деталями).
- Відокремлювати шари інформації.
- Використовувати множинні графіки для полегшення порівняння даних.
- Використовувати колір, але уникати кольорів, які не додають значення.
- Розуміти наратив (показувати час і простір відповідно до очікувань)[4].

### <span id="page-29-0"></span>**1.5.3 Панелі управління**

Панелі управління (Dashboards) є важливими інструментами в бізнесаналітиці, оскільки дозволяють користувачам отримати огляд найбільш важливих даних в одному місці. Панель управління може відображати як просторову інформацію (порівняння, сприйняття взаємозв'язків), так і символічну інформацію (таблиці з даними). Сучасні панелі управління можуть включати різні типи візуалізацій для ефективного відображення ключових показників продуктивності .

# <span id="page-29-1"></span>**1.5.4 Power BI як інструмент візуалізації даних**

Одним із найпопулярніших інструментів для візуалізації даних є Power BI від Microsoft. Power BI є потужним інструментом, що дозволяє створювати інтерактивні звіти та панелі управління, які можуть об'єднувати дані з різних джерел і представляти їх у зрозумілому вигляді.

Power BI – це комплексне програмне забезпечення бізнес-аналітики від компанії Microsoft, об'єднуюче декілька програмних продуктів, які мають спільний технологічний і візуальний дизайн. Також Power BI є частиною єдиної платформи Microsoft Power Platform, туди також входять PowerApps та Microsoft Flow.

Роботу в Power BI можна розбити декілька базових блоків:

- Візуалізація це візуальне представлення даних, наприклад карта, графік або діаграма.
- Набір даних це колекції даних, на основі якої створюють візуалізації.
- Звіти це колекція візуалізацій, які відображають разом на одній або декількох сторінках, для більш комплексного розуміння бізнес-процесів.
- Панелі моніторингу це інформаційна панель з колекції візуальних елементів на одній сторінці, до якої можна надати спільний доступ.
- Плитки це одна візуалізація в звіті або на інформаційній панелі.

Переваги використання Power BI:

Інтерактивність: Power BI дозволяє користувачам взаємодіяти з даними в режимі реального часу, що забезпечує більш глибокий аналіз.

Інтеграція з іншими джерелами даних: Power BI підтримує підключення до різноманітних джерел даних, таких як SQL Server, Excel, веб-сервіси та багато інших.

Легкість використання: Інтуїтивно зрозумілий інтерфейс дозволяє користувачам швидко створювати звіти без потреби в глибоких технічних знаннях.

Можливості для спільної роботи: Power BI забезпечує можливість спільного доступу до звітів та панелей управління, що дозволяє командам працювати разом над аналізом даних.

Мобільність: Доступ до звітів та панелей управління можна отримати з будь-якого пристрою, що забезпечує гнучкість у роботі з даними.

Power BI буде використовуватись у моїй дипломній роботі для створення візуалізацій та панелей управління, що дозволить ефективно аналізувати дані та підтримувати прийняття рішень.

### <span id="page-31-0"></span>**1.5.5 Типи візуалізацій даних та їх порівняння**

Розглянемо деякі з найбільш поширених типів візуалізацій та їх застосування (Табл. 1.3).

Барові діаграми (стовпчикові діаграми) використовуються для порівняння різних категорій даних. Вони показують величини за допомогою стовпчиків різної висоти або довжини. Барові діаграми є особливо корисними для порівняння значень між різними групами, наприклад, продажів різних продуктів або результатів опитувань.

Кругові діаграми використовуються для відображення часток цілого. Вони показують пропорції кожної категорії у вигляді сегментів кола. Кругові діаграми найкраще використовувати, коли потрібно показати, як частини співвідносяться з цілим.

Точкові діаграми використовуються для візуалізації розподілу даних та виявлення кореляцій між двома змінними. Вони відображають кожен запис як точку на координатній площині. Це особливо корисно для аналізу великих наборів даних, де потрібно знайти тренди або взаємозв'язки.

Картографічні діаграми використовуються для географічного аналізу даних. Вони відображають інформацію на карті, що дозволяє побачити географічні тенденції та розподіл даних. Це особливо корисно для аналізу даних, пов'язаних з місцезнаходженням, таких як демографічні дані, продажі в різних регіонах або поширення захворювань.

Радарні графіки використовуються для порівняння декількох змінних. Вони відображають дані у вигляді променів, вихідних з однієї точки. Це дозволяє побачити сильні та слабкі сторони різних показників одночасно.

Комбіновані стилі використовують різні типи візуалізацій для комплексного аналізу даних. Наприклад, можна поєднувати лінійні графіки з баровими діаграмами для детального аналізу тенденцій та порівнянь.

# **Порівняльний аналіз типів візуалізацій**

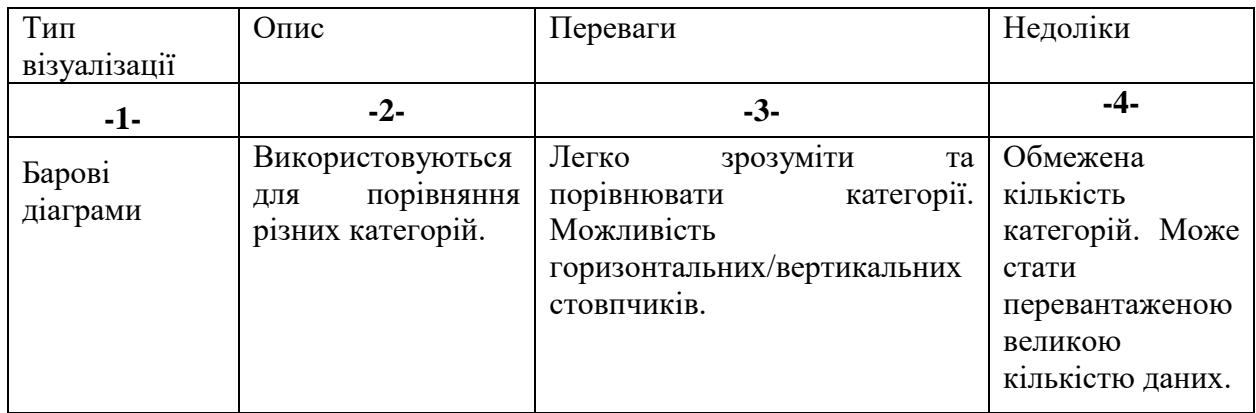

# Продовження табл. 1.3

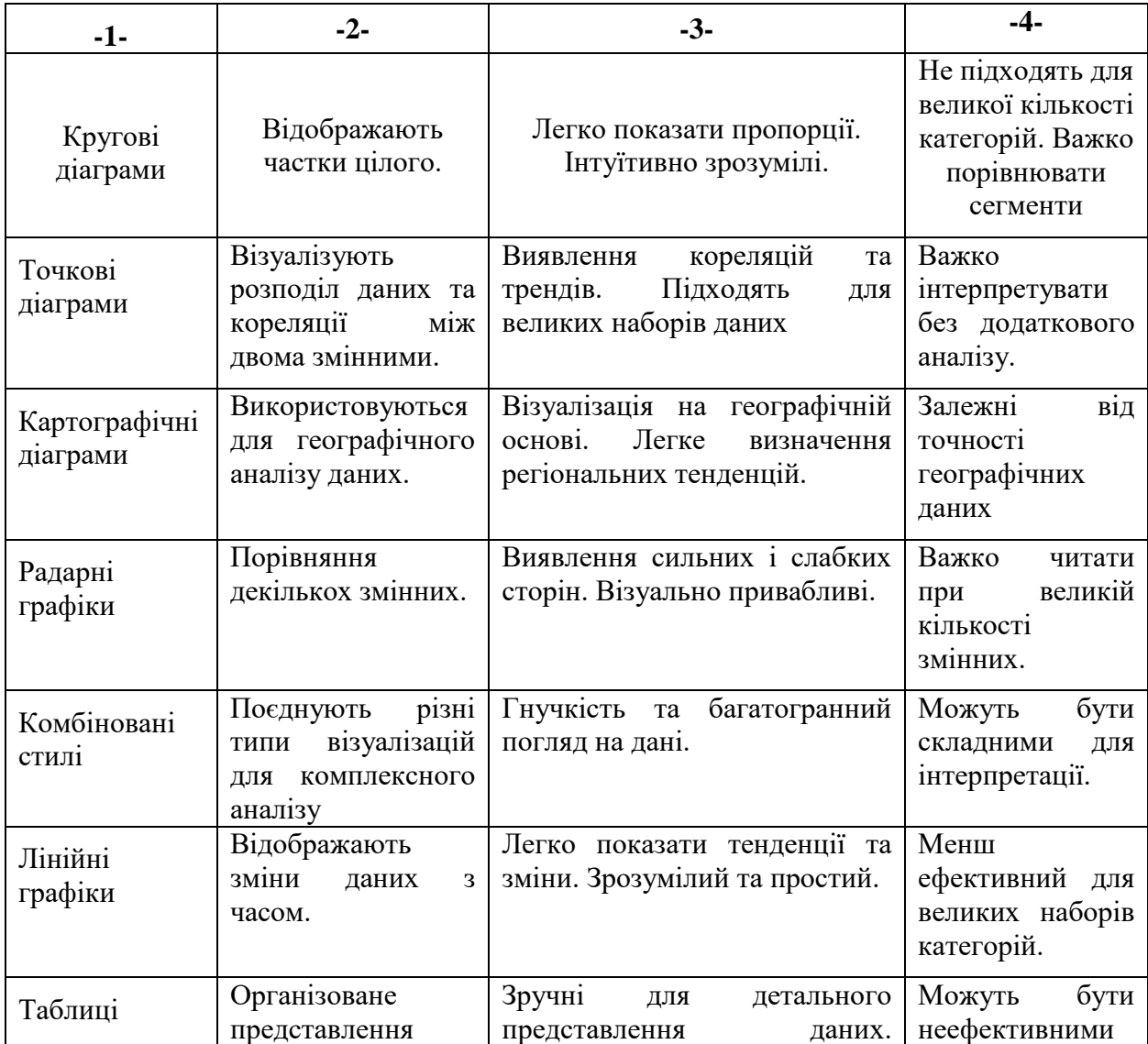

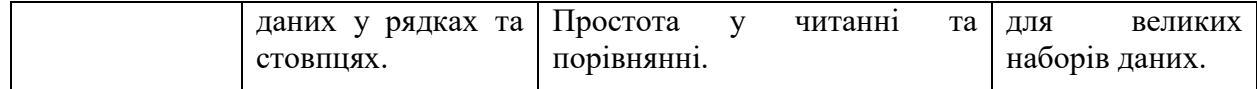

## <span id="page-33-0"></span>**1.6 Прогнозування даних**

Прогнозування – це передбачення майбутнього з використанням історичних даних і знань про майбутні події, які можуть вплинути на наші прогнози.

### <span id="page-33-1"></span>**1.6.1 Прогнозування за допомогою моделі SARIMA**

Сезонне авторегресійне інтегроване ковзне середнє, SARIMA або Seasonal ARIMA, є розширенням ARIMA, яке явно підтримує одновимірні дані часових рядів із сезонним компонентом.

Він додає три нові гіперпараметри для визначення авторегресії (AR), диференціації (I) і ковзного середнього (MA) для сезонної складової ряду, а також додатковий параметр для періоду сезонності.

Авторегресійне інтегроване ковзне середнє, або ARIMA, є методом прогнозування для одновимірних даних часових рядів.

Як випливає з назви, він підтримує елементи авторегресії та ковзного середнього. Інтегрований елемент відноситься до розрізнення, що дозволяє методу підтримувати дані часових рядів із тенденцією.

Проблема з ARIMA полягає в тому, що він не підтримує сезонні дані. Це часовий ряд із повторюваним циклом.

ARIMA очікує даних, які або не є сезонними, або містять сезонний компонент, наприклад, сезонно скориговані за допомогою таких методів, як сезонна різниця.

Налаштування SARIMA вимагає вибору гіперпараметрів як для тенденції, так і для сезонних елементів ряду [15].

# $SARIMA(p,d,q)(P,D,Q)m$

де p - порядок авторегресії тренду, d - порядок різниці тенденцій,q порядок ковзного середнього тренду, P - Сезонний порядок авторегресії, D - Порядок сезонної різниці, З - Порядок сезонного ковзного середнього, m кількість часових кроків для одного сезонного періоду.

# <span id="page-34-0"></span>**1.6.2 Прогнозування за допомогою методу експоненціального згладжування.**

Приблизно в 1950-х роках з'явився клас методів прогнозування на основу експоненціального згладжування. Вони відносяться до набору методів, які в універсальний спосіб можуть бути використані для моделювання та отримання прогнозів.

Експоненціальне згладжування - це простий і прагматичний підхід до прогнозування, при якому прогноз будується на основі експоненціально зваженого середнього минулого спостереження. Найбільша вага надається теперішньому спостереженню, менша вага безпосередньо попередньому спостереженню, ще менша вага спостереженню до цього і так далі.

Ідея експоненціального згладжування полягає в тому, щоб згладити вихідний ряд так, як це робить ковзне середнє, і використовувати згладжений ряд для прогнозування майбутніх значень змінної, що цікавить [16].

Найвідоміші методи на основі експоненціального згладжування:

1. Просте експоненціальне згладжування використовується, коли часовий ряд не має явних трендів чи сезонних компонентів.

$$
S_t = \alpha X_t + (1 - \alpha) S_{t-1}
$$

де  $S_t$  – прогнозоване значення на момент часу t,  $X_t$  – фактичне значення на момент часу t,  $\alpha$  – коефіцієнт згладжування,  $S_{t-1}$  – прогнозоване значення на момент часу t-1.

2. Лінійний метод Холта — просте експоненціальне згладжування добре працює, коли немає тренду, сезонності чи інших закономірностей. Холт в 1957 році розширив його до лінійного експоненціального згладжування, що дозволяє прогнозувати дані з трендом.

 $\widehat{X}_{t+m}$ 

$$
= (\alpha X_t + (1 - \alpha)(L_{t-1} + T_{t-1})) + m(\beta(L_t - L_{t-1})
$$
  
+ (1 - \beta)T\_{t-1})

де  $\widehat{X}_{t+m}$  – прогнозоване значення на m періодів вперед,  $\alpha$  – коефіцієнт згладжування для рівня,  $\beta$  - коефіцієнт згладжування для тренду,  $X_t$  - фактичне значення на момент часу t,  $T_t$  - оцінка тренду (зміни рівня) у момент часу t,  $L_t$  - оцінка рівня (або вирівнюваного середнього) у момент часу t.

3. Метод трендів і сезонності Холта-Вінтерса — попередні методи не підходять, якщо дані демонструють сезонні закономірності. Холт в 1957 році запропонував метод сезонних даних, пізніше в 1960 році його вдосконалив Вінтерс [17].

 $\widehat{X}_{t+m}$ 

$$
= (\alpha(X_t - S_{t-s}) + (1 - \alpha)(L_{t-1} + T_{t-1}))
$$
  
+  $m(\beta(L_t - L_{t-1}) + (1 - \beta)T_{t-1}) + S_{t-s+m \mod s}$ 

де  $\widehat{X}_{t+m}$  - прогнозоване значення на  $m$  періодів вперед,  $L_t$  - оцінка рівня у момент часу t,  $T_t$  - оцінка тренду у момент часу t,  $S_t$  оцінка сезонної компоненти у момент часу  $t$ ,  $X_t$  - фактичне значення на момент часу t, s - довжина сезонного циклу, α, β, γ -
коефіцієнти згладжування для рівня, тренду та сезонності відповідно.

#### **1.7 Висновки до розділу 1**

В інформатично-аналітичному розділі ми розглянули основні положення про бізнес-аналітику. Розібрали необхідність моделювання бізнес-процесів використовуючи AllFusion Process Model, а також створення OLAP кубу для малого харчового виробництва.

Також ми розглянули вимоги які допоможуть перевірити , чи відповідає наш майбутній продукт OLAP стандартам, необхідним для ефективного аналізу даних.

Розібрали необхідність візуалізації даних за допомогою інтерактивних звітів, таких які можна створити в Power BI. Також визначили правила для створення чітких і легко зрозумілих візуалізацій, які будемо використовувати в практичній частині.

Аналіз літературних джерел дав нам інформаційну базу, яка необхідна для подальшого виконання роботи, також ми знайшли підтвердження, що використання та оптимізація OLAP систем для підтримання продуктивності бізнес-аналітики є актуальним питанням.

Отриманні знання по створенню та оптимізації OLAP куба лягли в основу створення власної моделі для аналізу даних малого харчового виробництва в місті Кривий ріг. Створення та оптимізація бізнес процесів за допомогою AllFusion Process Model, та аналіз створеного OLAP куба, як і представлення результатів за допомогою Power BI будуть описанні у практичній частині цієї роботи.

# **РОЗДІЛ 2 СПЕЦІАЛЬНИЙ**

### **2.1 AllFusion Process Model**

Першим кроком оцінимо бізнес-процеси харчового підприємтва.

Для якісної оцінки бізнес-процесів потрібно добре знати підприємство та хід його роботи. В дипломні роботі я провожу дослідження для бізнесу моєї сім'ї. Це невелика будівля з найманими працівниками, яка виготовлює та продає харчові продукти.

На підставі зібраних даних, а саме: проведення опитування серед працівників і власників та досвід роботи на цьому підприємстві, визначаємо ключові фактори успіху виходячи з даних про функціонування підприємства.

Записуємо ключові фактори та бізнес процеси в таблицю 2.1 та оцінюємо за шкалою від 1 до 5 (1 – найгірше організовані, 5 – найліпше організовані).

# Таблиця 2.1

| Бізнес-процес $(B\Pi)$                              | Ключові фактори успіху                                                                    | Важливість<br>бізнес-процесу |  |  |
|-----------------------------------------------------|-------------------------------------------------------------------------------------------|------------------------------|--|--|
| -1-                                                 | $-2-$                                                                                     | -3-                          |  |  |
| БП1 Забезпечення якісними<br>продуктами (закупівля) | Забезпечення персоналу<br>продуктами високої якості для<br>виготовлення якісної продукції |                              |  |  |
| БП2 Забезпечення справності<br>обладнання           | Контроль, ремонтні роботи та<br>вчасна замінна технічного<br>обладнання                   |                              |  |  |

**Оцінка важливості бізнес-процесів харчового виробництва**

# Продовження табл. 2.1

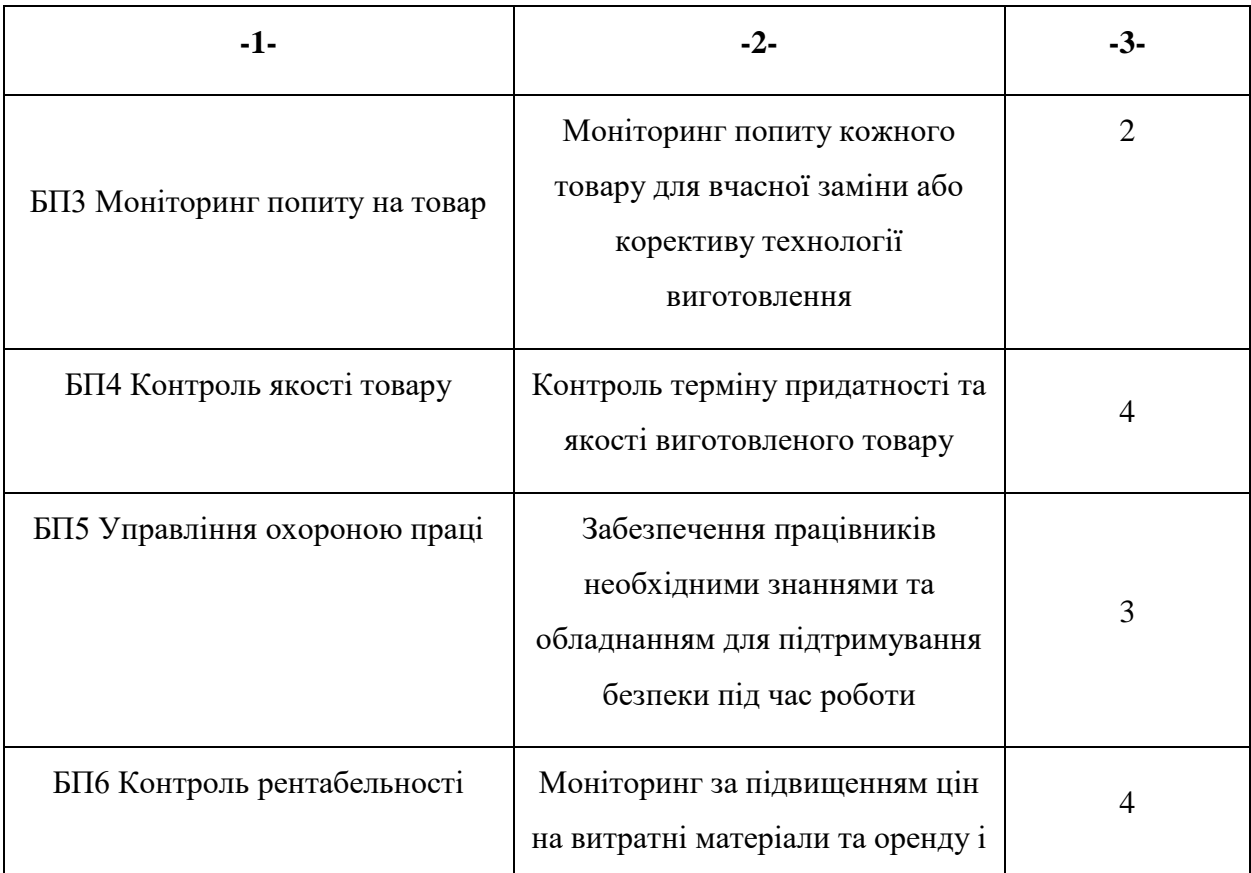

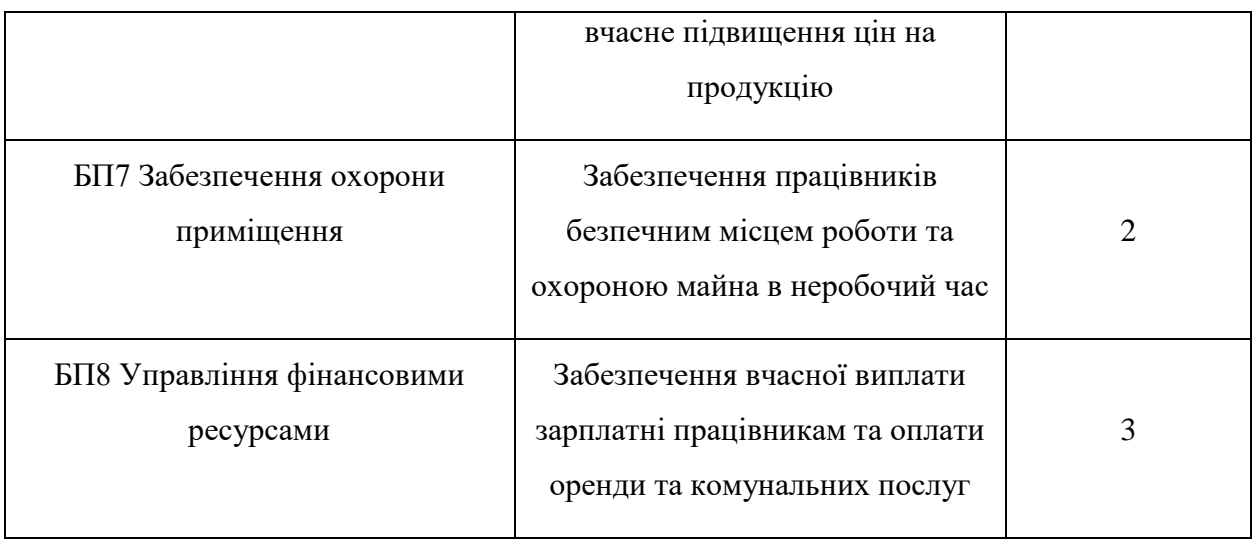

Таблиця 2.2 відображає рівень організації бізнес-процесів.

# Таблиця 2.2

# **Оцінка рівня організації бізнес-процесів**

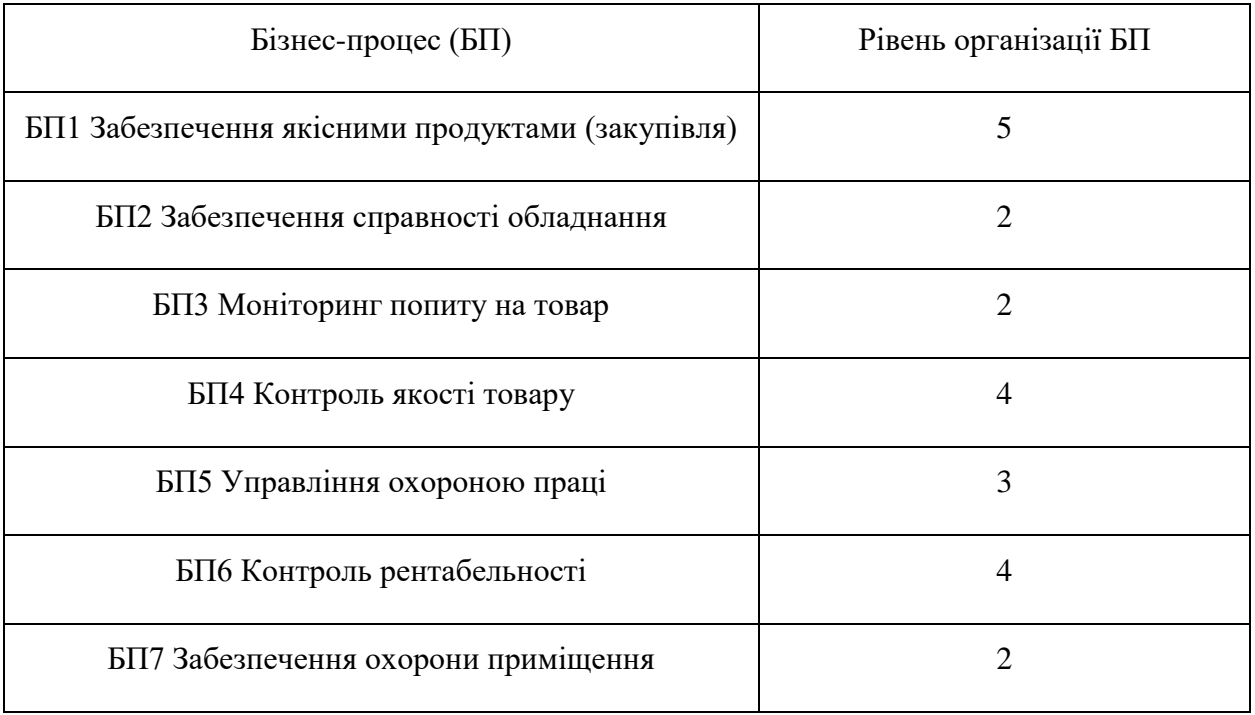

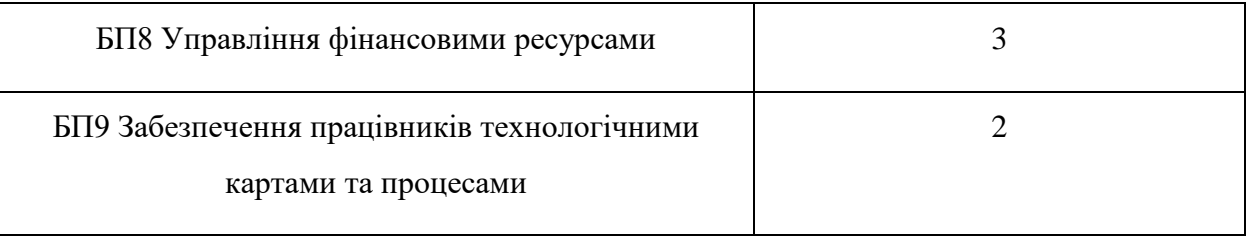

Діаграма на рисунку 2.1 відображає «профіль розвитку» підприємства на основі оцінки рівня організації бізнес - процесів за шкалою від 1 до 5 балів (1 – найгірше організовані, 5 – найліпше організовані).

|            | 5                  |   |                |                                          |         | $E\Pi1$ |  |  |  |  |  |  |
|------------|--------------------|---|----------------|------------------------------------------|---------|---------|--|--|--|--|--|--|
|            | 4                  |   |                |                                          | БП4/БП6 |         |  |  |  |  |  |  |
| Важливість | 3                  |   | BTI2           | $\overline{\mathrm{BI15}/\mathrm{BI18}}$ |         |         |  |  |  |  |  |  |
|            | 2                  |   | БПЗ/БП7/БП9    |                                          |         |         |  |  |  |  |  |  |
|            |                    |   |                |                                          |         |         |  |  |  |  |  |  |
|            |                    | 1 | $\overline{2}$ | 3                                        | 4       | 5       |  |  |  |  |  |  |
|            | Рівень організації |   |                |                                          |         |         |  |  |  |  |  |  |

Рисунок 2.1 – Діаграма профілю розвитку

З цієї діаграми видно, що бізнес-процес «Забезпечення справності обладнання» потрібно переглянути в першу чергу, та ввести в нього зміни. Бізнес-процеси «Моніторинг попиту на товар» «Контроль якості товару» «Управління фінансовими ресурсами», «Управління охороною праці» та «Забезпечення працівників технологічними картами та процесами» не потребують реінжинірингу.

Побудуємо діаграми потоків робіт бізнес-процесів в нотації IDEF3, що відображають різні сценарії протікання бізнес-процесів (рис 2.2).

Для контекстного процесу «Харчове виробництво» визначимо необхідну інформацію:

• ВХІД – фінансове постачання, запит на проведення аналізу рентабельності;

• УПРАВЛІННЯ - законодавство України, внутрішні документи організації;

• МЕХАНІЗМИ - працівники, технічне обладнання;

• ВИХІД – виконаний договір куплі-продажу, прибуток.

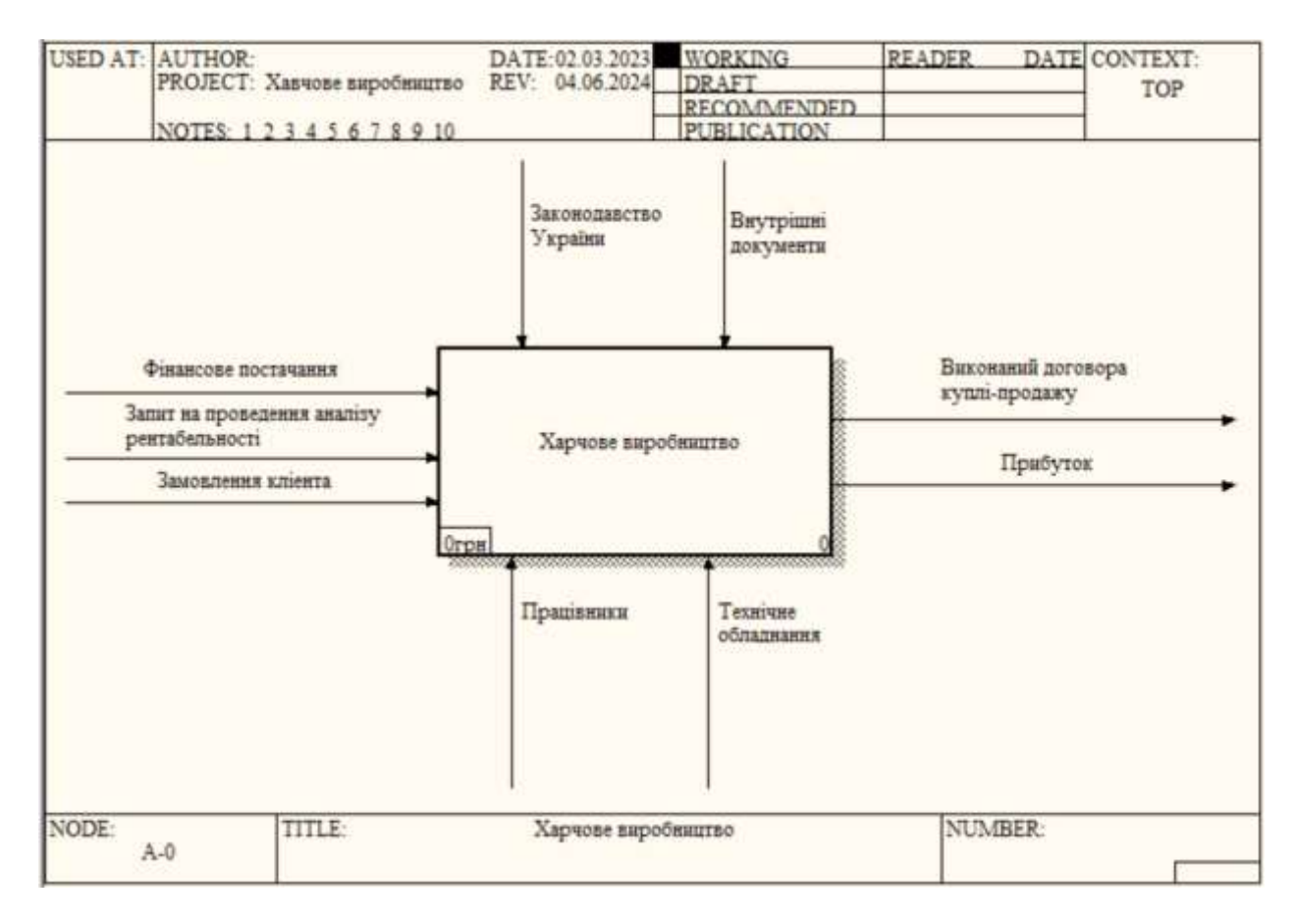

Рисунок 2.2 - Контекстна діаграма процесу "Харчове виробництво"

Маємо такі цільові функції:

- Маркетинговий аналіз;
- здійснення закупівлі;
- процес виготовлення продукції;
- здійснення продажу.

Та наступні нормативні документи:

• ЗУ «Захист прав споживачів»;

• ДСанПіН 2.2.4-171-10 "Гігієнічні вимоги до виробництва та обігу харчової продукції, харчових добавок та матеріалів, які контактують з харчовою продукцією".

- стандарти якості;
- технологічна карта;
- інструкції з техніки безпеки;
- закон України "Про безпеку та якість харчових продуктів".

Та наступні підрозділи підприємства:

- відділ логістики;
- відділ маркетингу;
- відділ виробництва;
- відділ продажу.

З цього випливає декомпозиція, яка представлена на рисунку 2.3. Це діаграма, яка описує бізнес-процеси харчового виробництва, включаючи в себе також документацію. Для бізнесу ця діаграма несе важливу інформацію, а саме: детально показує потоки операцій від закупівлі сировини до виробництва готової продукції.

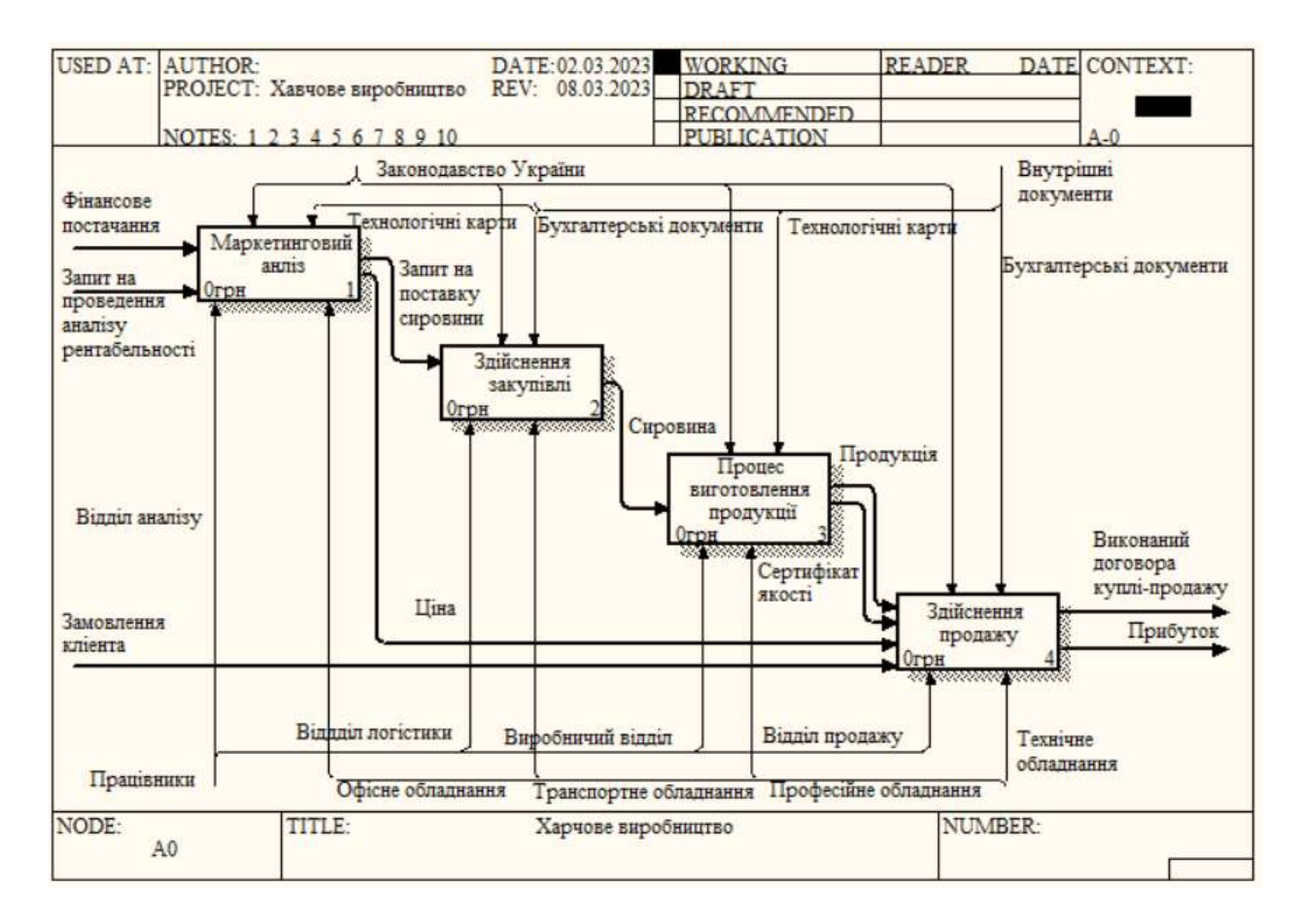

Рисунок 2.3 – Декомпозиційна діаграма для харчового виробництва

На наступній діаграмі (рис. 2.4) проводиться декомпозиція процесу «Маркетинговий аналіз». Іншими слова розбиває цей процес на декілька більш простих та зрозумілих. Ми можемо бачити, що на вході нам потрапляє фінансове постачання та запит на проведення аналізу рентабельності. Після проходження всіх етапів, а в даному процесі їх 4, на виході ми отримуємо запит на постачання сировини та ціну, яку розрахували в процесі дослідження.

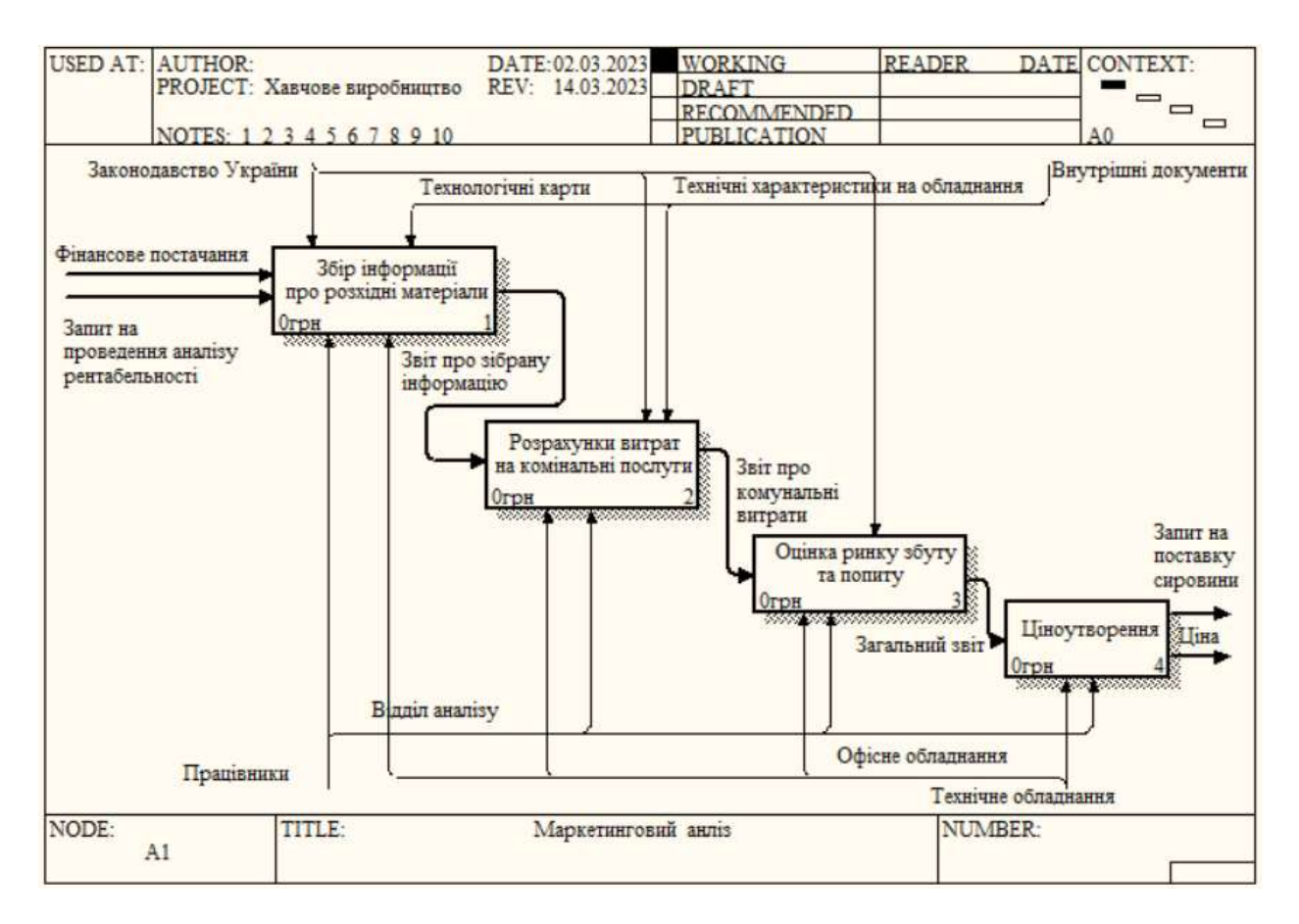

Рисунок 2.4 - Декомпозиційна діаграма для процесу «Маркетинговий аналіз»

На рисунку 2.5 ми продовжуємо розбивати процеси на більш дрібні. На цей раз ми декомпозуємо процес збору інформації. На цій діаграмі ми можемо побачити значок виключного «або», він означає, що тільки один наступний процес буде запущений. Таким чином в нашій діаграмі є розгалуження.

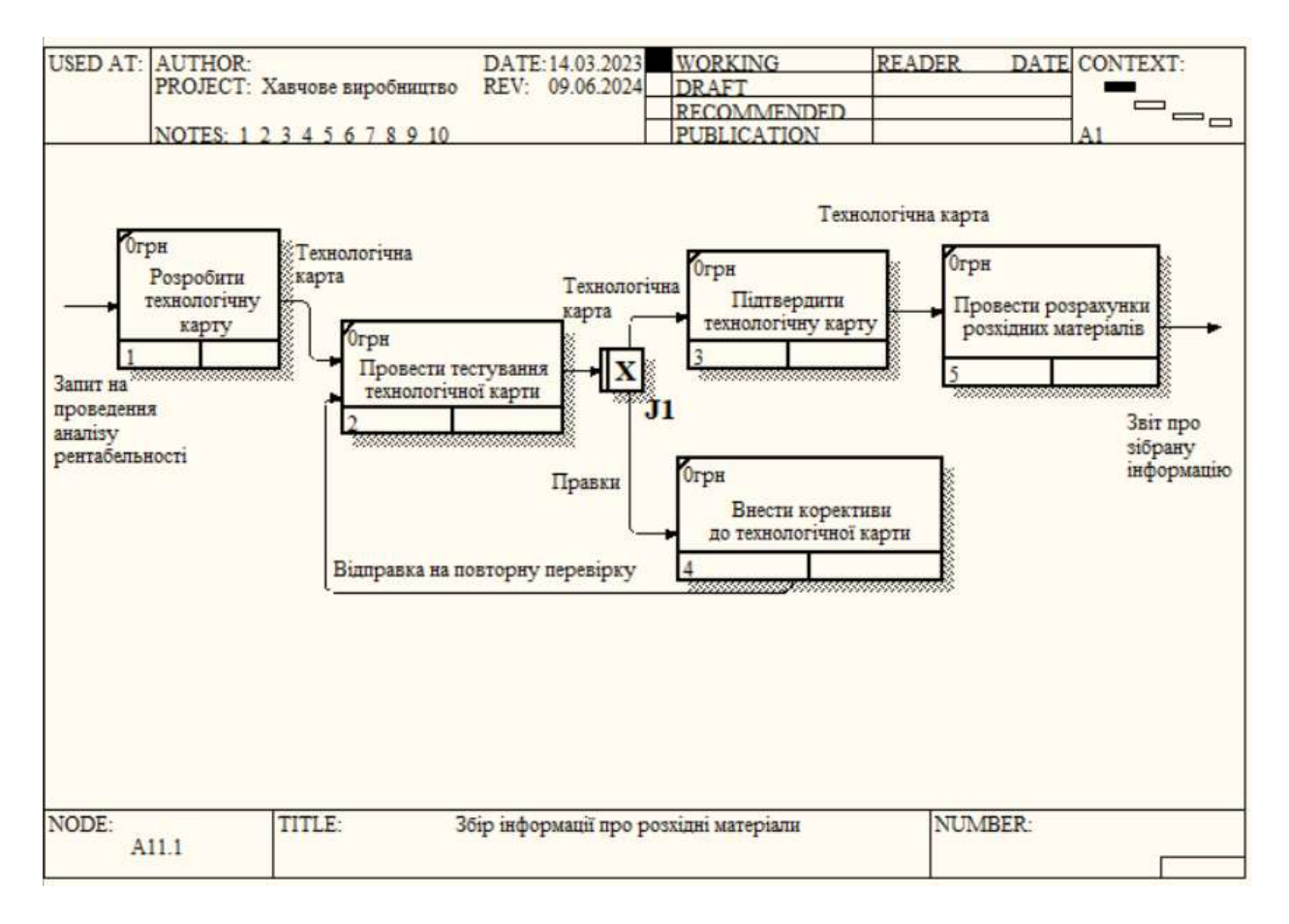

Рисунок 2.5 - Декомпозиційна діаграма для процесу «Збір інформації про розхідні матеріали»

На рисунку 2.6 представлена декомпозиція для процесу розрахунку витрат на комунальні послуги. На цій діаграмі ми можемо бачити значок, який означає асинхронне «і». Отже, всі наступні або попередні процеси повинні бути запущені або завершенні.

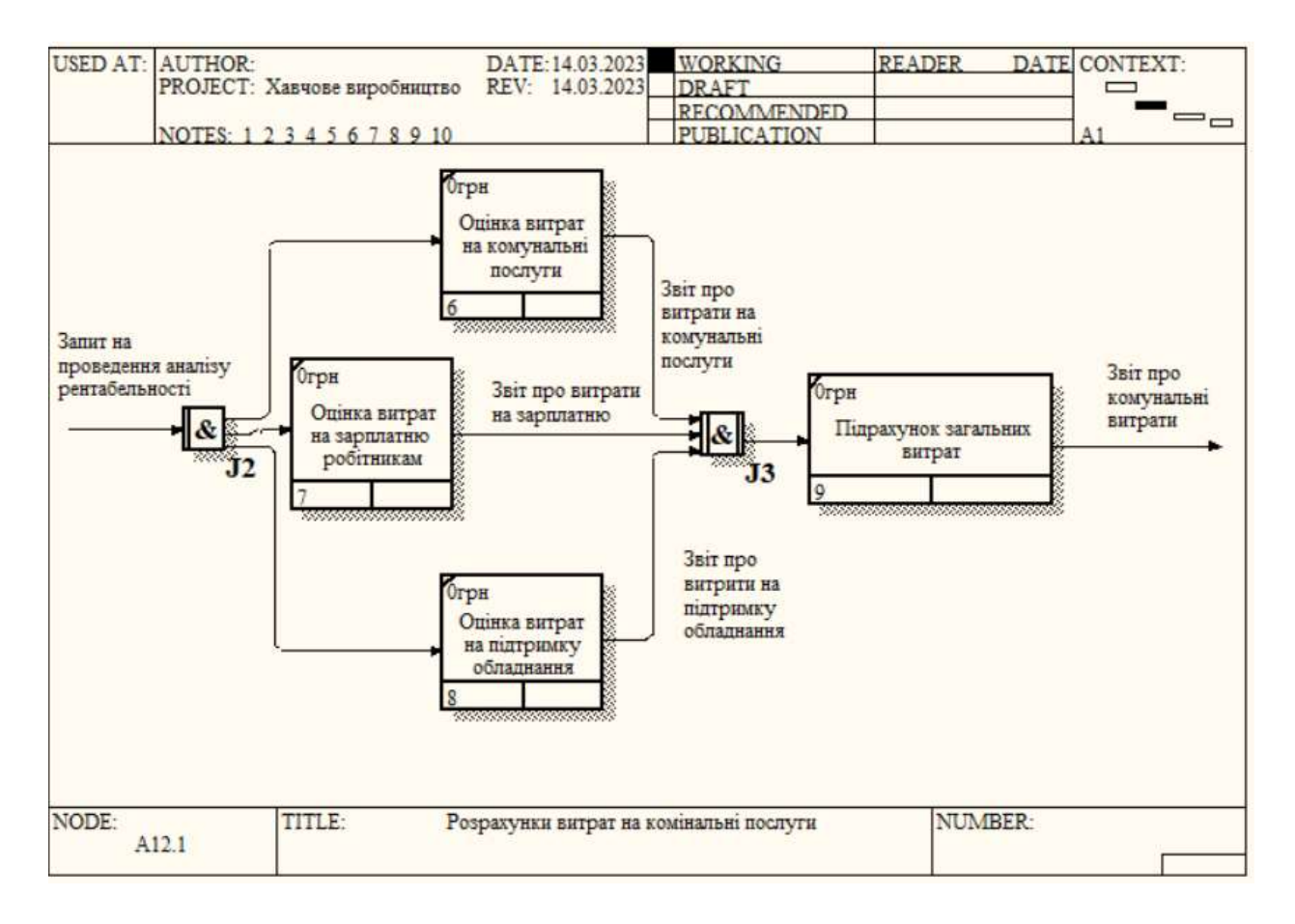

Рисунок 2.6 - Декомпозиційна діаграма для процесу «Розрахунки витрат на комунальні послуги»

На рисунку 2.7 ми бачимо діаграму декомпозиції процесу оцінки ринку збуту. Тут ми можемо побачити вже знайоме нам асинхронне «і». Для того, щоб оцінити рентабельність нам необхідно мати результати оцінки попиту та конкурентів. Отже, спочатку повинні закінчитися ці процеси і тільки після цього можна буде провести оцінку рентабельності.

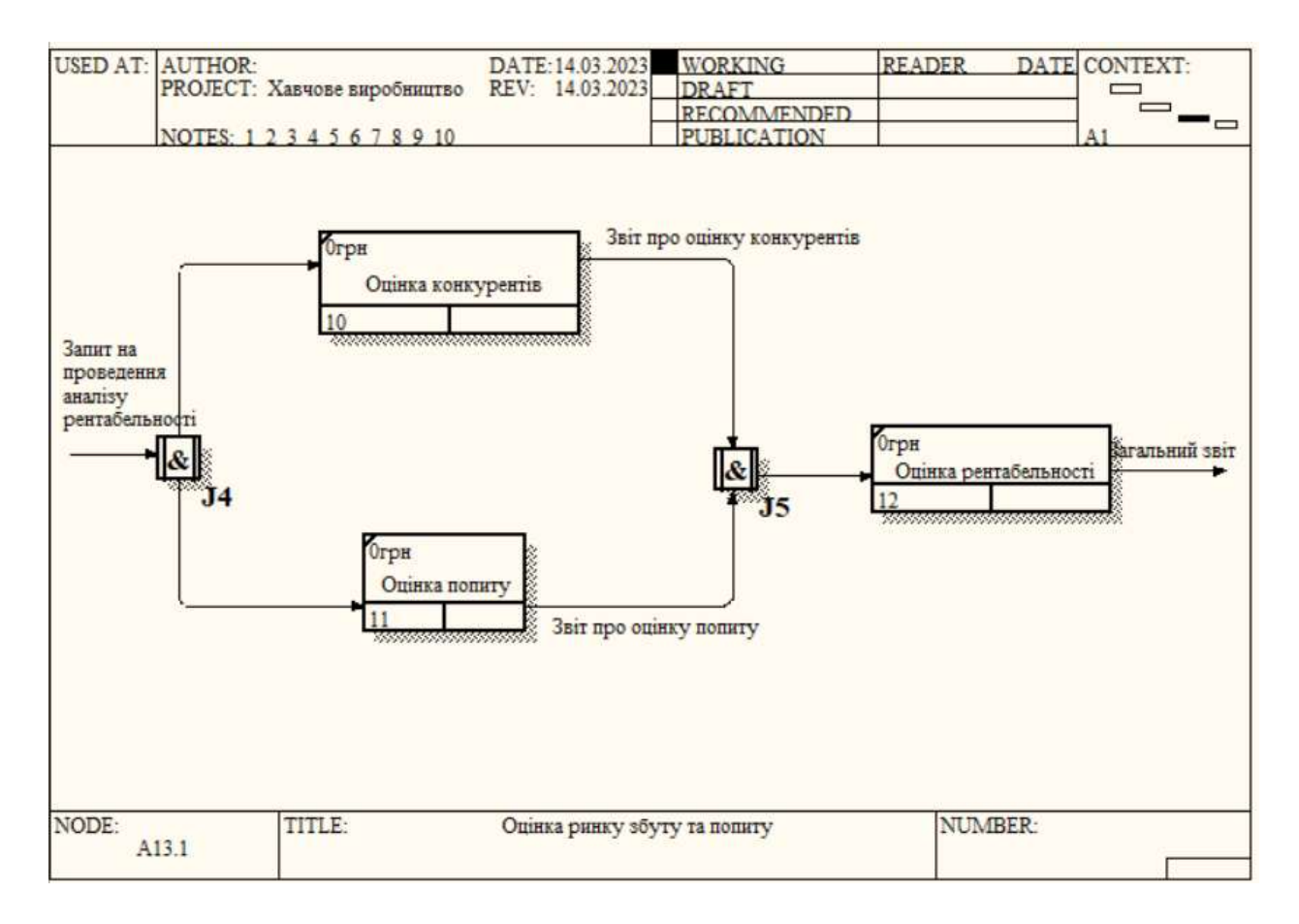

Рисунок 2.7 - Декомпозиційна діаграма для процесу «Оцінка ринку збуту»

На рисунку 2.8 ми бачимо декомпозицію процесу ціноутворення. Також зверніть увагу, що тут ми користуємось загальним звітом, який був в нас на виході на минулій декомпозиції (рис. 2.7).

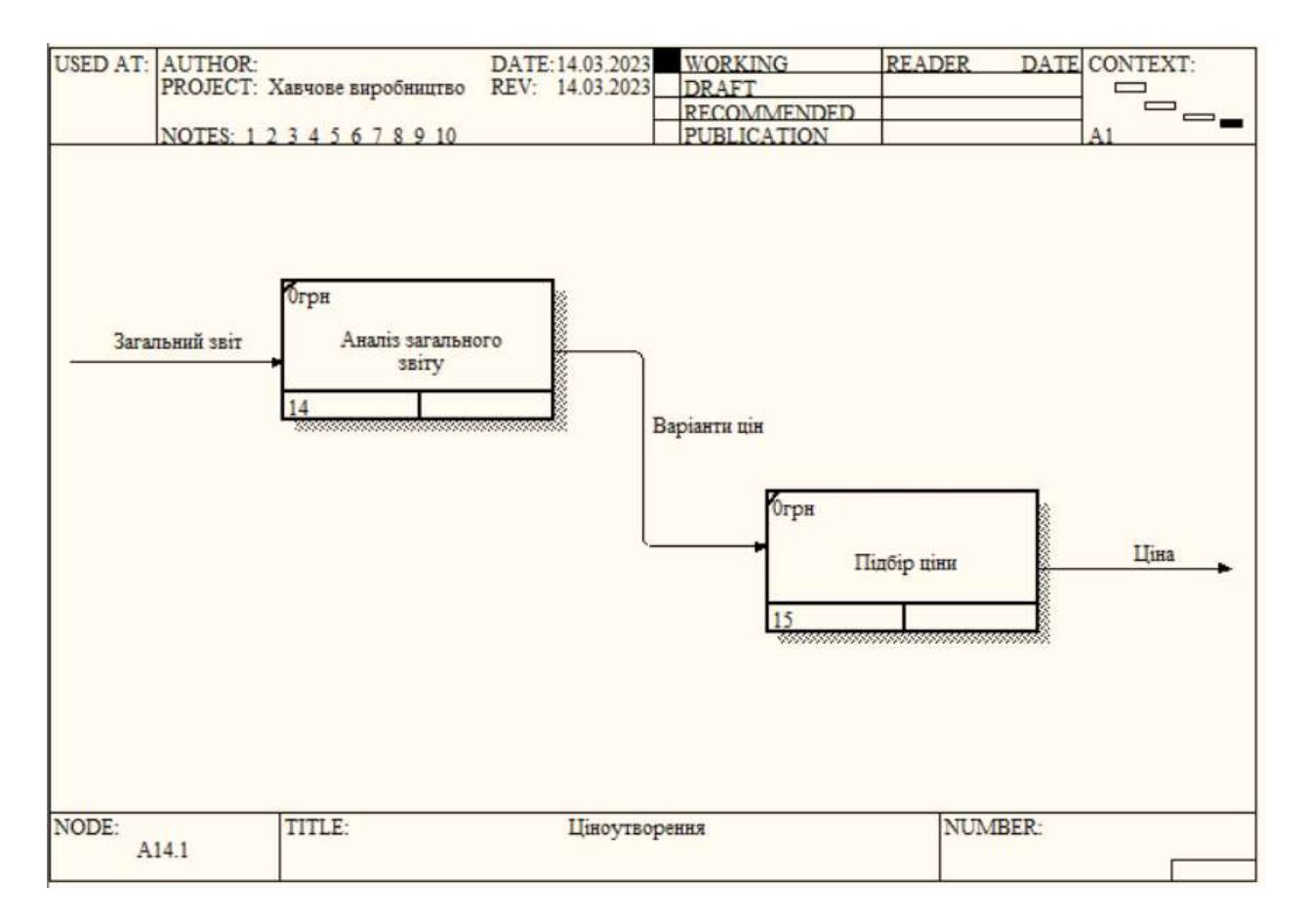

Рисунок 2.8 - Декомпозиційна діаграма для процесу «Ціноутворення»

Декомпозиційна діаграма процесу здійснення закупівлі представлена на рисунку 2.9. Ми можемо побачити, що нам надходить запит на поставку сировини, а після проходження ланцюга процесів ми отримуємо сировину.

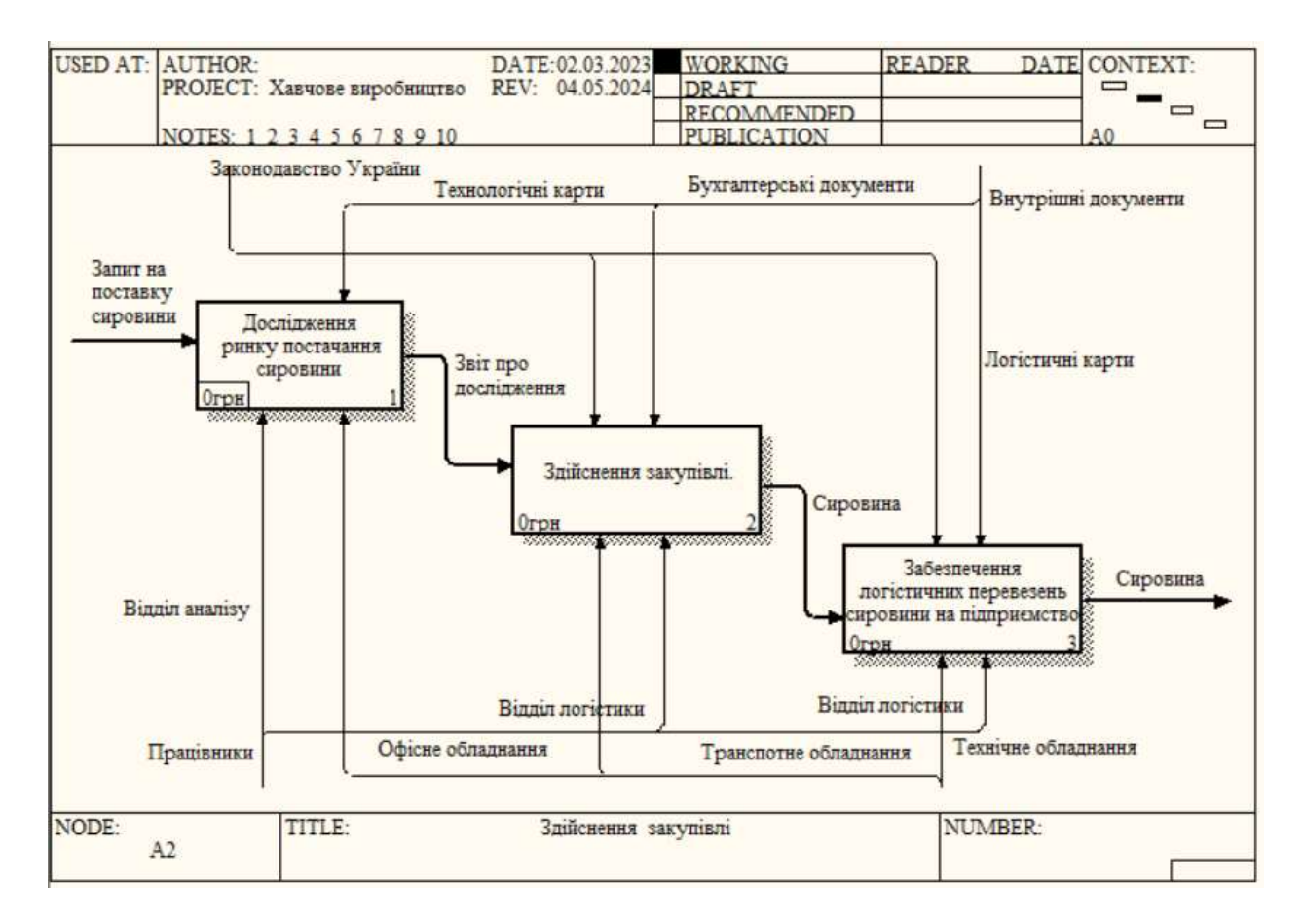

Рисунок 2.9 - Декомпозиційна діаграма для процесу «Здійснення закупівлі»

В декомпозиційній діаграмі процесу дослідження ринку постачання сировини ми можемо бачити на виході звіт про дослідження (рис 2.10). На рисунку 2.11 в діаграмі декомпозиції процесу здійснення закупівлі ми на основі цього звіту здійснюємо закупівлю.

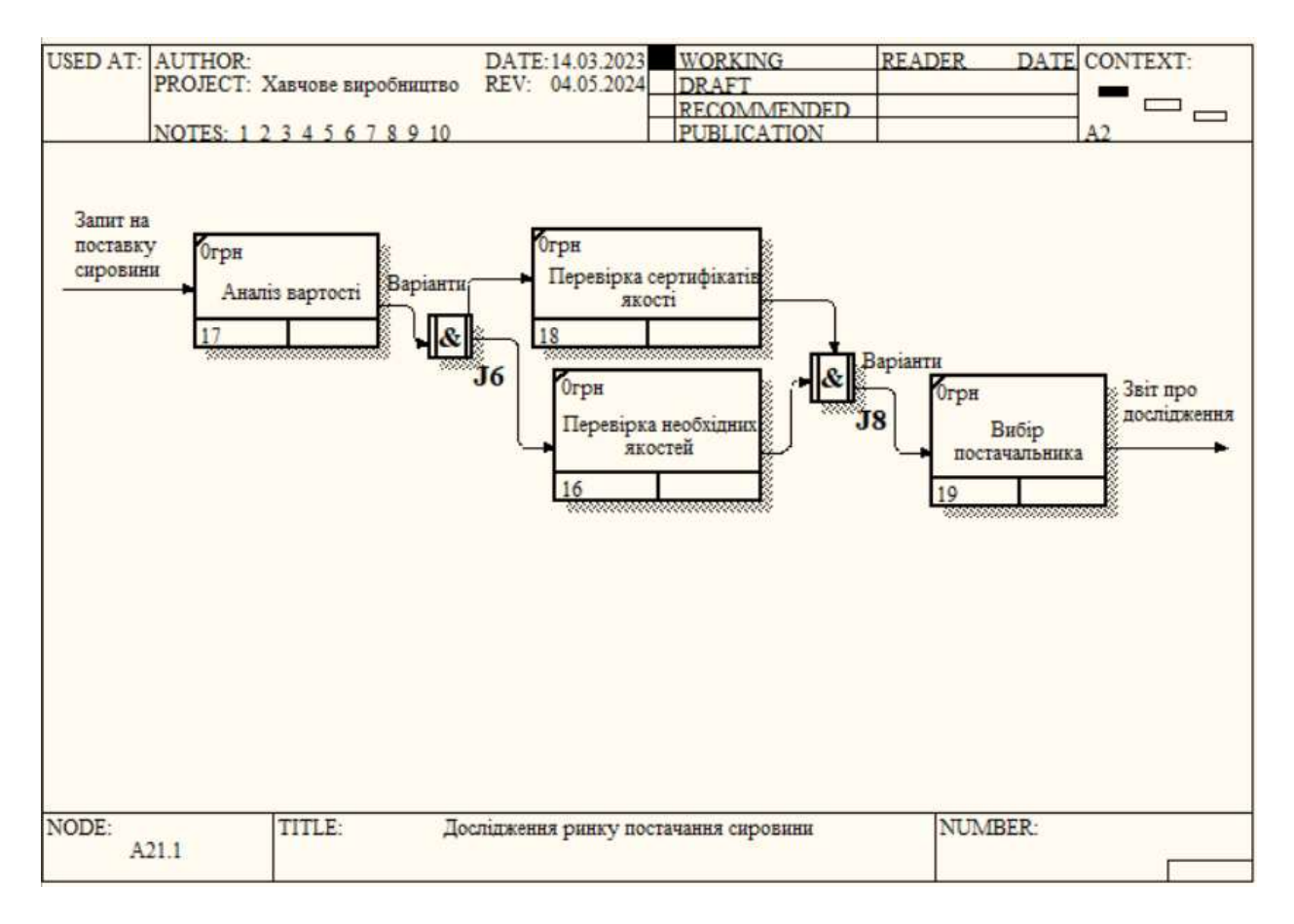

Рисунок 2.10 - Декомпозиційна діаграма для процесу «Дослідження ринку постачання

сировини»

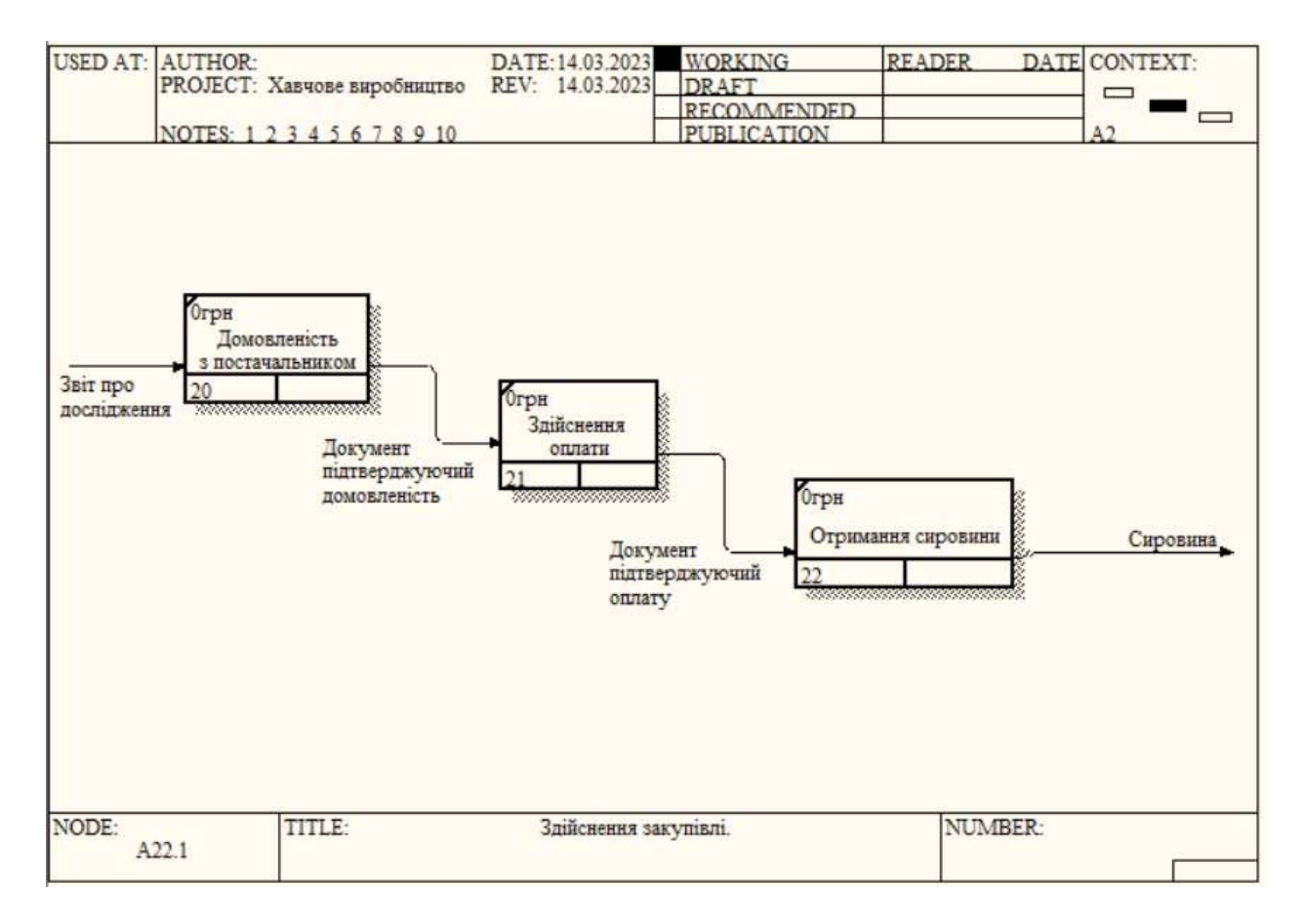

Рисунок 2.11 - Декомпозиційна діаграма для процесу «Здійснення закупівлі»

Декомпозицію зображену на рисунку 2.12, можна пропустити, якщо постачальник, з яким ви домовились, сам постачає сировину або ж ви забираєте її самі на своєму транспорті.

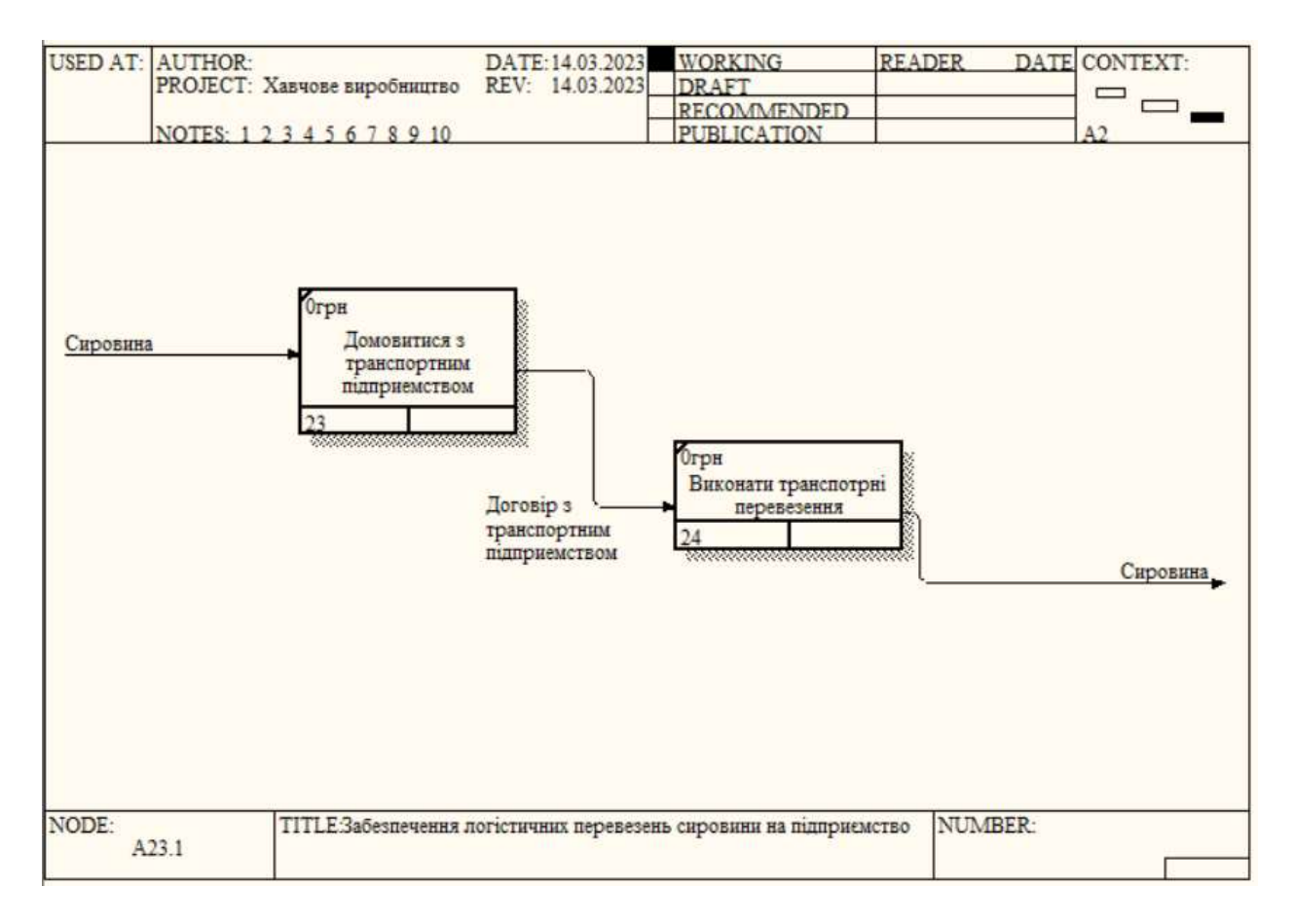

Рисунок 2.12 - Декомпозиційна діаграма для процесу «Забезпечення логістичних перевезень сировини на підприємство»

На рисунку 2.13, зображена декомпозиція процесу виготовлення продукції. Цей процес є дуже важливим. В ньому ми на вході отримуємо сировину, а на виході готову продукцію для продажу.

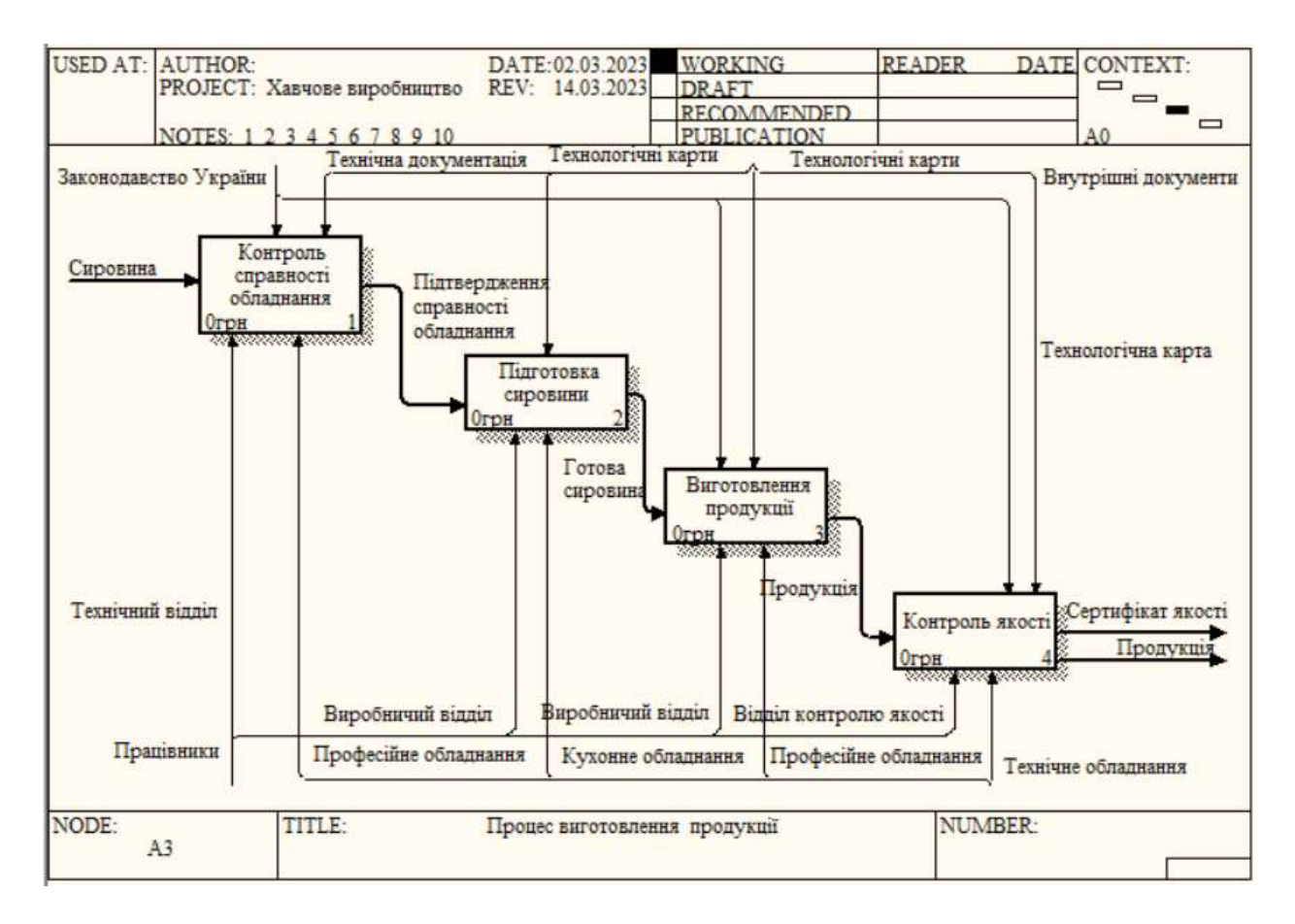

Рисунок 2.13 - Декомпозиційна діаграма для процесу «Процес виготовлення продукції»

На діаграмі представленій на рисунку 2.14 ми бачимо декомпозицію процесу контролю якості обладнання. Також там присутній асинхронний «або», який означає, що тільки один з наступних процесів повинен бути запущений.

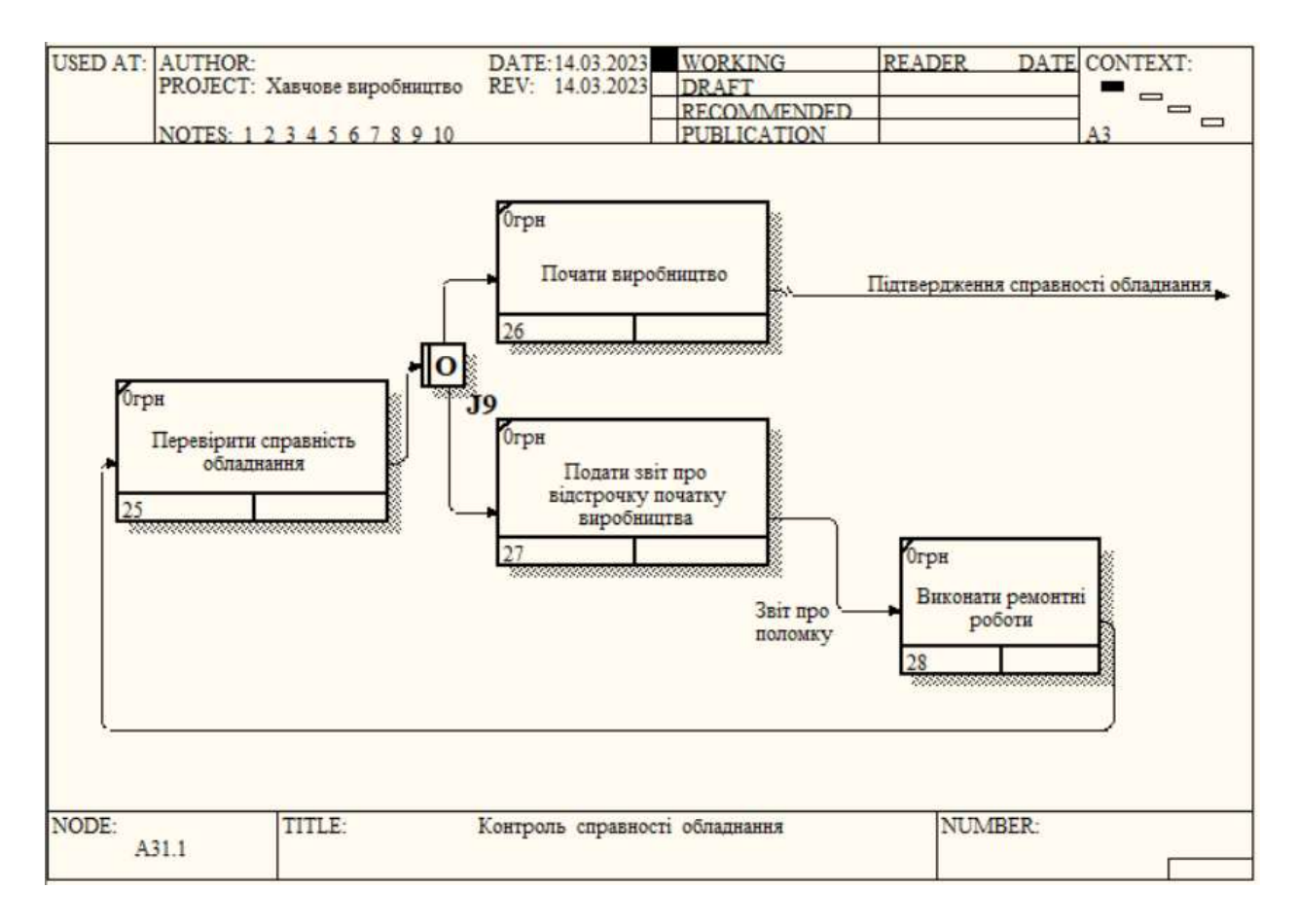

Рисунок 2.14 - Декомпозиційна діаграма для процесу «Контроль справності обладнання»

На декомпозиції процесу підготовки сировини (рис. 2.15) ми можемо бачити вже знайоме виключне «або». В цьому прикладі його можна пояснити таким чином: не вся продукція потребує розмороження, тому та, яка його не потребує, буде розміщена на своє місце, а інша пройде процес розмороження.

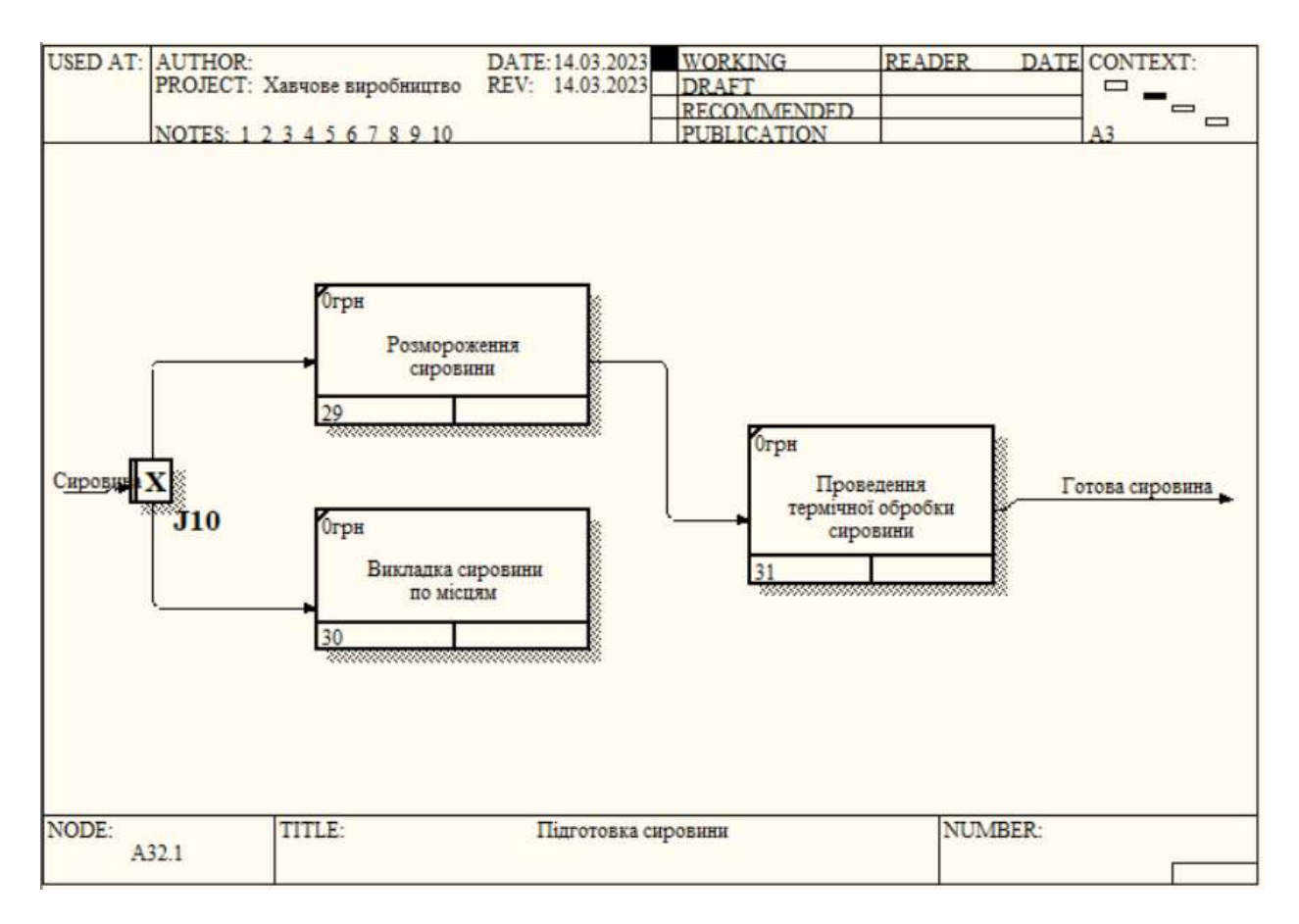

#### Рисунок 2.15 - Декомпозиційна діаграма для процесу «Підготовка сировини»

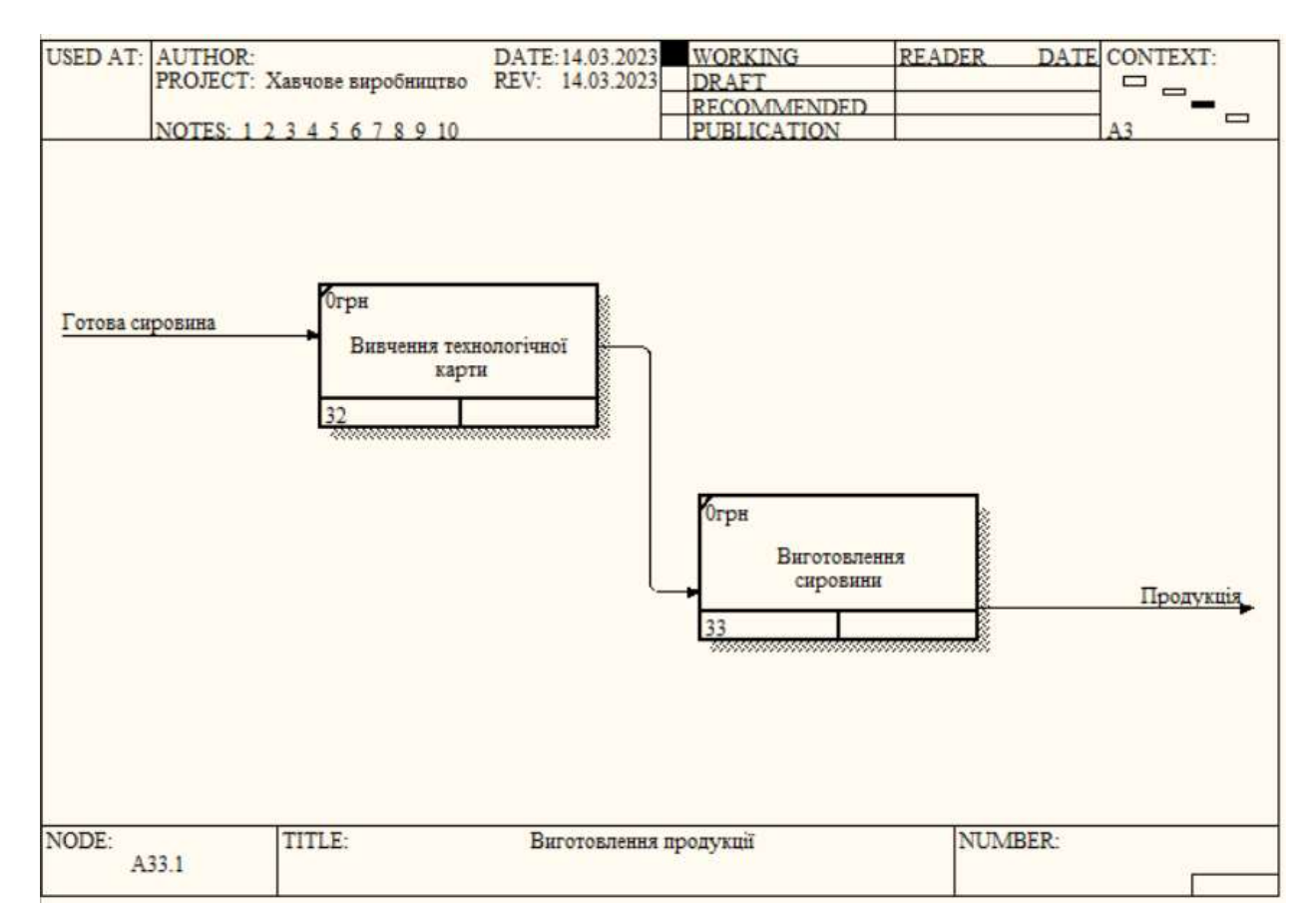

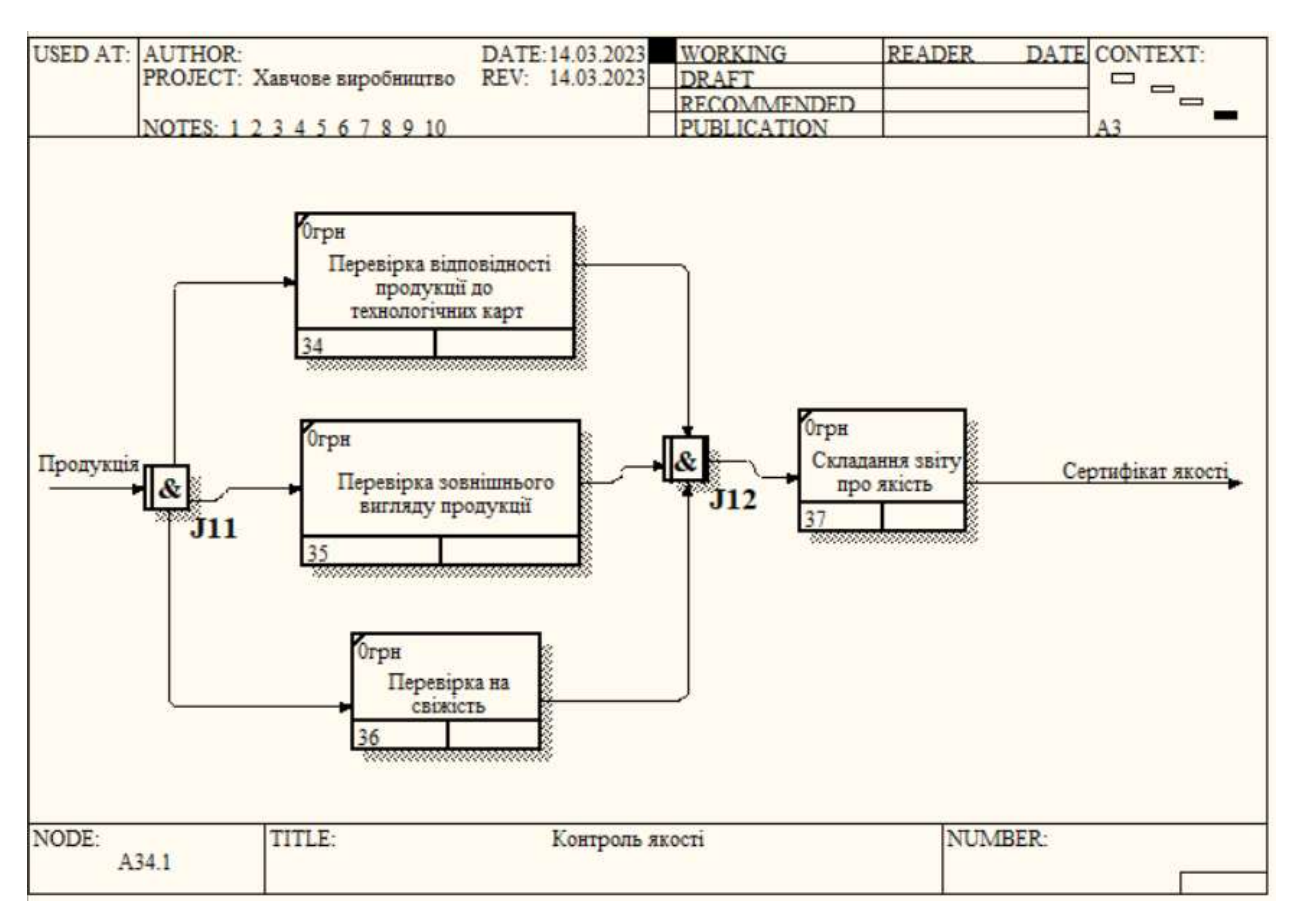

### Рисунок 2.16 - Декомпозиційна діаграма для процесу «Виготовлення продукції»

Рисунок 2.17 - Декомпозиційна діаграма для процесу «Контроль якості»

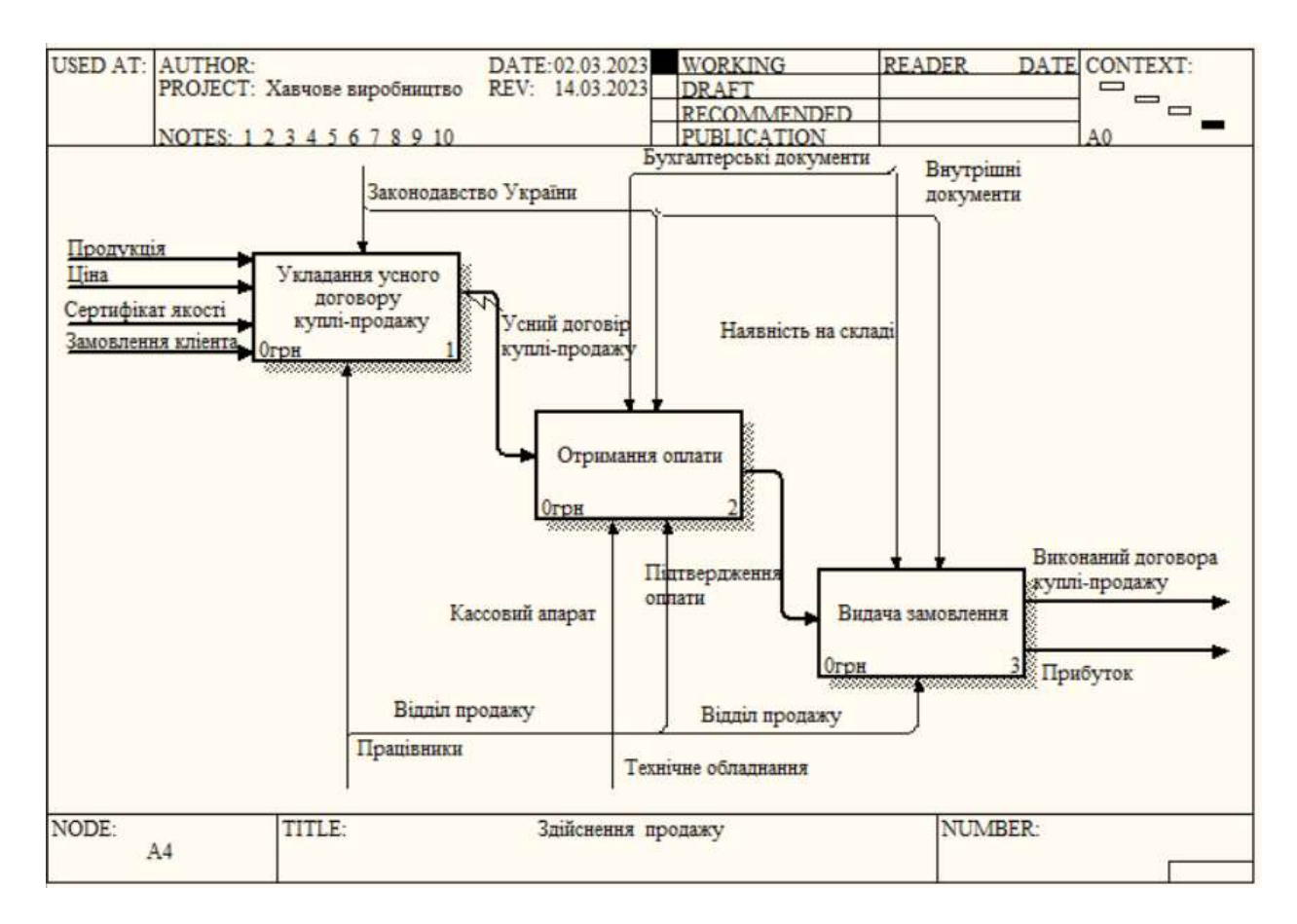

#### Рисунок 2.18 - Декомпозиційна діаграма для процесу «Здійснення продажу»

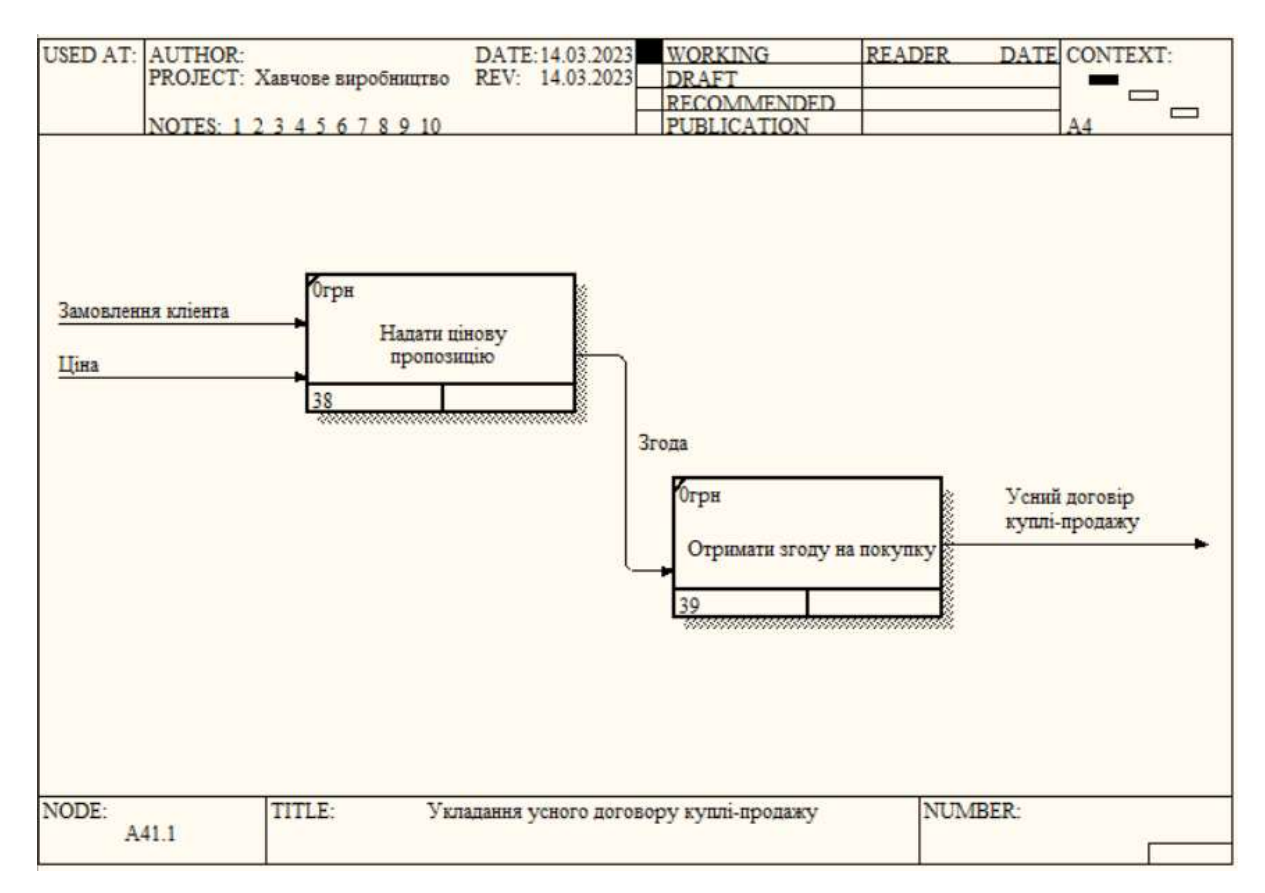

# Рисунок 2.19 - Декомпозиційна діаграма для процесу «Укладання усного договору

купівлі-продажу»

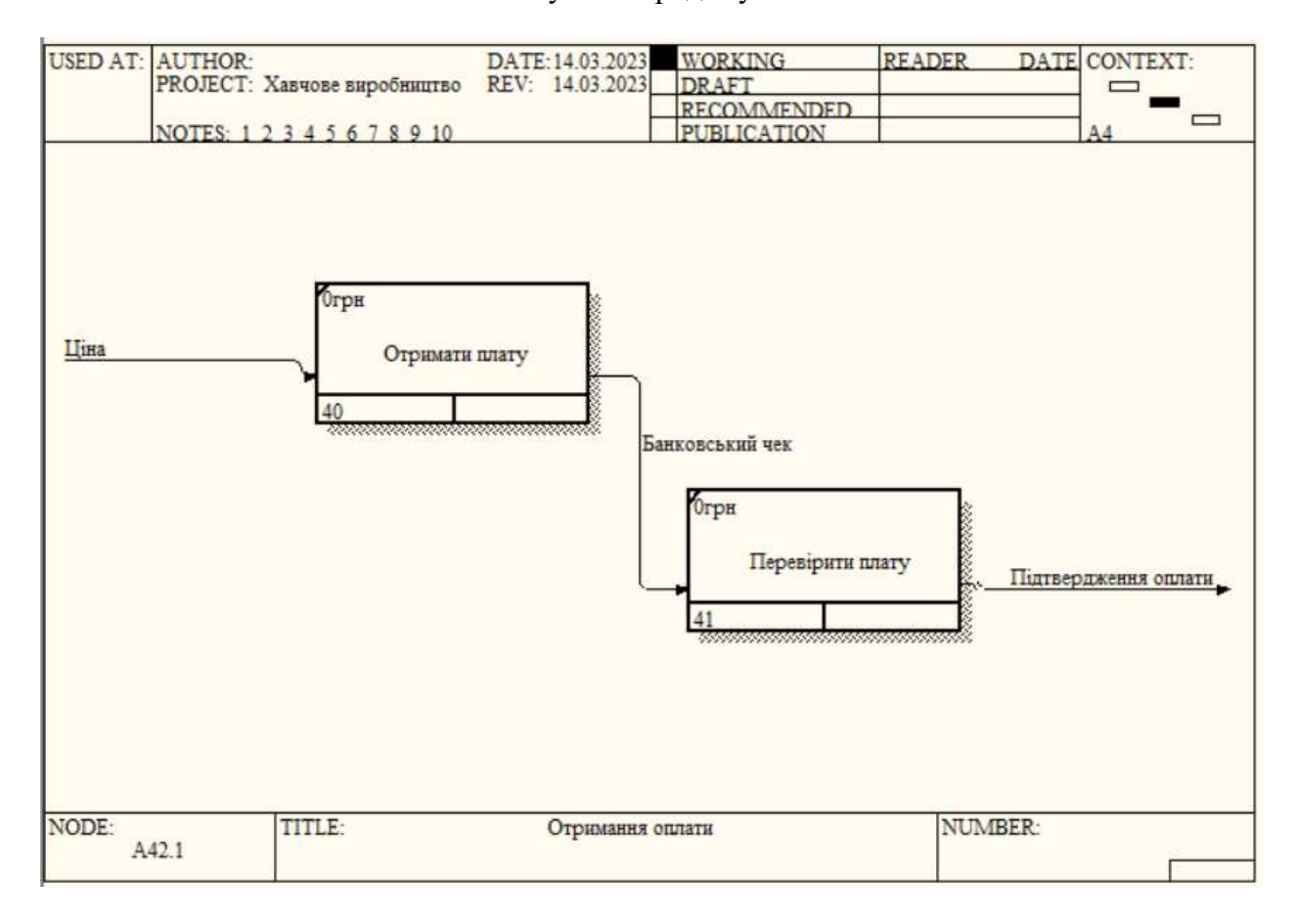

#### Рисунок 2.20 - Декомпозиційна діаграма для процесу «Отримання оплати»

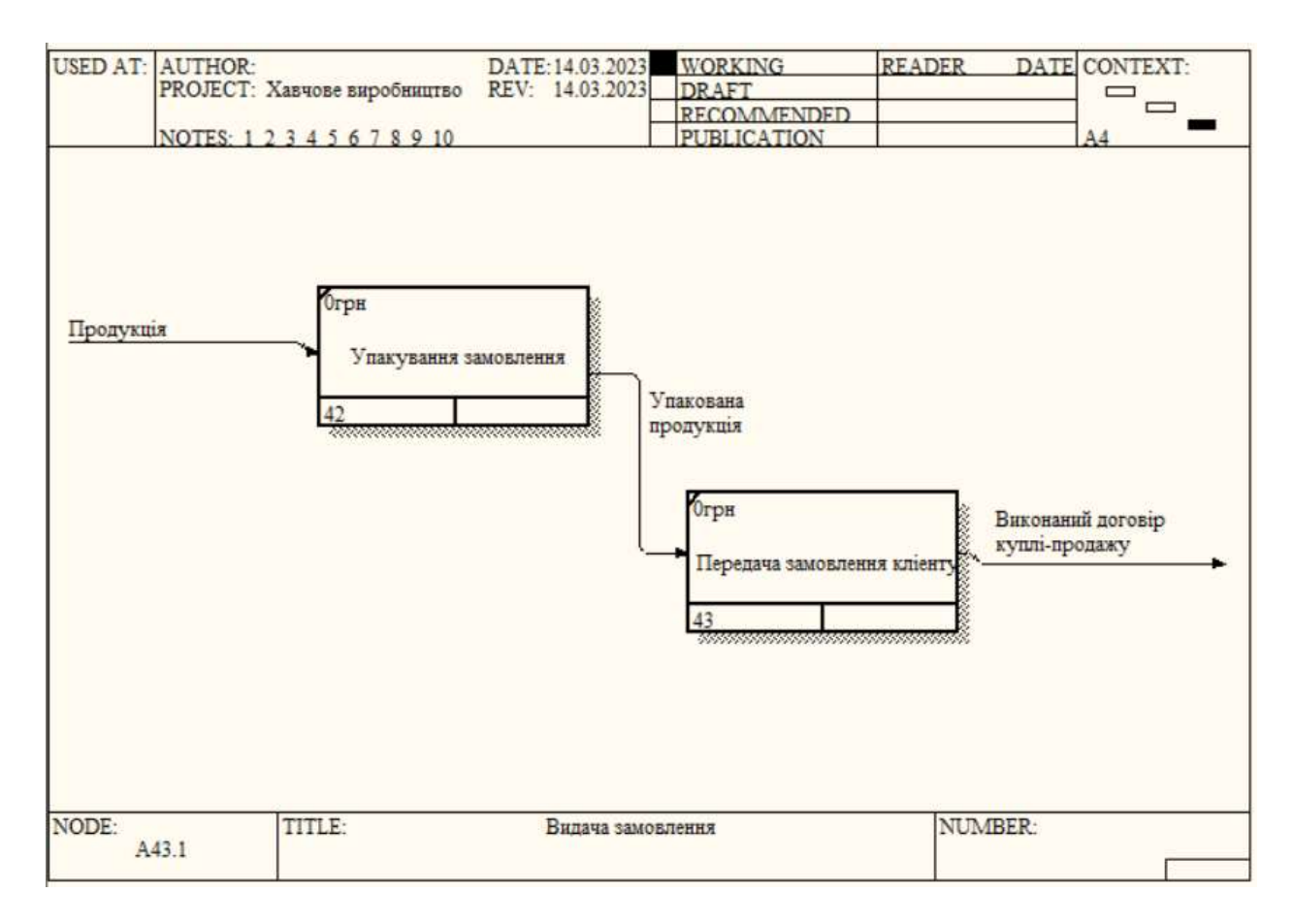

Рисунок 2.21 - Декомпозиційна діаграма IDEF0 для процесу «Видача замовлення»

### **2.2 Нормалізація бази даних**

Нормалізація бази даних включає в себе процес організації таблиць і стовпців бази даних для зменшення надлишковості даних і забезпечення цілісності даних.

Отже, нам необхідно нормалізувати всі таблиці бази даних до третьої нормальної форми. Давайте роздивимось процес нормалізації на прикладі моєї таблиці Sales.

На початку нормалізації таблиця має такі поля:

- 1. date
- 2. product\_name
- 3. quantity

#### 4. price

Перший крок: Перевірка на першу нормальну форму.

Всі атрибути містять атомарні значення, отже таблиця знаходиться в першій нормальній формі.

Другий крок: Перевірка на другу нормальну форму.

Всі неключові атрибути повністю залежать від первинного ключа, як ми можемо бачити це не так, отже таблиця не знаходиться в другій нормальній формі. З цього ж випливає. Що вона не знаходиться і в третій нормальній формі.

Третій крок: Перехід до другої нормальної форми.

Щоб перейти до другої нормальної форми, необхідно розділити наші дані на дві таблиці, але я вирішила розділити їх на три таблиці. Це пов'язано з тим, що в нас відбувається багато продажів в один день, а також одна продажа може розбиватися на декілька для того, щоб не було атомарних значень. Це відбувається тоді, коли один покупець купує два і більше видів продукції. Отже, я вирішила виділити окремо дані про дату продажу.

На виході отримаємо три таблиці:

1) Sales:

- sale number,
- date.

2) Sale\_details:

- sale\_number,
- product id,
- quantity sold.

3) Products:

- product\_id,
- product\_name,
- quantity,
- unit,
- $-$  price.

Тепер наші таблиці знаходяться в другій нормальній формі, це означає, що неключові атрибути залежать тільки від первинного ключа.

Четвертий крок: Перевірка на третю нормальну форму.

Таблиці не містить транзитивних зв'язків, отже наші таблиці находяться в третій нормальній формі.

Далі я повторила ці кроки з кожною таблицею вихідних значень. На виході в мене вийшло 11 таблиць.

Опис таблиць:

Products: таблиця містить інформацію, про товар який продає підприємство. В ній знаходиться унікальний первинний ключ (product\_id), ціну на продукцію, та вимір для якого формується ціна (кілограм або штука)

Preparations: таблиця містить інформацію про заготовки, з яких виготовляється товар на продаж. Іона містить унікальний первинний ключ (preparation\_id), назву заготовки та вимір в якому вона фіксується.

Ingredients: таблиця містить інформацію про інгредієнти, які необхідні для приготування заготовок. В таблиці знаходиться унікальний первинний ключ(ingredient\_id), назва інгредієнта та вимір в якому він фіксується.

Technological map preparations: таблиця містить інформацію про технологічні карти заготовок. Тут вказано скільки кожного інгрідієнта необзідно використати, щоб виготовити 1 кілограм заготовки. Первинний ключ тут складається з комбінації полів preparation\_id і ingredient\_id.

Technological map products: Таблиця містить інформацію про технологічну карту продукції. В цій таблиці вказано скільки необхідно

використати кожної заготовки, щоб виготовити один продукт. Первинний ключ тут складається з комбінації полів product\_id і preparation\_id.

Sales: таблиця містить інформацію про продажі, а саме унікальний номер продажі як первинний ключ (sale\_number) та дату коли покупка була здійснена.

Sale\_details: Таблиця містить більш детальні дані про продажі, а саме скільки кожного продукту придбала один покупець. Первинний ключ тут складається з комбінації полів sale\_number і product\_id.

Expenses: таблиця містить інформацію про витрати, а саме дату витрати, номер типу витрати, суму витрати та первинний ключ expense\_id.

Expense types: ця таблиця містить первинний ключ expense type id, який відображає номер типу витрати, та назву типу витрати.

Suppliers: Таблиця містить інформацію про постачальників, а саме первинний ключ supplier\_id та назву постачальника.

Supplier prices: Таблиця містить інформацію про ціни постачальника на інгредієнти. Первинний ключ складається з комбінації полів supplier id *i* ingredient\_id

Таблиця 2.3 демонструє аналіз на відповідність до кожної нормальної форми, а також атрибути і первині ключі які входять в кожну таблицю.

Таблиня 2.3

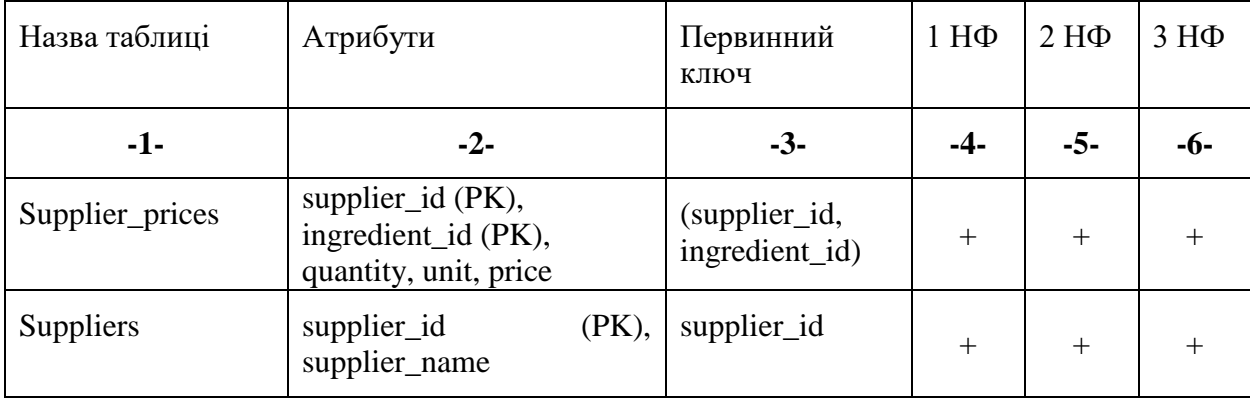

**Аналіз нормалізації таблиць бази даних**

# Продовження табл. 2.3

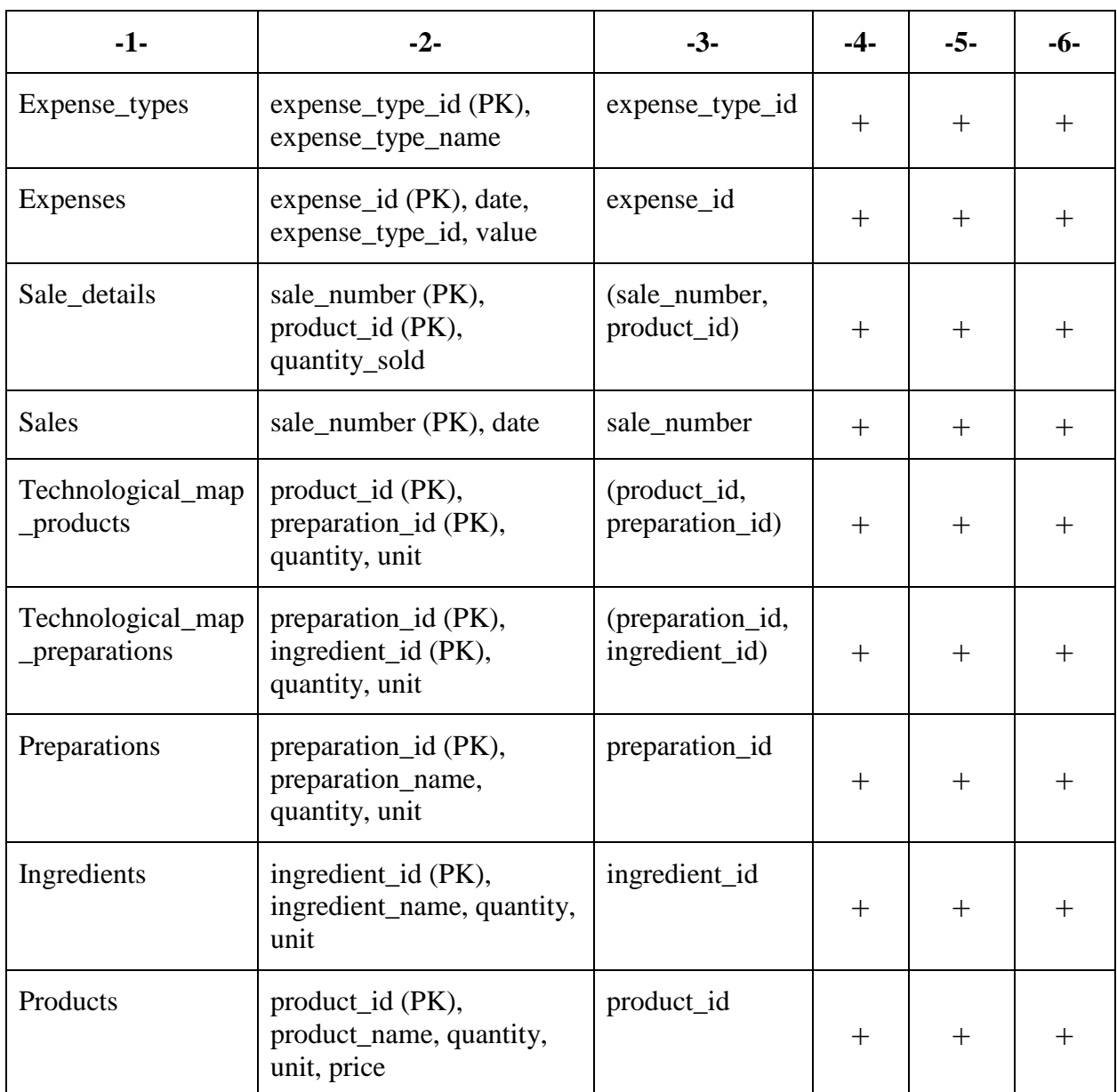

# **2.3 Створення OLAP куба в Power Pivot**

## **2.3.1 Внесення даних в модель**

Щоб розпочати проєктування нашої моделі даних, нам необхідно включити надбудову Power Pivot, тому що саме з нею ми і будемо працювати.

Наступним кроком, буде внести всі наші таблиці в Microsoft Excel.

Після того, як всі наші таблиці знаходяться в одному документі Microsoft Excel, можемо починати додавати їх до нашої моделі даних. Для цього заходимо на вкладку Power Pivot. На цій вкладці в спливаючій стрічці знаходимо кнопку «Додати до моделі даних». В спливаючому вікні вибираємо діапазон з якого буде створена наша таблиця. Після підтвердження дій відкриється вікно Power Pivot, де ми зможемо побачити нашу створену таблицю (рис 2.22).

| 陈<br>Буфер | ū<br>Отримати<br>обмну - зовнішні дані - | Оновили  | л<br>Taõniega<br>PivotTable - | Тип даним:<br>dopuar<br>$5 - 96 - 26$<br>Форматування |                     | ×<br>Сортування й Знайти Обчислення<br>фільтрація - | 兴              | Σ               | m<br>Подання<br><b>Alvista</b> | ПР Подания скеми<br>- Відображати приковані об'єкти<br><b>Пу Область обчислення</b><br>BIKARA |
|------------|------------------------------------------|----------|-------------------------------|-------------------------------------------------------|---------------------|-----------------------------------------------------|----------------|-----------------|--------------------------------|-----------------------------------------------------------------------------------------------|
|            | [supplier  +                             | fs.      |                               |                                                       |                     |                                                     |                |                 |                                |                                                                                               |
|            | そ目<br>suppli                             | ingredie | 陆盟                            | quantity                                              | <b>E</b> unit       | <b>D</b> price <b>D</b>                             |                | Додати стоялець |                                |                                                                                               |
|            | 1                                        |          | $\mathbf{1}$                  |                                                       | 1 <sub>RT</sub>     | 30                                                  |                |                 |                                |                                                                                               |
|            | 1                                        |          | $\overline{\mathbf{z}}$       |                                                       | 1.85                | 15                                                  |                |                 |                                |                                                                                               |
|            | 2                                        |          | $\overline{\phantom{a}}$      |                                                       | 1 <sub>RT</sub>     | 23                                                  |                |                 |                                |                                                                                               |
|            | з                                        |          | 13                            |                                                       | 1.8t                | 45                                                  |                |                 |                                |                                                                                               |
|            | 3                                        |          | 9                             |                                                       | 1 <sup>1</sup>      | 50                                                  |                |                 |                                |                                                                                               |
|            | $\ddot{4}$                               |          | $\overline{4}$                |                                                       | 1 <sub>RF</sub>     | 13                                                  |                |                 |                                |                                                                                               |
|            | 4                                        |          | 6                             |                                                       | 1 <sub>RT</sub>     | 29                                                  |                |                 |                                |                                                                                               |
|            | 5                                        |          | $\overline{8}$                |                                                       | 1 <sub>RT</sub>     | 80                                                  |                |                 |                                |                                                                                               |
|            | 6                                        |          | 15                            |                                                       | 1n                  | 53                                                  |                |                 |                                |                                                                                               |
|            | 6                                        |          | 16                            |                                                       | $1$ Kr              | 100                                                 |                |                 |                                |                                                                                               |
|            | 7                                        |          | 10                            |                                                       | 1 <sub>MT</sub>     | 13                                                  |                |                 |                                |                                                                                               |
|            | $\overline{L}$                           |          | 11                            |                                                       | 1 <sub>RT</sub>     | 50                                                  |                |                 |                                |                                                                                               |
|            | Z                                        |          | $\overline{\mathbf{3}}$       |                                                       | $1 \cdot \text{un}$ |                                                     | $\overline{3}$ |                 |                                |                                                                                               |
|            | $\ddot{a}$                               |          | 5                             |                                                       | 1 <sub>RT</sub>     | 18                                                  |                |                 |                                |                                                                                               |
|            | $\tau$                                   |          | 12                            |                                                       | 1 <sub>NT</sub>     | 100                                                 |                |                 |                                |                                                                                               |
|            |                                          |          |                               |                                                       |                     |                                                     |                |                 |                                |                                                                                               |
|            |                                          |          |                               |                                                       |                     |                                                     |                |                 |                                |                                                                                               |
|            |                                          |          |                               |                                                       |                     |                                                     |                |                 |                                |                                                                                               |
|            |                                          |          |                               |                                                       |                     |                                                     |                |                 |                                |                                                                                               |

Рисунок 2.22- Вікно Power Pivot у Microsoft Excel для створення OLAP-куба.

#### **2.3.2 Побудова зв'язків між таблицями**

Після внесення всіх наших таблиць в модель даних, наступним кроком буде побудувати зв'язки між таблицями.

Стовпці, які використовують для створення зав'язків, зазвичай мають однакові імена в різних таблицях і називаються ключами зв'язку. На одному боці зв'язка стовпець повинен мати унікальні значення для кожного рядка, коли на іншому значення може повторюватися. Коли стовпець має унікальне значення для кожного рядка, то його називають ключем.

Зв'язки між таблицями будуються на основі первинного ключа та зовнішнього ключа. Самі зв'язки поділяються на 3 типи:

- один-до-одного (1:1),
- один-до-багатьох (1:N),
- багато-до-багатьох (N:N).

В Power Pivot всі зв'язки в моделі даних повинні мати тип «один до багатьох»(one-to-many). Зв'язки типу «багато до баготьох»(many-to-many) є неприпустимими в цьому середовищі.

Кожен зв'язок має фільтрацію, вона може бути односпрямована і двонаправлена. Фільтрація завжди відбувається від одного до багатьох.

На рисунку 2.23 зображені зв'язки між таблицями в Power Pivot у Microsoft Excel.

| Створити        | Редагувати                      | Виделити                                        |                               |                                      |                                 |  |  |  |  |  |
|-----------------|---------------------------------|-------------------------------------------------|-------------------------------|--------------------------------------|---------------------------------|--|--|--|--|--|
| <b>Активний</b> | Таблиця 1                       |                                                 | Калькисть оломонтик           | Напрямок фільтра                     | Таблиця 2                       |  |  |  |  |  |
| Так             |                                 | Technological map preparations (preparation id) | Багато до одного (* 1)        | << До Technological map preparations | Preparations (preparation id)   |  |  |  |  |  |
| Tax             |                                 | Technological map preparations (ingredient id)  | Бегато до одного (* 1)        | << До Technological map preparations | Ingredients [ingredient_id]     |  |  |  |  |  |
| Tok.            |                                 | Technological map products [product_id]         | Бегато до одного (* 1)        | << Ilo Technological map products    | Products [product_id]           |  |  |  |  |  |
| Тик             |                                 | Technological map products (preparation id)     | Бегето до одного (* 1)        | << Ila Technological map products    | Preparations (preparation id)   |  |  |  |  |  |
| Tak             | Sale_details [sale_number]      |                                                 | Бегато до одного (* 1)        | << Ilo Sale details                  | Sales [sale_number]             |  |  |  |  |  |
| Tax:            | Sale details product id         |                                                 | Бегато до одного (* 1)        | << Ilo Sale details                  | Products [product_id]           |  |  |  |  |  |
| Tox.            | Expenses [expense type id]      |                                                 | Багато до одного (* 1)        | cc До Expenses                       | Expense types [copense type id] |  |  |  |  |  |
| $-1a$ K         | Supplier prices (supplier id)   |                                                 | <b>Bararo ao quiere (* 1)</b> | << Eo Supplus prices                 | Suppliers (supplier, id)        |  |  |  |  |  |
| Tax.            | Supplier_prices [ingredient_id] |                                                 | Бегато до одного (* 1)        | << Ilo Supplur prices                | Ingredients (ingredient id)     |  |  |  |  |  |

Рисунок 2.23 - Вікно управління зв'язками в Power Pivot у Microsoft Excel з налаштованими зв'язками для OLAP кубу харчового підприємства.

На рисунку 2.24 представлена схема, яка демонструє як таблиці пов'язані між собою. Стрілки між таблицями вказують напрямок фільтрації.

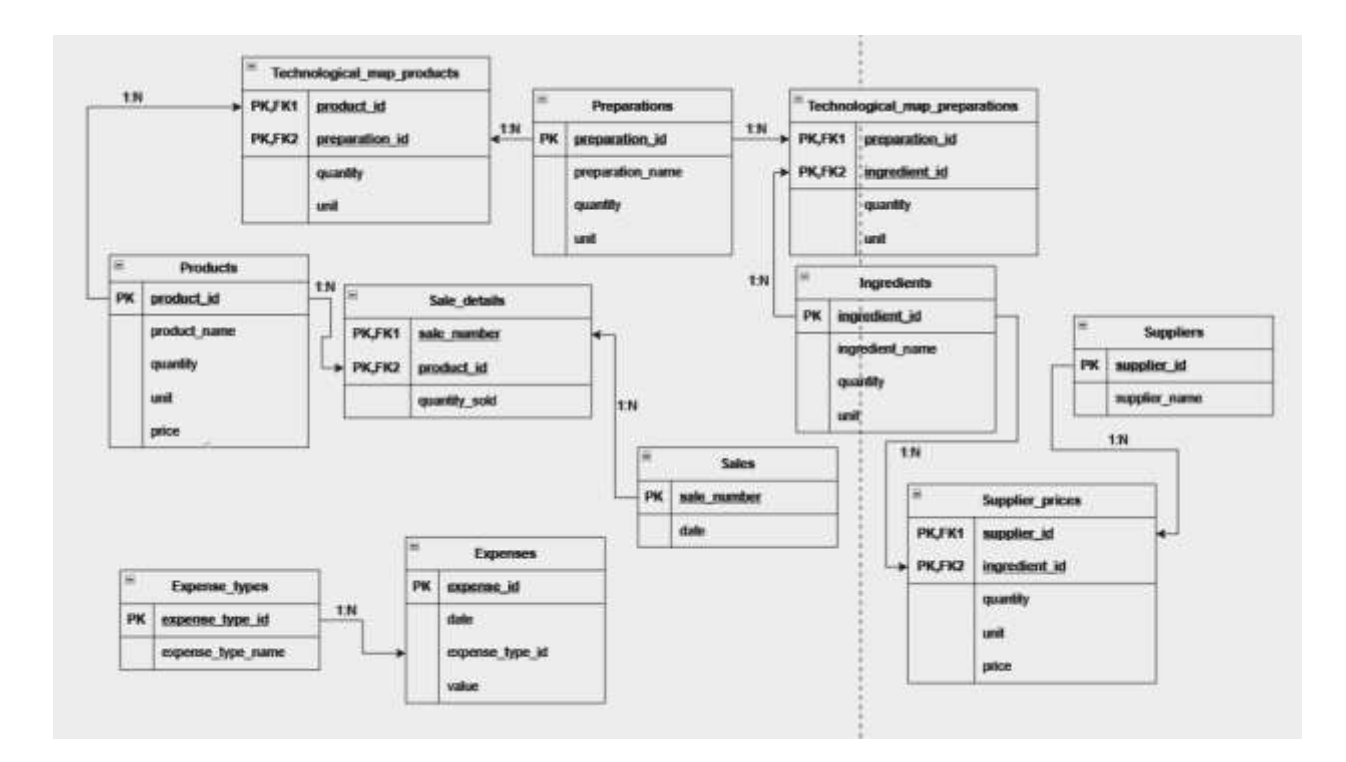

Рисунок 2.24 - Схема бази даних створеного OLAP куба.

Коли зв'язки між таблицями встановлені, можемо завершити створення OLAP куба, для цього в вікні Power Pivot на вкладці «Головна» натискаємо на кнопку «Таблиця PiwotTable».

З такою таблицею вже можна працювати. Наприклад на рисунку 2.25 показана таблиця PiwotTable, яка відображає суму по кількості продаж для кожного товару в залежності від місяця.

| Сумма по столбцу quantity_sold    | Позначки стовпців |        |       |                |      |             |      |      |       |      |      |      |                    |
|-----------------------------------|-------------------|--------|-------|----------------|------|-------------|------|------|-------|------|------|------|--------------------|
|                                   | <b>SHB</b>        | $\Phi$ |       | n <sub>n</sub> |      | <b>MICH</b> |      |      |       |      |      | деж  | Загальний підсумок |
| Позначки рядків                   | --<br>$\equiv$    |        |       |                |      |             |      |      |       |      |      |      |                    |
| Баляш                             | 609               | 555    | 1096  | 1093           | 970  | 537         | 604  | 537  | 1059  | 1063 | 994  | 615  | 9732               |
| Пиріжок з горохом                 | 469               | 566    | 1012  | 1085           | 1173 | 568         | 535  | 600  | 1032  | 1066 | 973  | 630  | 9709               |
| Пиріжок з капустою                | 593               | 523    | 1089  | 1031           | 987  | 583         | 585  | 573  | 1078  | 1011 | 907  | 688  | 9648               |
| Пиріжок з картоплею               | 605               | 592    | 983   | 1180           | 899  | 575         | 614  | 578  | 949   | 989  | 1004 | 659  | 9627               |
| Пиріжок з картоплею та грибами    | 585               | 520    | 1088  | 1013           | 969  | 613         | 600  | 538  | 1135  | 876  | 946  | 653  | 9536               |
| Пиріжок з кортоплею та печінкою   | 541               | 554    | 1026  | 1041           | 1087 | 593         | 653  | 597  | 1026  | 1112 | 936  | 691  | 9857               |
| Пиріжок з рисом, яйцем та зеленню | 548               | 559    | 1112  | 1023           | 960  | 524         | 598  | 571  | 1039  | 995  | 993  | 658  | 9580               |
| Пончики                           | 516               | 474    | 839   | 770            | 807  | 495         | 572  | 481  | 801   | 746  | 794  | 538  | 7833               |
| Сосиска в тісті                   | 610               | 508    | 1177  | 1046           | 1005 | 595         | 613  | 559  | 1103  | 1031 | 986  | 654  | 9887               |
| Чебурек                           | 572               | 523    | 1073  | 984            | 1042 | 506         | 613  | 574  | 1040  | 896  | 1086 | 662  | 9571               |
| Загальний підсумок                | 5648              | 5374   | 10495 | 10266          | 9899 | 5589        | 5987 | 5608 | 10262 | 9785 | 9619 | 6448 | 94980              |

Рисунок 2.25 - Зведена таблиця продажів за місяцями у Power Pivot.

Кожен місяць можна розгорнути і подивитися продажі по дням. Це зображено на рисунку 2.26.

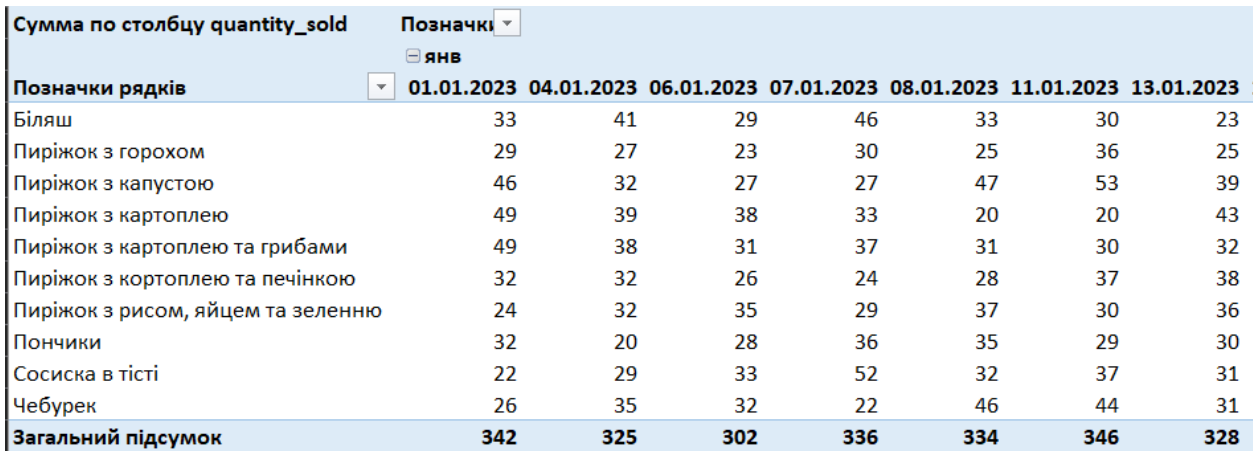

Рисунок 2.26 - Зведена таблиця продажів за днями у Power Pivot.

### **2.3.3 Написання мір на мові DAX**

Тепер, коли наш OLAP куб сформований, ми можемо прописати в ньому необхідні міри, які будемо використовувати в нашому дослідженні.

Перша міра яку я створила, це міра яка обчислює загальну кількість проданих одиниць продукції. В ній я використала функцію SUM, яка обчислює суму всіх значень в колонці, яка містить інформацію про кількість проданих одиниць в кожній покупці.

TotalUnitsSold=SUM(Sale\_details[quantity\_sold])

Далі я створила міру, яка рахує загальні щомісячні витрати.

```
MonthlyExpenses=CALCULATE(
SUM(Expenses[value]);
FILTER( 
  ALL(Calendar); 
  Calendar[Year] = 2023 \&&Calendar[Month] = MAX('Calendar'[Month])
   )
\lambda
```
Функція працює наступним чином:

- 1. Функція ALL(Calendar) ігнорує всі фільтри, які могли бути накладені на цю таблицю.
- 2. Функція FILTER відбирає, лише рядки в яких значиться 2023 рік.
- 3. Для відфільтрованих даних функція SUM(Expenses[value]) рахує суму по колонці value в таблиці Expenses.
- 4. Функція CALCULATE змінює контекст розрахунків і обчислює суму витрат для відфільтрованих даних.

Наступна міра написана для розрахунку загальної кількості одиниць продукції, проданої в певний місяць.

TotalUnitsProduced=CALCULATE( SUM(Sale\_details[quantity\_sold]); FILTER( ALL(Calendar); Calendar[Year] =  $2023 \&&$ 'Calendar'[Month] = MAX('Calendar'[Month]) ) )

Формула працює наступним чином:

- 1. Функція ALL(Calendar) ігнорує всі фільтри, які могли бути накладені на цю таблицю.
- 2. Функція FILTER відбирає, лише рядки в яких значиться 2023 рік.
- 3. Функція SUM(Sale\_details[quantity\_sold]) розраховує суму відфільтрованих значень у колонці quantity\_sold в таблиці Sale\_details.
- 4. Функція CALCULATE змінює контекст розрахунків і обчислює суму витрат для відфільтрованих даних.

Міра для розрахунку середніх щомісячних витрат.

AverageMonthlyExpenses= AVERAGEX( VALUES('Calendar'[Month]); [MonthlyExpenses]

)

Вона працює таким чином:

1. Функція VALUES('Calendar'[Month]) визначає унікальні місяці в таблині Calendar.

2. [MonthlyExpenses] є посиланням на вже створену міру.

3. Функція AVERAGEX обчислює середнє значення суми витрат.

Міра написана для обчислення середньої кількості проданих одиниць продукції.

```
AverageMonthlyUnitsProduced=AVERAGEX(
VALUES(Calendar[Month]);
CALCULATE( 
  SUM(Sale_details[quantity_sold]); 
  ALL(Products) 
  ) 
)
```
Міра працює наступним чином:

- 1. Функція VALUES(Calendar[Month]) визначає кількість унікальних місяців в таблиці Calendar.
- 2. Функція CALCULATE обчислює для кожного місяця загальну кількість проданих одиниць (SUM(Sale\_details[quantity\_sold])) ц контексті, де ігнорується всі можливі фільтри таблиці Products.
- 3. Функція AVERAGEX, обчислює середнє значення сім проданих одиниць товару.

Функція, яка розраховує середні витрати на одиницю продукції.

AverageExpensePerUnit=CALCULATE( DIVIDE( [AverageMonthlyExpenses]; [AverageMonthlyUnitsProduced]; 0 );

)

Функція працює наступним чином:

- 1. Функція DIVIDE обчислює частку від ділення середніх щомісячних витрат на середню кількість проданих одиниць товару.
- 2. Якщо знаменний буде дорівнювати 0, то функція поверне 0.
- 3. Функція CALCULATE, допомагає забезпечити, що всі розрахунки будуть виконанні без врахування фільтрі з таблиці Products

Міра, яка розраховує загальні витрати на заготовки, враховуючи кількість інгредієнтів та їх ціну.

PreparationCost=SUMX(

Technological\_map\_preparations;

Technological map preparations [quantity] \*

LOOKUPVALUE(

Supplier\_prices[price];

Supplier\_prices[ingredient\_id];

Technological map preparations [ingredient id]

)

)

Функція працює наступним чином:

- 1. Функція SUMX ітерує через кожний рядок таблиці Technological\_map\_preparations.
- 2. Для кожного рядка обчислюється кількість інгредієнтів помножена на ціну інгредієнта.
- 3. LOOKUPVALUE шукає ціну для кожного інгредієнта в таблиці Supplier prices, на основі первинного ключа ingredient id.
- 4. Функція SUMX підсумовує попередні обчислення для кожного рядка.

Міра, для розрахунків загальної вартості продукту.

```
ProductCos = SUMX(
```
Technological\_map\_products;

Technological\_map\_products[quantity] \*

PreparationCost

)

Вона працює таким чином:

- 1. Функція SUMX ітерує через кожний рядок таблиці Technological\_map\_products.
- 2. Перемножує кількість використаної заготовки на її вартість
- 3. Функція SUMX підсумовує попередні обчислення для кожного рядка. Міра, яка розраховує витрати на одиницю продукції.

ExpensePerUnit=CALCULATE(

DIVIDE(

[MonthlyExpenses];

[TotalUnitsProduced];

```
 0
 );
 ALL(Products)
```
)

Вона працює таким чином:

- 1. Функція DIVIDE обчислює частку від ділення загальних щомісячних витрат на загальну кількість проданої продукції в місяць.
- 2. Якщо знаменник дорівнює 0, то DIVIDE повертає 0.
- 3. Функція CALCULATE, забезпечує, що розрахунки були проведенні без врахування фільтрів для таблиці Products

Міра, яка рахує загальну вартість продуктів з врахуванням середніх витрат на одиницю продукції та витрат на підготовку інгредієнтів

TotalProductCostWithExpenses = SUMX(

Products,

Products[quantity] \* (

[AverageExpensePerUnit] + [ProductCost]

```
 )
)
```
Вона працює таким чином:

- 1. Функція SUMX ітерує кожний рядок в таблиці Products.
- 2. Для кожного продукту, береться його кількість.
- 3. Для кожного продукту обраховується сума середніх витрат на одиницю продукції та собівартість продуктів, використаних на одиницю продукції.
- 4. Функція SUMX підсумовує всі обчисленні значення для кожного рядка таблиці Products.

Щоб спростити розуміння написаних мір, в таблиці 2.4 представлений їх короткий опис.

Функція, яка рахує загальний дохід від продажу продукції.

 $Total Revenue = SUMX($ 

Sale\_details,

```
 Sale_details[quantity_sold] * Sale_details[price_per_unit]
           )
Функція, яка рахує прибуток на одиницю продукції.
         ProfitPerUnit = SUMX(
             Products,
             Products[price] - [TotalProductCostWithExpenses]
         )
```
Функція яка рахує загальну вартість проданих товарів

TotalCOGS=SUMX(

Products;

[TotalUnitsSold]\*[TotalProductCostWithExpenses]

)

Функція, яка рахує валовий прибуток

```
GrossMargin = [TotalRevenue] - [TotalCOGS]
```
Функція, яка рахує відсоток валового прибутку.

GrossMarginPercentage = DIVIDE([GrossMargin], [TotalRevenue], 0)

Таблиця 2.4

**Короткий опис прописаних мір на мові DAX**

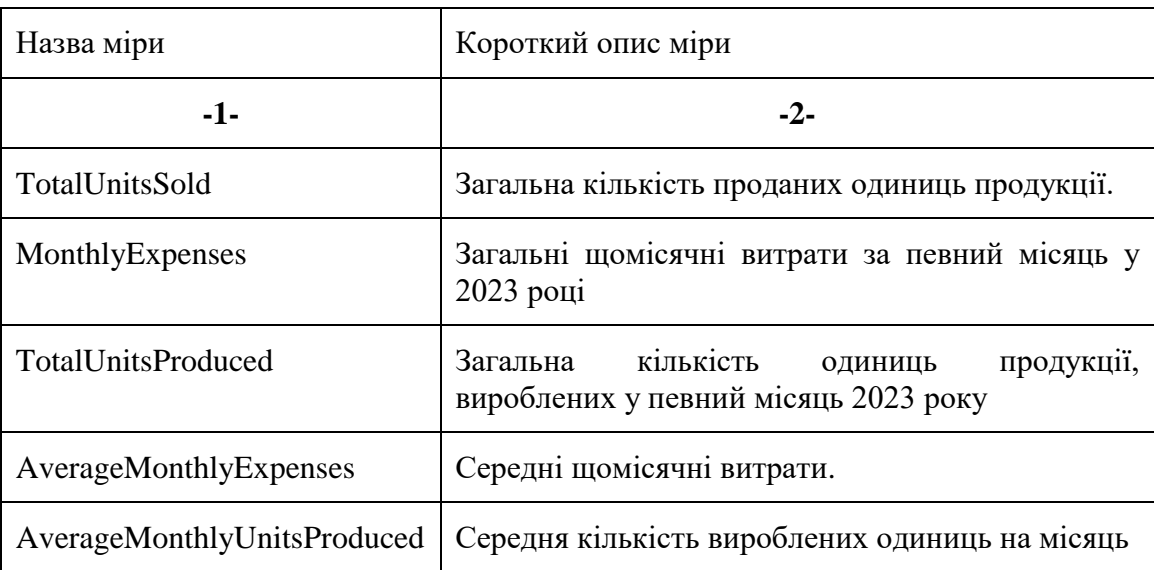

# Продовження табл. 2.4

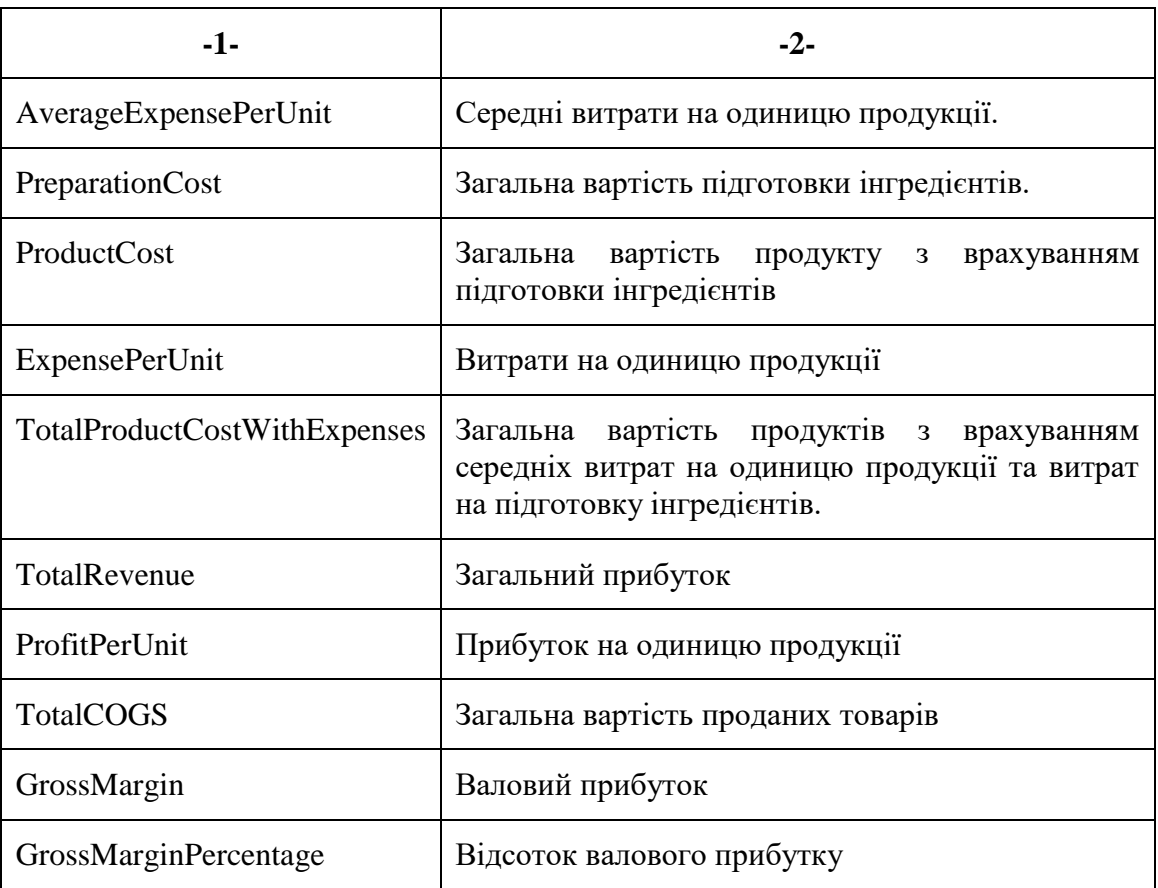

На рисунку 2.27 зображений приклад використання мір у розрізі місяця, а на рисунку 2.28 застосування мір в розрізу назви продукту.

|                    | Значення |                                     |                                        |         |             |             |                              |  |
|--------------------|----------|-------------------------------------|----------------------------------------|---------|-------------|-------------|------------------------------|--|
| Month              |          | ▼ TotalUnitsSold TotalUnitsProduced | MonthlyExpenses TotalRevenue TotalCOGS |         |             | GrossMargin | <b>GrossMarginPercentage</b> |  |
|                    | 5648     | 5648                                | 34304.89                               | 163825  | 79658,15145 | 84166,84855 | 0,513760711                  |  |
|                    | 5374     | 5374                                | 32614.37                               | 153315  | 74312,3907  | 79002,6093  | 0.51529602                   |  |
|                    | 10495    | 10495                               | 36029,74                               | 292462  | 117015,5753 | 175446,4248 | 0,599894772                  |  |
|                    | 10266    | 10266                               | 35948,11                               | 279513  | 112143,8966 | 167369,1035 | 0,598788262                  |  |
|                    | 9899     | 9899                                | 34255,97                               | 276858  | 109739,6934 | 167118,3066 | 0,603624626                  |  |
|                    | 5589     | 5589                                | 34371,06                               | 160035  | 78438,36765 | 81596,63235 | 0.509867419                  |  |
|                    | 5987     | 5987                                | 35974,78                               | 176074  | 84458,51205 | 91615,48795 | 0,520323773                  |  |
|                    | 5608     | 5608                                | 34037,87                               | 158959  | 77439,19685 | 81519,80315 | 0,512835405                  |  |
|                    | 10262    | 10262                               | 36065.34                               | 283761  | 114035,7893 | 169725,2108 | 0.598127335                  |  |
| 10                 | 9785     | 9785                                | 34369,83                               | 267752  | 107723,9145 | 160028,0855 | 0,597672792                  |  |
| 11                 | 9619     | 9619                                | 34395,15                               | 270509  | 108470,242  | 162038,7581 | 0,599014295                  |  |
| 12                 | 6448     | 6448                                | 37858,74                               | 181435  | 87469,01275 | 93965,98725 | 0.517904413                  |  |
| Загальний підсумок | 94980    | 6448                                | 37858,74                               | 2664498 | 1150904.742 | 1513593,258 | 0.568059446                  |  |

Рисунок 2.27 – Зведена таблиця на основі побудованої OLAP-моделі, яка представляє роботу написаних мір в розрізі по місяцям

| Пенима радків                                                     |             |            |                 |            |                            | TotalUsitsSold TotalUvitsProduced ProductCos ExperimePerUsit AverageExpensePerUsit TotalProductContWithExpenses ProfitPerUsit TotalCOGS |                         |                     |                         | GrawMargin GrowMarginPencentage |
|-------------------------------------------------------------------|-------------|------------|-----------------|------------|----------------------------|----------------------------------------------------------------------------------------------------|-------------------------|---------------------|-------------------------|---------------------------------|
| <b>Lines:</b>                                                     | 9733        | 615        | 4.0325          | 1.07139260 | <b><i>E. (2626240)</i></b> | 9.034863465                                                                                                    | 10.00313856             | <b>ENGLISH</b>      | 100712-7288             | 0.546256928                     |
| <b><i><u>Repisons systemeters</u></i></b>                         | <b>QTES</b> | 638        | 3.02095         | 5.87139268 | 6,426363465-               | 7.364315445                                                                                                    | 9.715689355             | 70529,19981         | 94531,80010             | 0.572687502                     |
| Паріжоє зналустокі                                                | 9642        | <b>GEE</b> | 1,26541         | 5.87139208 | 6,436363465                | 7.009011445                                                                                                    | B. FID18ESSS.           | 74191.30092         | 99034,6951H             | 0.54765515                      |
| <b>Bazinos augitorizano</b>                                       | 9637        | 659        | 1.47445         | 5,57139268 | 6.436363445-               | 7.000011445                                                                                                    | <b>B.101188955</b>      |                     | 20041-85720 87617-14222 | 0.525264033                     |
| Пяріжоє з нарісіливю та пінбами.                                  | 9536        | 652        | 13651           | 5,87139268 | 6,424063445-               |                                                                                                    | 6.412463445 11.50703056 | 00221.23217         | 110498-7677             | 0.5750.39938                    |
| Паріжоє з'явітоплею та тичінкою                                   |             |            | 4.0321          | 5.57139268 | 6.434361445                |                                                                                                    | E-EXHELMS 11,5475.8256  | <b>GELLE ZELLER</b> | 113834.0875             | 0.577339938                     |
| <b><i><u>Registed a becom</u></i></b> <i>respect to serve ex-</i> | 9540        | 658        | 4,47515         | 5.07139268 | 4.424383445                |                                                                                                    | E.099511445 E.100488155 | 05257.31984         | 77003.08530             | 0.476499227                     |
| Приники                                                           | 7033        | 538        | 35.04           | 5.87139268 | 4.424383445                |                                                                                                    | 10.4043E144 BD315EBD6   |                     | 309124.3432 630835.6568 | 0.671130121                     |
| <b>CITIZON &amp; TICH</b>                                         | MB.         | 654        | 34,86775        | 3.87139268 | 4.434365445                |                                                                                                    | 19.20211144 5.707088955 | 190741-1859         | 50411.05415             | 0.22033562                      |
| MADVOWY                                                           | 9575        |            | 5,3505          | 5.87139268 | 4.434361445                | 0.774081445                                                                                                    | 15,225TBIN              | 93555.18689         | 145719-8811             | 0.609005342                     |
| <b><i>LATARWARE IS UCUNION</i></b>                                | 14080       |            | <b>RE.0300S</b> | 5.67139268 | 4.434165445                | 128.1835046                                                                                                    | 171,8184356             | 1150004,742         | 1113593,258             | 0.560051446                     |

Рисунок 2.28 – Зведена таблиця на основі побудованої OLAP-моделі, яка представляє роботу написаних мір в розрізі по назві продукту

## **2.4 Створення візуалізації в Power BI**

Щоб почати створювати візуалізації в Power BI, спочатку необхідно імпортувати нашу модель OLAP в Power BI Desktop. Для цього створюємо порожній звіт, заходимо на вкладку «Файл» і на вкладці «Імпортувати» обираємо необхідну кнопку, яка зображена на рисунку 2.29.

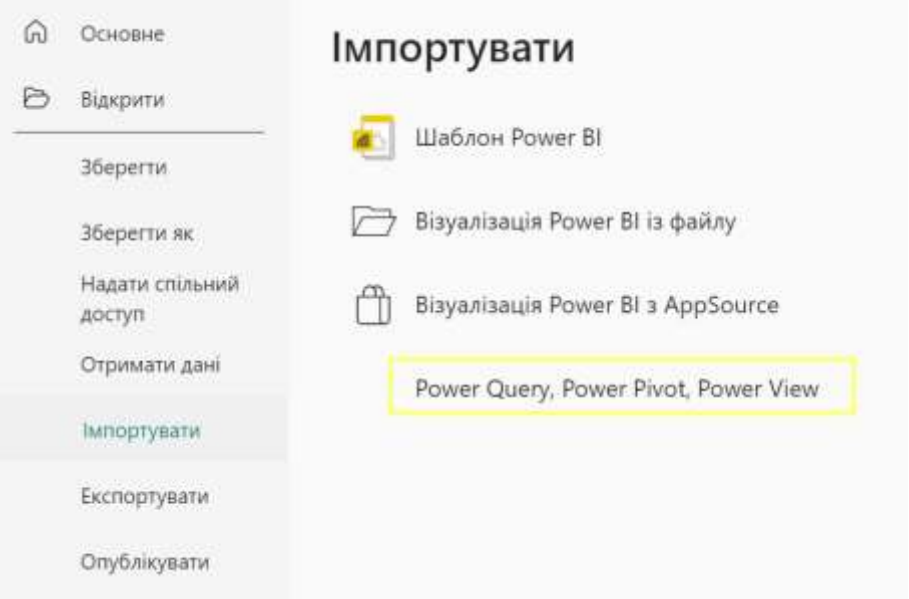

Рисунок 2.29 – Імпортування моделі даних Power Pivot в Power BI.

Всі наші таблиці імпортуються разом з написаними мірами та встановленими зв'язками (рис. 2.30).

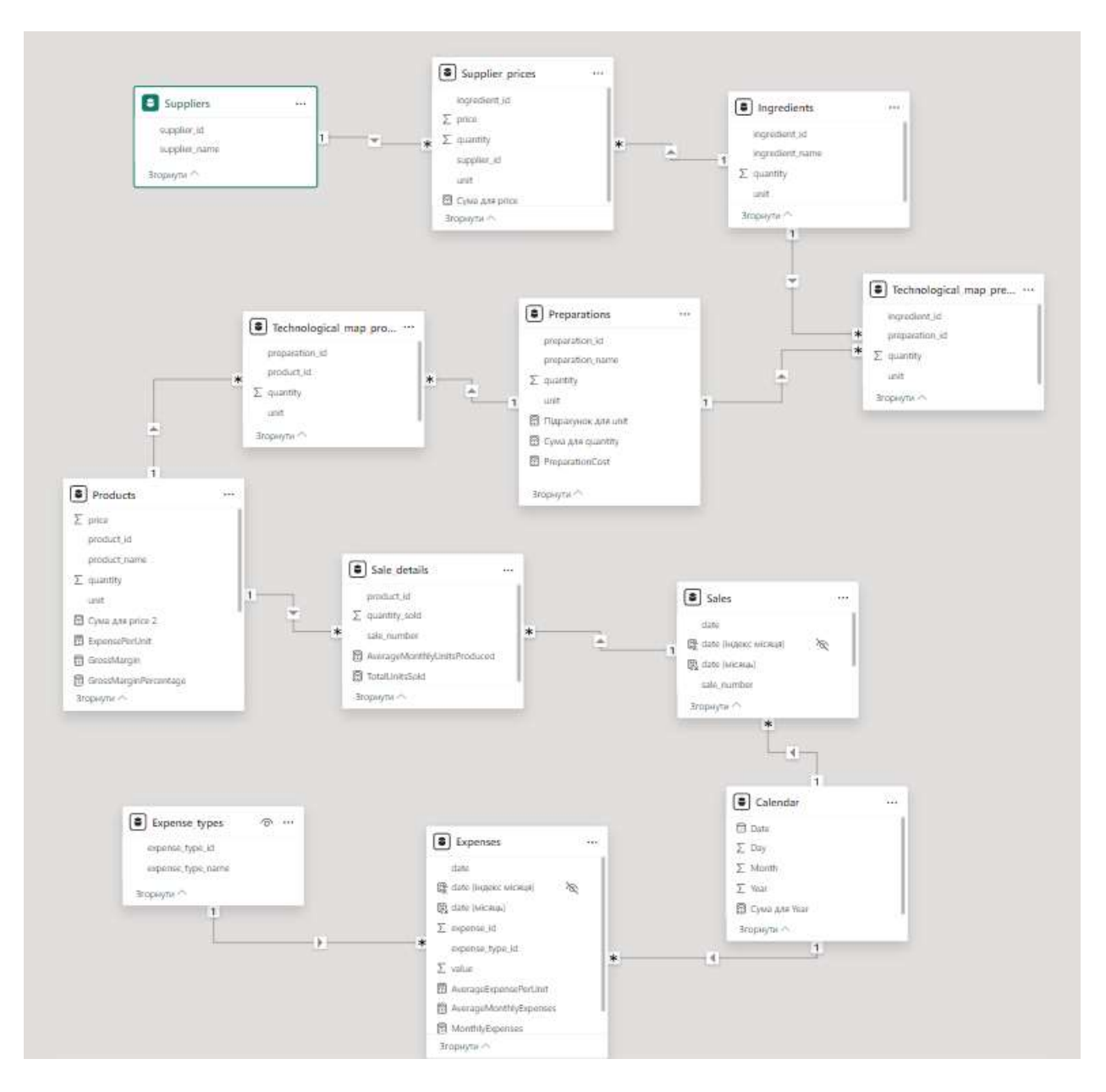

Рисунок 2.30 – Подання імпортованих даних в Power BI.

Тепер можемо приступити до візуалізації даних. Перще, шо я вирішила додати на наш звіт, це «Картка». В неї я в поля перетягнула необхідну міру. Всього я створила 6 карток на першій візуалізації. На рисунку 2.31 можна подивитися відношення мір до значень в картках. Нагадаю, що всі міри описані в розділі 2.3.3.

Кількість проданих одиниць продукції допомагає бізнесу оцінити обсяги продажів.

Дохід – це важливий показник для розуміння фінансового здоров`я бізнесу та планування бюджету.

Кількість чеків дозволяє оцінити активність клієнтів та частоту покупок.

Прибуток важливий для аналізу рентабельності бізнесу та визначення ефективності витрат.

Середній чек допомагає в аналізі покупок клієнтів та виявлення можливостей для збільшення середньго чеку.

Маржа важливий показник для оцінки ефективності бізнес-стратегії та прийняття рішень щодо ціноутворення та витрат.

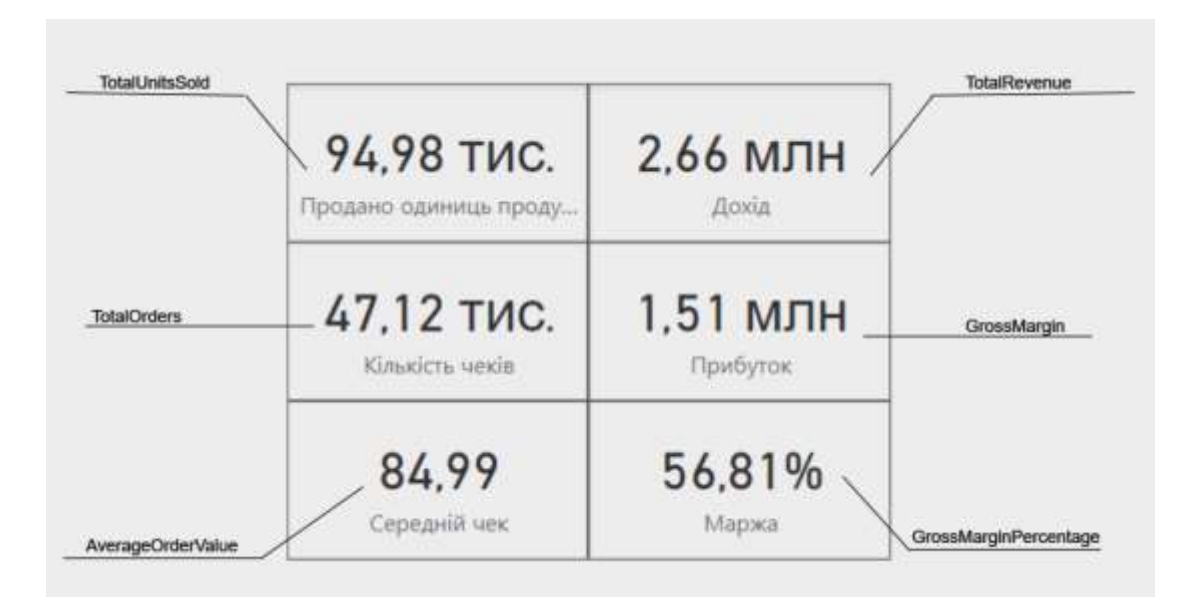

Рисунок 2.31 – Візуалізація типу «Картка» в Power BI: середній чек, маржа, прибуток, кількість чеків, дохід, продано одиниць продукту.

За допомогою «Лійки» візуалізую розподіл витрат по типам витрат (рис. 2.32). Ця візуалізація допомагає бізнесу детально аналізувати структуру своїх витрат, виявляти основні статті витрат та можливості для їх оптимізації. Вона дозволяє приймати більш обґрунтовані рішення щодо управління фінансами та зменшення витрат.

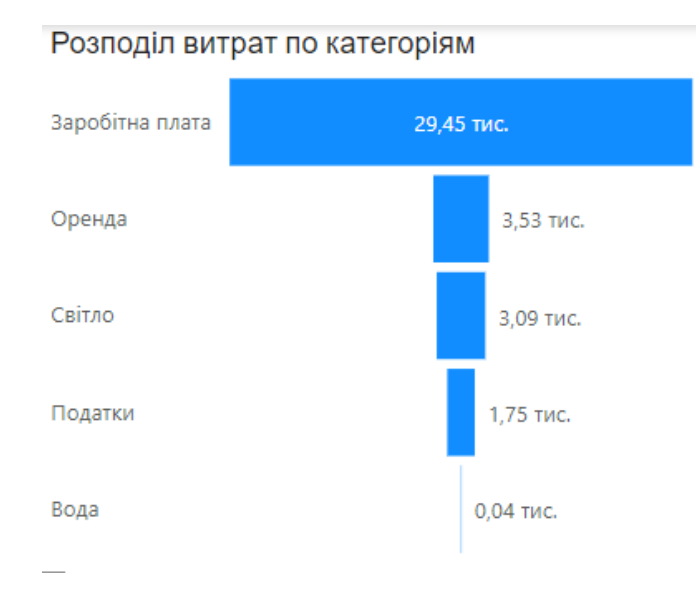

Рисунок 2.32 – Візуалізація типу «Лійка» в Power BI: розподіл витрат по категоріям.

Використовуючи візуалізацію типу «Таблиця» демонструю ціну, собівартість і прибуток по назвам товару (рис 2.33). Ця візуалізація допомагає бізнесу детально аналізувати ефективність кожного товару, ідентифікувати найбільш прибуткові позиції та оптимізувати асортимент продукції. Вона також дозволяє приймати обґрунтовані рішення щодо зміни цінової політики та стратегії управління витратами.

| Назва товару                         |     | Ціна Собівартість Прибуток |       |
|--------------------------------------|-----|----------------------------|-------|
| Чебурек                              | 25  | 9.77                       | 15.23 |
| Сосиска в тісті                      | 25  | 19,29                      | 5.71  |
| Пончики                              | 120 | 39.46                      | 80.54 |
| Пиріжок з рисом, яйцем та<br>зеленню | 17  | 8.90                       | 8,10  |
| Пиріжок з кортоплею та печінкою      | 20  | 8.45                       | 11.55 |
| Пиріжок з картоплею та грибами       | 20  | 8.41                       | 11.59 |
| Пиріжок з картоплею                  | 17  | 7.90                       | 9.10  |
| Пиріжок з капустою                   | 17  | 7.69                       | 9.31  |
| Пиріжок з горохом                    | 17  | 7.26                       | 9.74  |
| Біляш                                | 20  | 9.03                       | 10.97 |

Рисунок 2.33 – Візуалізація типу «Таблиця» в Power BI: вартість, собівартість та прибуток різних товарів.

За допомогою звичайної стовпчастої діаграми демонструю загальний дохід і маржу в розрізі назв товарів (рис 2.34). Ця візуалізація допомагає бізнесу отримати комплексне розуміння фінансових показників по асортименту товарів, приймати обґрунтовані рішення щодо оптимізації витрат, підвищення доходів і максимізації прибутковості.

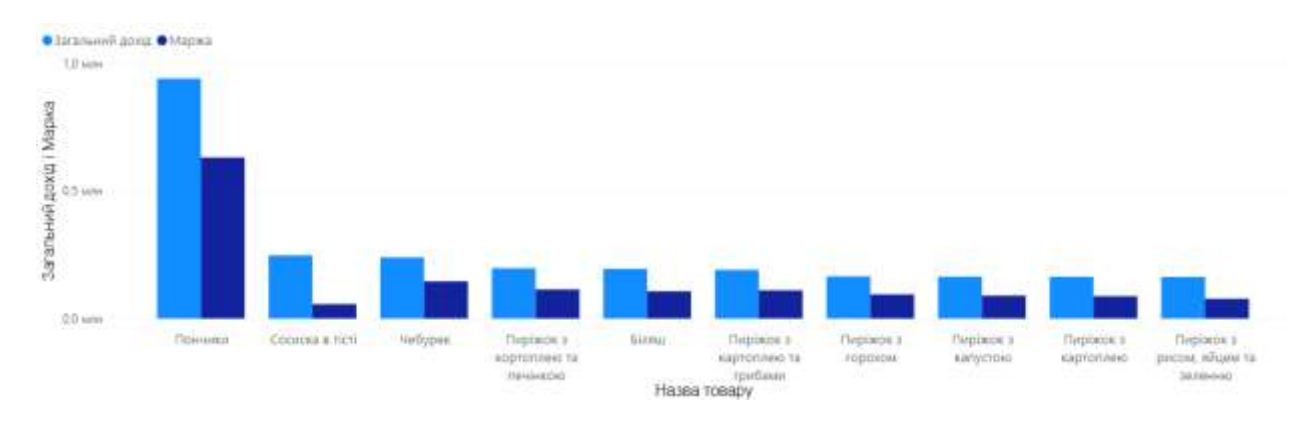

Рисунок 2.34 – Візуалізація типу "Стовпчаста діаграма" в Power BI: Загальний дохід і маржа по товарам.

На рисунку 2.35 представлений загальний вигляд звіту, на якому присутні всі зазначені вище візуалізації. Хочу відмітити, що на звіті присутній роздільник, за допомогою якого можна подивитися на дані в розрізі одного або декількох місяців (рис 2.36).

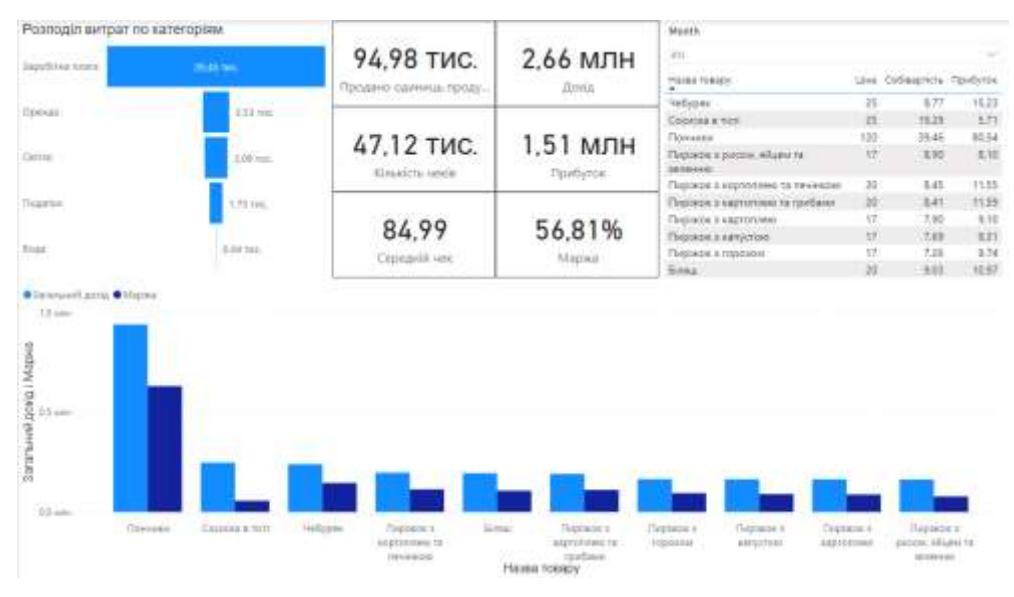

Рисунок 2.35 – Звіт в Power BI на якому представлені дані за 2023 рік по малому харчовому підприємстві в місті Кривий Ріг.

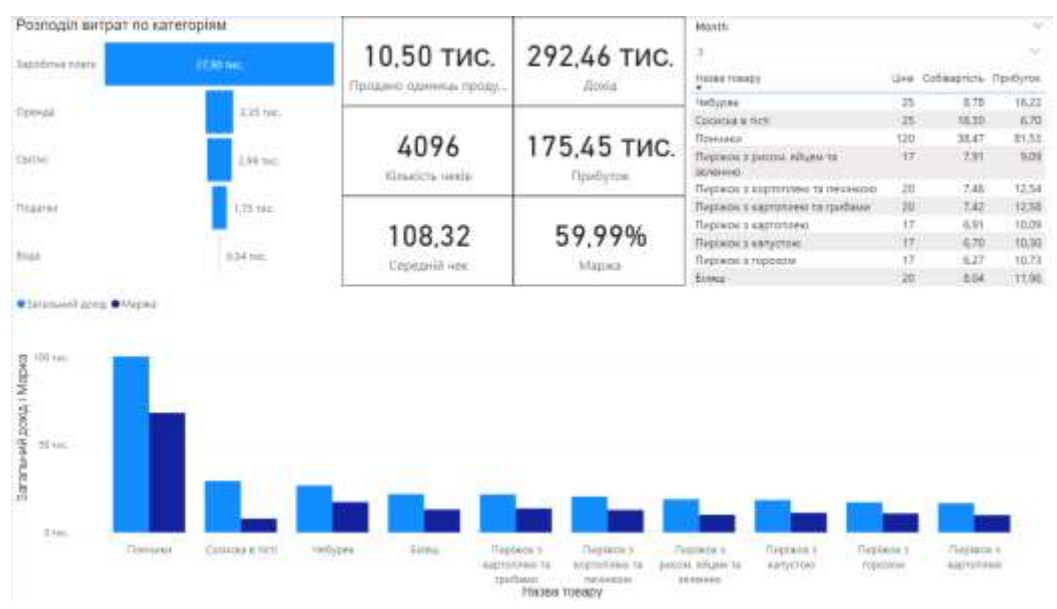

Рисунок 2.36 – Звіт в Power BI на якому представлені дані за березень 2023 року по малому харчовому підприємстві в місті Кривий Ріг.

Я створила ще один лист візуалізації, з фільтром по назві товару. На цьому звіті присутні картки з даними, які змінюються по назві продукції (рис. 2.37).

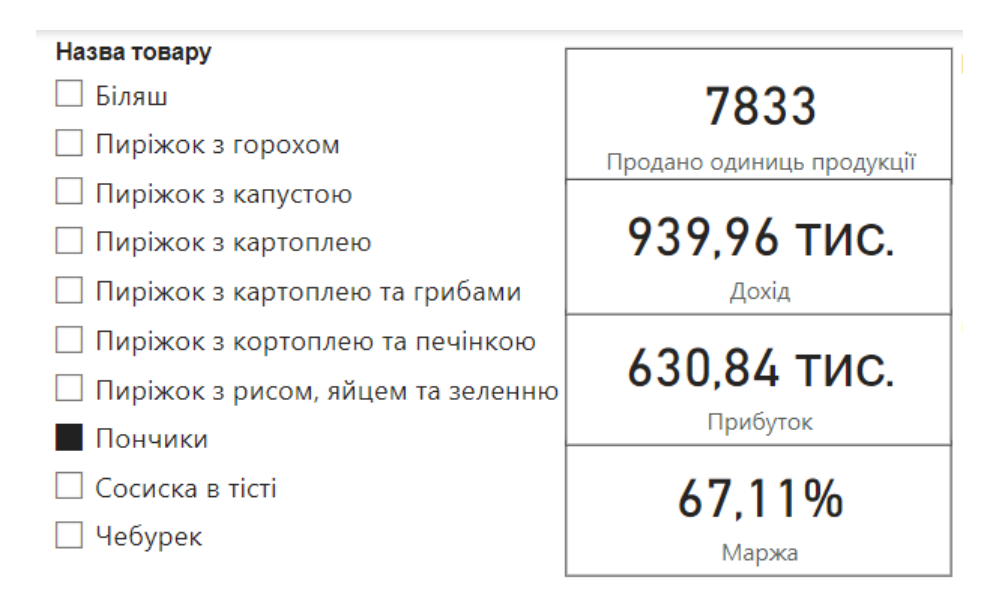

Рисунок 2.37 – Візуалізація типу «Роздільник» та «Картка» в Power BI: фільтрація маржі, прибутку, доходу та кількості проданих одиниць продукції за назвою продукції «Пончики».

На рисунку 2.38 представлена лінійчата діаграма, яка демонструє залежність суми витрат від місяця. Ця візуалізація є важливим інструментом для фінансового аналізу та управління витратами. Вона надає можливість детально розглянути динаміку витрат, виявити проблемні місця та розробити ефективні стратегії для зменшення витрат і підвищення фінансової стійкості бізнесу

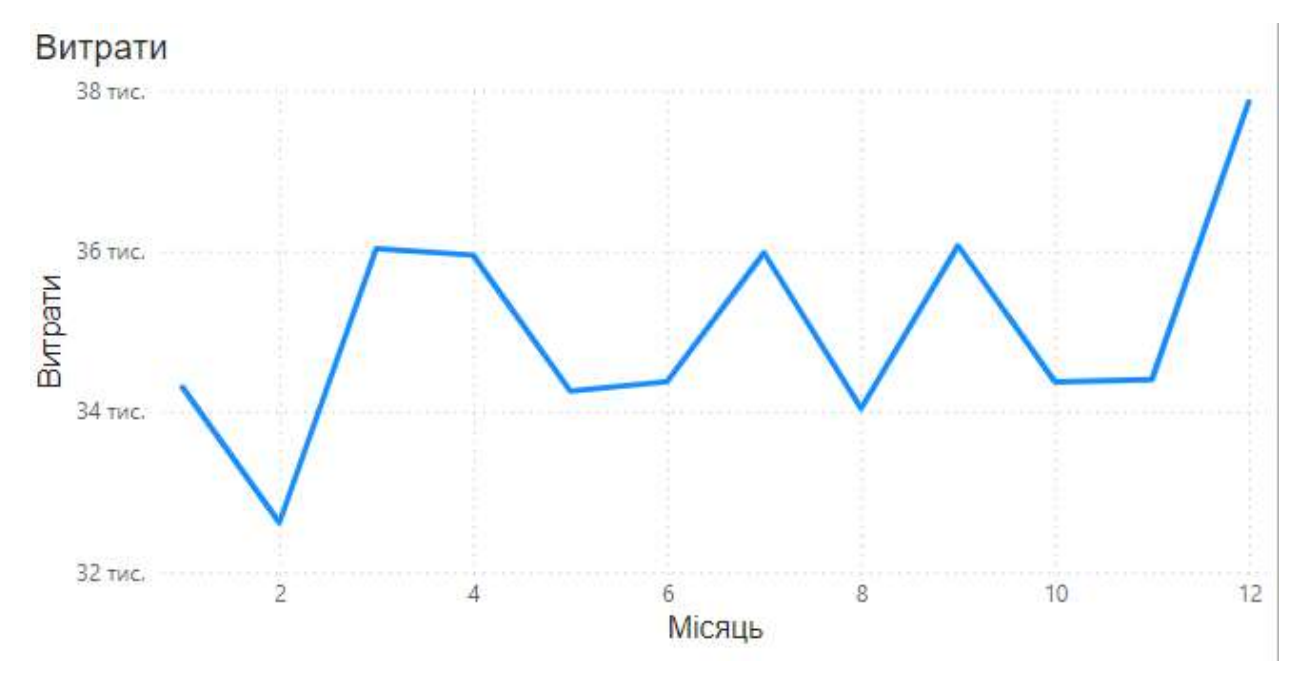

Рисунок 2.38 – Візуалізація типу «Лінійчата діаграма» в Power BI: залежність суми витрат від місяця.

За допомогою комбінованої діаграми я представила залежність кількості чеків та середнього чеку від місяця (рис 2.39). Ця візуалізація є важливим інструментом для моніторингу продажів та аналізу поведінки клієнтів. Вона надає комплексне розуміння ключових показників, що дозволяє приймати обґрунтовані рішення щодо підвищення ефективності бізнесу. А також загальної кількості проданих одиниць продукції та маржу від місяця (рис 2.40). Ця візуалізація є потужним інструментом для аналізу продажів та фінансових показників, що дозволяє отримати комплексне розуміння динаміки продажів і прибутковості продукції. Вона допомагає бізнесу приймати обґрунтовані рішення для підвищення ефективності та прибутковості.

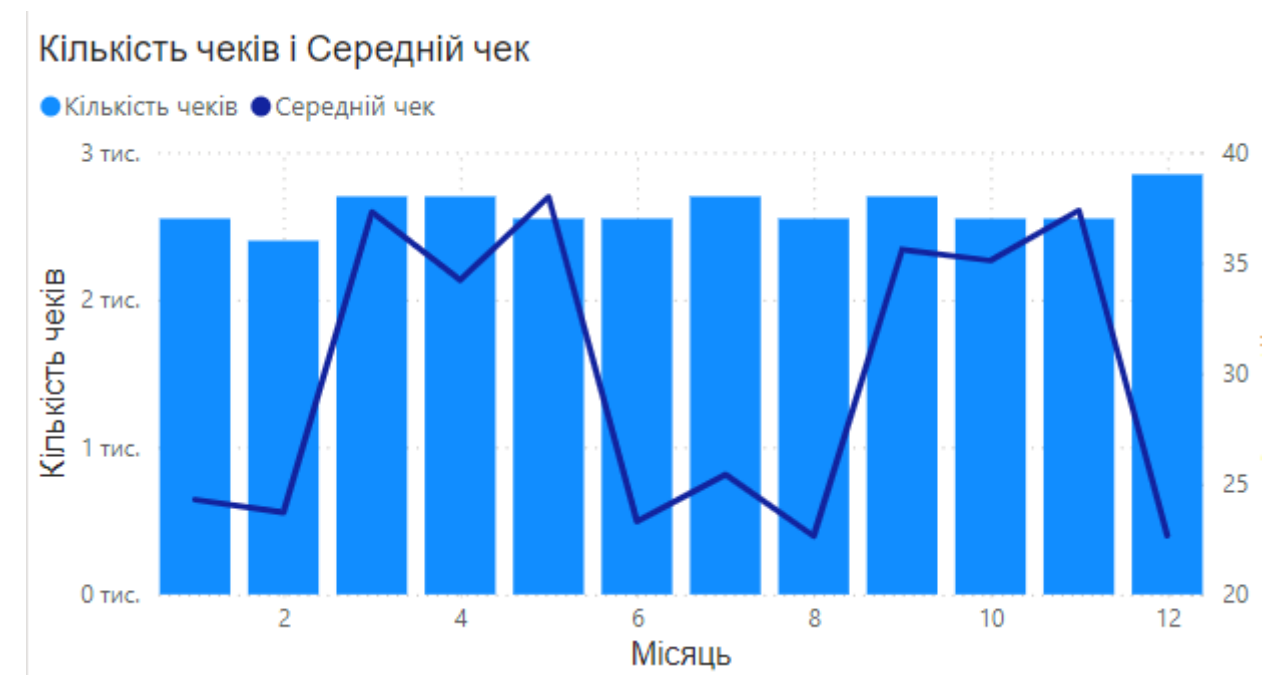

Рисунок 2.39 – Візуалізація типу «Лінійчаста та звичайна стовпчаста діаграма» в Power BI: залежність кількості чеків та середнього чеку від місяця.

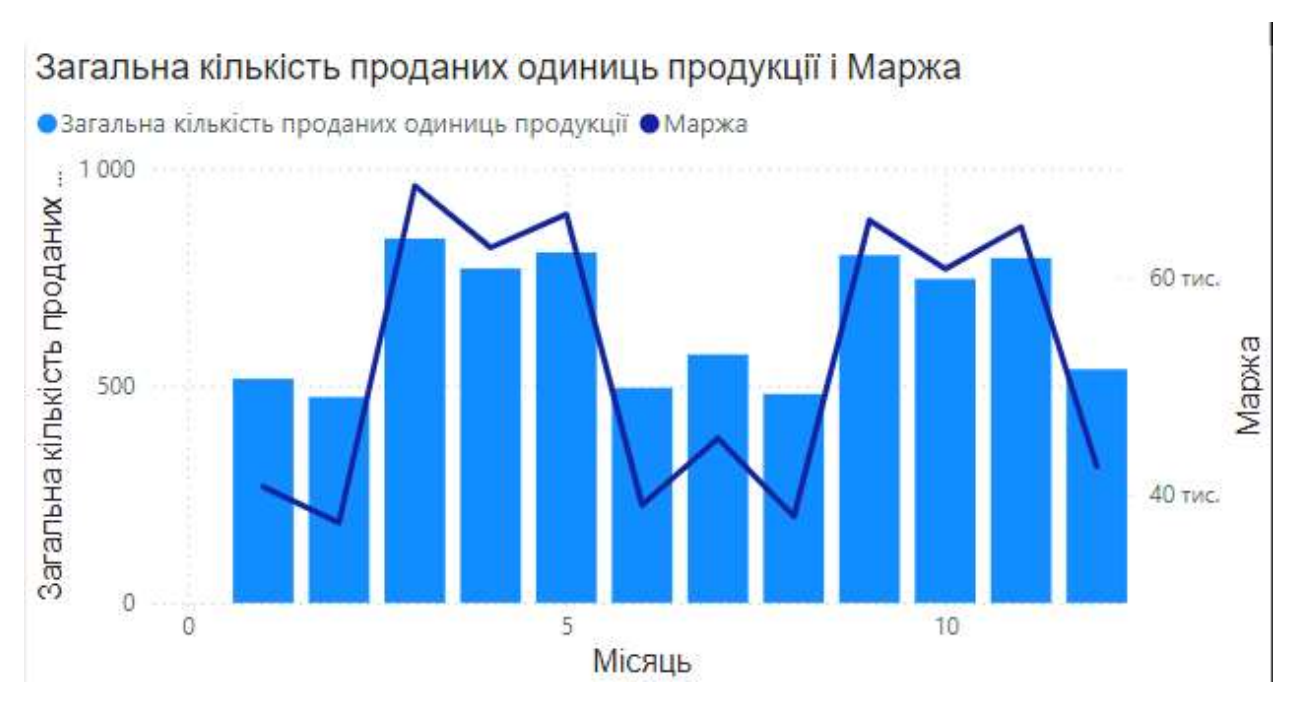

Рисунок 2.40 – Візуалізація типу «Лінійчаста та звичайна стовпчаста діаграма» в Power BI: залежність загальної кількості проданих одиниць продукції та маржи від місяця.

На рисунку 2.41 зображено загальний вигляд другої сторінки візуалізації з наведеними вище візуалізаціями.

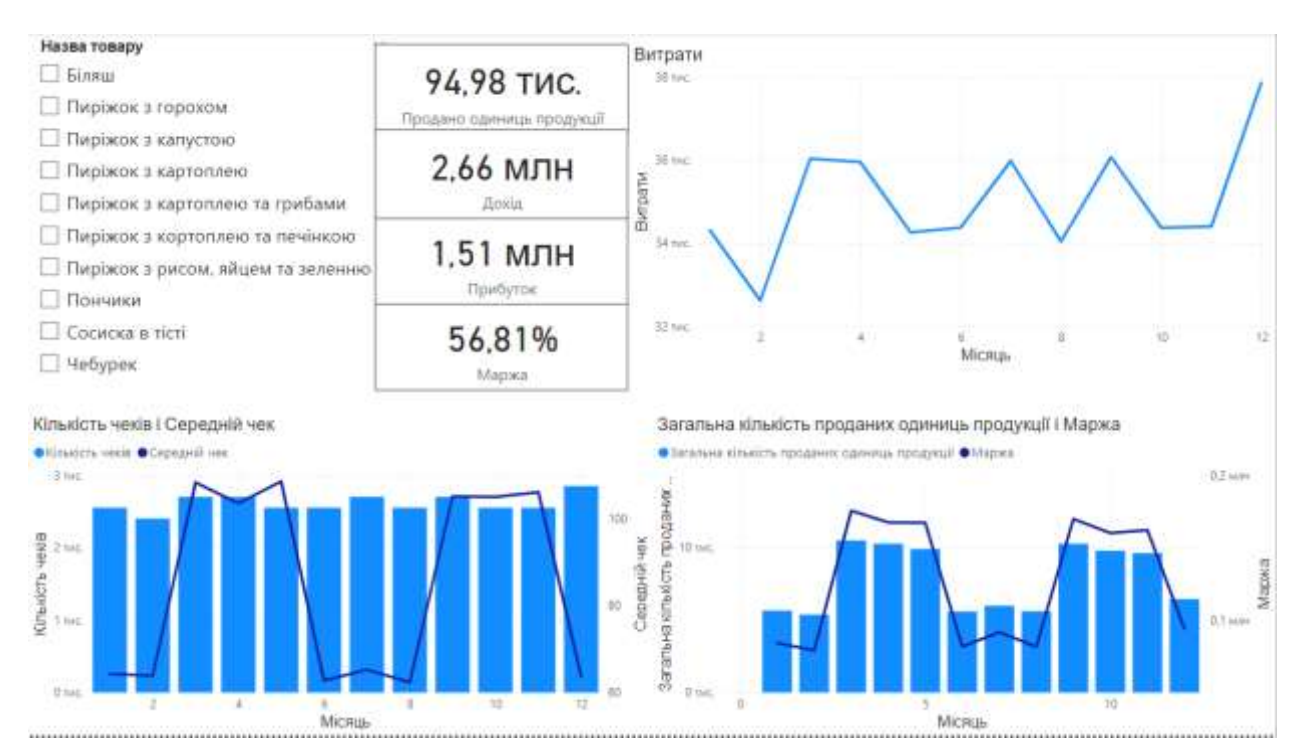

Рисунок 2.41 – Звіт в Power BI на якому представлені дані за 2023 рік по малому харчовому підприємстві в місті Кривий Ріг.

### **2.5.1 Прогнозування доходу за допомогою моделі SARIMA**

На рисунку 2.42 зображена сума доходів по місяцям за 2023 рік, це і буде наш вхідний часовий ряд, на якому ми будемо будувати прогноз.

| Month              |    | <b>TotalCOGS</b> |
|--------------------|----|------------------|
|                    | 1  | 79658,1515       |
|                    | 2  | 74312,3907       |
|                    | 3  | 117015,575       |
|                    | 4  | 112143,897       |
|                    | 5  | 109739,693       |
|                    | 6  | 78438,3677       |
|                    | 7  | 84458,5121       |
|                    | 8  | 77439,1969       |
|                    | 9  | 114035,789       |
|                    | 10 | 107723,915       |
|                    | 11 | 108470,242       |
|                    | 12 | 87469,0128       |
| Загальний підсумок |    | 1150904,74       |

Рисунок 2.42 – Вхідний часовий ряд для побудови прогнозу доходу на 2024 рік за моделлю прогнозування SARIMA.

Спочатку побудуємо лінійчату діаграму на наших даних, щоб подивитися, чи є сезонна залежність (рис 2.43).

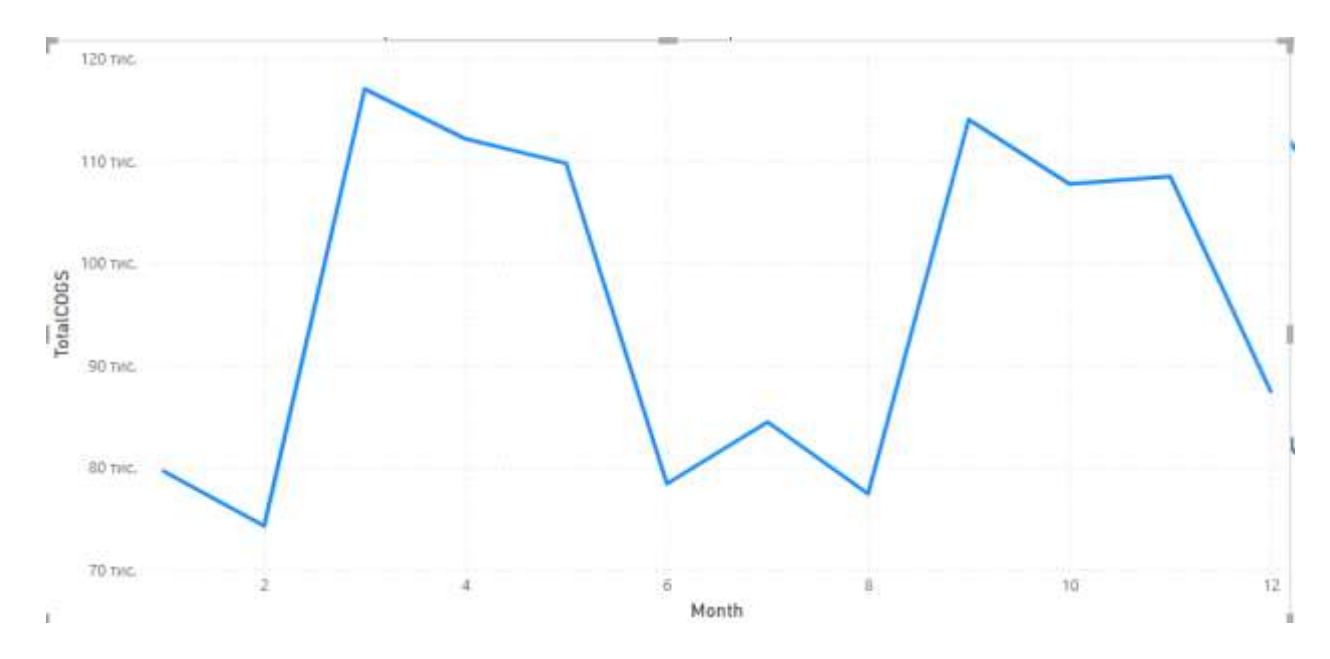

Рисунок 2.43 – Графічне представлення вхідних даних за допомогою лінійчатої діаграми.

Як ми можемо бачити з діаграми, то в нас доволі чітко відслідковується сезонна залежність. Влітку та взимку дохід менше ніж восени та навесні. Це обумовлено деякими факторами. Взимку холодно, та світає пізно. Харчове підприємство на базу якого я проводжу аналіз знаходиться на ринку і працює з шостої ранку до другої дня. Отже, людям холодно ходити на ринок, холодно стояти в черзі ,а також продажі будуть набирати оберти під кінець робочого дня. Влітку навпаки, продажі будуть набирати оберти вранці, поки не так спекотно, і закінчуватися приблизно о 12, коли стає дуже спекотно. Також люди влітку будуть менше хотіти їсти, що також пояснюється погодними умовами.

Отже, враховуючи, що в нас є сезонна залежність будемо використовувати прогнозування за допомогою моделі SARIMA.

Прогнозування за допомогою цієї моделі є доволі складним, щоб реалізувати його вручну або за допомогою Excel, тому ми будемо використовувати мову програмування Python з бібліотекою pmdarima.

Ця бібліотека допоможе нам знайти саму функціональну та точну модель, методом підборів параметрів p, d, q ,P, D, Q, s. Також ця бібліотека допоможе скоротити кількість коду та уникнути людських помилок.

Також я буду використовувати допоміжні бібліотеки. Бібліотеку pandas для роботи з даними у вигляді DataFrame, та бібліотеку matplotlib.pyplot для побудови графіку.

На першому кроці коду я імпортую необхідні бібліотеки, потім створюю словник, що містить два ключи 'Month' та 'Value'. З цього словника перетворюю дані в вигляд DataFrame. За допомогою auto\_arima з бібліотеки pmdarima автоматично підбираю параметри для моделі SARIMA. Для цьго прописую наступні параметри:

- seasonal=True: вказує, що модель враховує сезонність.
- m=3: вказує, що сезонний період складає 3 місяці.
- stepwise=True: використовує ступінчастий алгоритм пошуку для ефективного підбору параметрів.
- trace=True: виводить процес пошуку параметрів у консоль.
- $\bullet$  error action='ignore': ігнорує помилки під час пошуку параметрів.
- $\bullet$  suppress warnings=True: пригнічує попередження для чистоти виводу.
- method= powell: метод Пауелла

Далі використовуючи цю ж бібліотеку роблю прогноз на наступні 12 місяців. І на при кінці будую графік з вхідних та вихідних даних.

Повний програмний код наведений в додатку Г.

Коли ми запустимо нашу програму, вона почне підбирати оптимальну модель для прогнозування і виводити нам дані про кожну модель (рис 2.44).

| Performing stepwise search to minimize aic |                                   |
|--------------------------------------------|-----------------------------------|
| $ARIMA(2, 0, 2)(1, 0, 1)[3]$ intercept     | : AIC=inf, Time=0.45 sec          |
| ARIMA(0,0,0)(0,0,0)[3] intercept           | : AIC=270.513, Time=0.02 sec      |
| $ARIMA(1,0,0)(1,0,0)[3]$ intercept         | AIC=260.566, Time=0.36 sec<br>ă.  |
| $ARIMA(0, 0, 1)(0, 0, 1)[3]$ intercept     | AIC=266.394, Time=0.12 sec<br>÷.  |
| ARIMA(0,0,0)(0,0,0)[3]                     | : AIC=311.695, Time=0.02 sec      |
| ARIMA(1,0,0)(0,0,0)[3] intercept           | : AIC=272.108, Time=0.04 sec      |
| ARIMA(1,0,0)(2,0,0)[3] intercept           | : AIC=inf, Time=0.45 sec          |
| ARIMA(1,0,0)(1,0,1)[3] intercept           | AIC=254.951, Time=0.68 sec<br>ċ.  |
| $ARIMA(1,0,0)(0,0,1)[3]$ intercept         | AIC=266.548, Time=0.14 sec<br>t., |
| ARIMA(1,0,0)(2,0,1)[3] intercept           | : AIC=inf, Time=0.82 sec          |
| ARIMA(1,0,0)(1,0,2)[3] intercept           | : AIC=inf, Time=0.97 sec          |
| ARIMA(1,0,0)(0,0,2)[3] intercept           | : AIC=263.972, Time=0.25 sec      |
| ARIMA(1,0,0)(2,0,2)[3] intercept           | : AIC=inf, Time=1.08 sec          |
| ARIMA(0,0,0)(1,0,1)[3] intercept           | : AIC=253.469, Time=0.41 sec      |
| ARIMA(0,0,0)(0,0,1)[3] intercept           | : AIC=264.737, Time=0.09 sec      |
| ARIMA(0,0,0)(1,0,0)[3] intercept           | : AIC=252.070, Time=0.36 sec      |
| ARIMA(0,0,0)(2,0,0)[3] intercept           | AIC=inf, Time=0.54 sec<br>t.      |
| $ARIMA(0, 0, 0)(2, 0, 1)[3]$ intercept     | AIC=inf, Time=0.76 sec<br>÷.      |
| ARIMA(0,0,1)(1,0,0)[3] intercept           | : AIC=inf, Time=0.71 sec          |
| ARIMA(1,0,1)(1,0,0)[3] intercept           | : AIC=inf, Time=0.89 sec          |
| ARIMA(0,0,0)(1,0,0)[3]                     | : AIC=293.307, Time=0.04 sec      |

Рисунок 2.44 – Автоматичний підбір моделі SARIMA за допомогою бібліотеки pmdarima на мові Python.

Далі програма виводить детальний звіт про оцінку параметрів і статистику моделі (рис 2.45).

Model описує тип моделі, в нашому випадку це SARIMAX(1, 0, 0)(1, 0, 0)[3], що означає один лаг авторегресії, нульовий порядок інтеграції, нульовий порядок середньоквадратичної помилки, один сезонний лаг авторегресії, буз сезонного диференціювання і без сезонної середньоквадратичної помилки на період сезонності 3.

No. Observations описує кількість спостережень, в нас це 12.

Log Likelihood показує логарифмічну правдоподібність моделі, що вказує на якість моделі.

AIC/BIC/HQIC вказують на значення критерія Акаіке, Байєсівського інформаційного критерія і Ганнан-Квінн інформаційного критерія відповідно. Ці значення використовуються для порівняння моделей, чим нижче значення, тим краще.

Intercept показує на коефіцієнт перехоплення з стандартною помилкою.

ar.S.L3 вказує на коефіцієнт сезонної авторегресії при лагу 3. Цей показник показує сильний негативній вплив.

sigma2 відповідає за оцінку дисперсії помилок і вказує на величину варіабельності.

Тест на випадковість залишків (Ljung-Box (Q)) показує значення вище за загальноприйнятий поріг 0,05. Саме через це ми не відкидаємо нульову гіпотезу про випадковість залишків.

Тест на нормальність залишків (Jarque-Bera (JB)) також не дає нам відкинути гіпотезу про нормальність.

Тест на варіабельність залишків (Heteroskedasticity (H)) не вказує на проблеми по частині варіабельності.

Отже, ми можемо зробити висновки, що модель показує гарні статистичні показники, показники випадковості, нормальності залишків, але має високі значення AIC/BIC. Це можна виправити шляхом додавання даних. Якби в нас були значення за 2 роки, то наш прогноз був би більш точним.

|                                                | Best model: ARIMA(0,0,0)(1,0,0)[3] intercept |                      |                 |            |                                    |                 |                           |      |
|------------------------------------------------|----------------------------------------------|----------------------|-----------------|------------|------------------------------------|-----------------|---------------------------|------|
| Total fit time: 9.228 seconds                  |                                              |                      |                 |            |                                    |                 |                           |      |
|                                                |                                              |                      | SARIMAX Results |            |                                    |                 |                           |      |
|                                                |                                              |                      |                 |            |                                    |                 |                           |      |
| No. Observations:<br>Dep. Variable:<br>12<br>V |                                              |                      |                 |            |                                    |                 |                           |      |
| Model:                                         |                                              |                      |                 |            | SARIMAX(1, 0, 0, 3) Log Likelihood |                 | $-123.035$                |      |
| Date:                                          |                                              | Wed, 12 Jun 2024 AIC |                 |            |                                    |                 | 252.070                   |      |
| Time:                                          |                                              |                      | 10:49:52        | <b>BIC</b> |                                    |                 | 253.525                   |      |
| Sample:                                        |                                              | $01 - 31 - 2023$     |                 | HQIC       |                                    |                 | 251.531                   |      |
|                                                |                                              | $-12-31-2023$        |                 |            |                                    |                 |                           |      |
| Covariance Type:                               |                                              |                      | opg             |            |                                    |                 |                           |      |
|                                                |                                              |                      |                 |            |                                    |                 |                           |      |
|                                                |                                              |                      |                 |            | coef stderr z P> z  [0.025         |                 | 0.975]                    |      |
|                                                | intercept  1.866e+05  7591.113  24.587       |                      |                 |            |                                    |                 | $0.000$ 1.72e+05 2.02e+05 |      |
|                                                | ar.S.L3 -0.9451 0.074 -12.778                |                      |                 |            |                                    | $0.000 - 1.090$ | $-0.800$                  |      |
|                                                | sigma2 2.731e+07 0.039 7.02e+08              |                      |                 |            |                                    |                 | $0.000$ 2.73e+07 2.73e+07 |      |
|                                                |                                              |                      |                 |            |                                    |                 |                           |      |
| Ljung-Box $(L1)$ $(Q)$ :                       |                                              |                      | 1.37            |            | Jarque-Bera (JB):                  |                 |                           | 0.87 |
| $Prob(Q)$ :                                    | 0.24                                         |                      | $Prob(JB)$ :    |            |                                    | 0.65            |                           |      |
| Heteroskedasticity (H):<br>0.81                |                                              |                      |                 |            | Skew:                              |                 |                           | 0.19 |
| Prob(H) (two-sided):<br>Kurtosis:<br>0.84      |                                              |                      |                 |            |                                    | 1.74            |                           |      |
|                                                |                                              |                      |                 |            |                                    |                 |                           |      |

Рисунок 2.45 – Статистичні показники обраної моделі SARIMA.

Після цього програма виводить прогнозовані значення (рис. 2.46) та креслить графік на якому зображені початкові та прогнозовані дані (рис. 2.47). По графіку ми бачимо, що прогнозовані значення зберегли сезонні коливання. Для більш якісного прогнозу нам необхідно більше даних

|            | Forecast      |
|------------|---------------|
| 2024-01-31 | 84830.368948  |
| 2024-02-29 | 84124.994651  |
| 2024-03-31 | 103973.824177 |
| 2024-04-30 | 106467.677769 |
| 2024-05-31 | 107134.346087 |
| 2024-06-30 | 88374.680695  |
| 2024-07-31 | 86017.672244  |
| 2024-08-31 | 85387.585994  |
| 2024-09-30 | 103117.852918 |
| 2024-10-31 | 105345.525326 |
| 2024-11-30 | 105941.036875 |
| 2024-12-31 | 89183.682273  |

Рисунок 2.46 – Прогнозовані значення доходу на 2024 рік за допомогою програмного коду на мові Python.

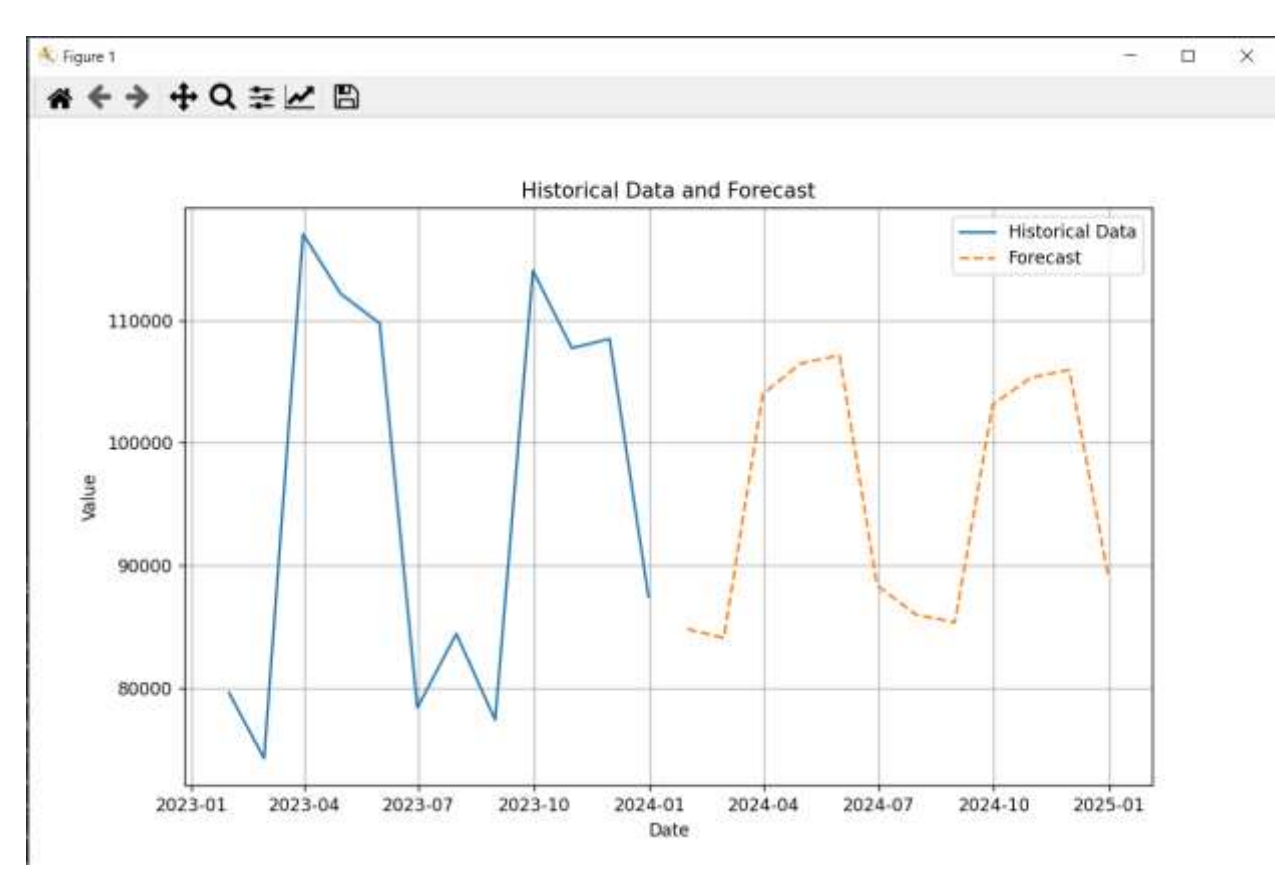

Рисунок 2.47 – Графік вхідних та вихідних даних після прогнозування даних моделлю SARIMA.

# **2.5.2 Прогноз кількості проданої продукції методом експоненціального згладжування**

Початкові дані для прогнозування представлені на рисунку 2.48. Тут зображена кількість проданих одиниць товарів в кожному місяці. Ми можемо звернути увагу що в цих даних відслідковується сезонна залежність. Це гарно видно на рисунку 2.49. Тут ми можемо відслідковувати схожу залежність на ту, яку ми розглядали в розділі 2.5.1. Це не дивно, адже дохід напряму залежить від кількості проданої продукції, особливо, якщо ціна на продукцію не підіймалась, як в нашому випадку. Отже, й причини такої сезонності будуть ті самі.

|        | Month TotalUnitsProduced |
|--------|--------------------------|
| 1      | 5648                     |
| 2      | 5374                     |
| 3      | 10495                    |
| 4      | 10266                    |
| 5      | 9899                     |
| 6      | 5589                     |
| 7      | 5987                     |
| 8      | 5608                     |
| 9      | 10262                    |
| 10     | 9785                     |
| 11     | 9619                     |
| 12     | 6448                     |
| Усього | 6448                     |

Рисунок 2.48 – Вхідні данні для прогнозування методом експоненціального згладжування

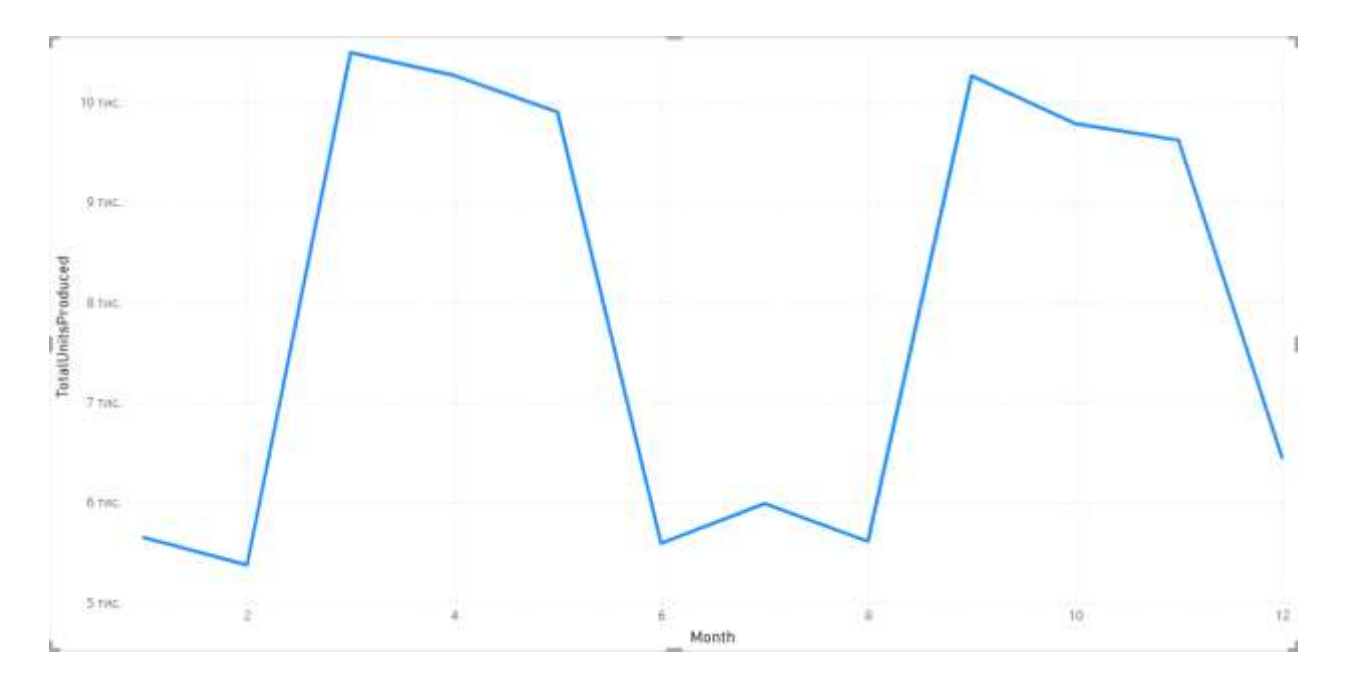

Рисунок 2.49 – Графічне представлення вхідних даних за допомогою лінійчатої діаграми.

Прогнозувати за методом експоненціального згладжування я буду в Microsoft Excel. Для такого випадку вже є готова функція FORECAST.ETS. Ця функція прогнозує майбутні значення, беручи за основу наявні. Використовуючи при цьому алгоритм експоненціального згладжування.

Створюємо таблицю та прописуємо формулу (рис 2.50). Спочатку я вказала значення сезонності 3, що дало не дуже гарний результат.

|            | Вхідні   | Прогнозованні |
|------------|----------|---------------|
| Дата       | значення | значення      |
| 01.01.2023 | 5648     |               |
| 01.02.2023 | 5374     |               |
| 01.03.2023 | 10495    |               |
| 01.04.2023 | 10266    |               |
| 01.05.2023 | 9899     |               |
| 01.06.2023 | 5589     |               |
| 01.07.2023 | 5987     |               |
| 01.08.2023 | 5608     |               |
| 01.09.2023 | 10262    |               |
| 01.10.2023 | 9785     |               |
| 01.11.2023 | 9619     |               |
| 01.12.2023 | 6448     |               |
| 01.01.2024 |          | 8489,985323   |
| 01.02.2024 |          | 8286,940225   |
| 01.03.2024 |          | 8802,767074   |
| 01.04.2024 |          | 8810,139312   |
| 01.05.2024 |          | 8607,094214   |
| 01.06.2024 |          | 9122,921063   |
| 01.07.2024 |          | 9130,293301   |
| 01.08.2024 |          | 8927,248203   |
| 01.09.2024 |          | 9443,075052   |
| 01.10.2024 |          | 9450,44729    |
| 01.11.2024 |          | 9247,402193   |
| 01.12.2024 |          | 9763,229041   |

Рисунок 2.50 – Таблиця прогнозування кількості проданих одиниць товару в Excel методом експоненціального згладжування при значенні сезонності 3.

На рисунку 2.51, чітко видно, що сезонна динаміка не прослідковується на прогнозованих значеннях.

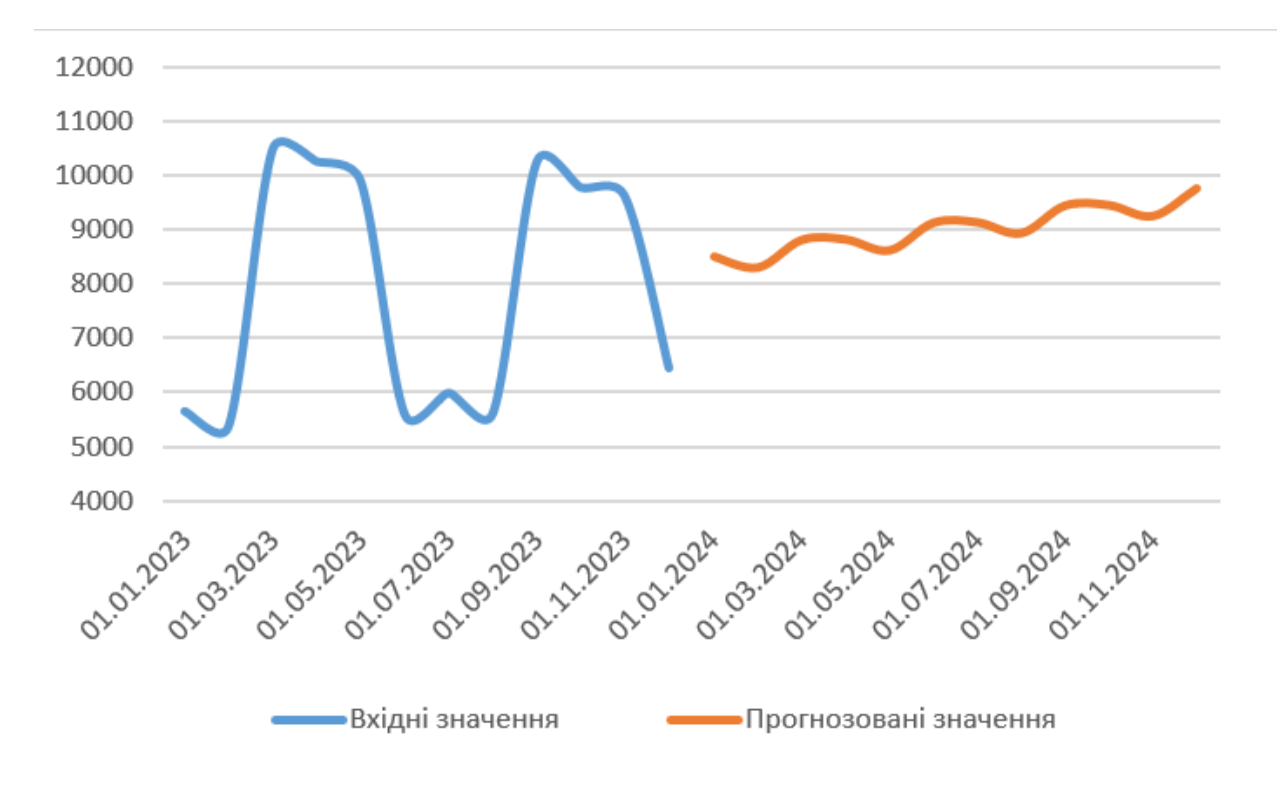

Рисунок 2.51 – Лінійчата діаграма вхідних та вихідних значенні методом експоненціального згладжування при значенні сезонності 3.

Прогнозовані значення виглядають більш реально при значенні сезонності 6. Що видно на рисунках 2.52 та 2.53. В цьому прогнозі в нас зберігається сезонна залежність.

|            | Вхідні   | Прогнозовані |
|------------|----------|--------------|
| Дата       | значення | значення     |
| 01.01.2023 | 5648     |              |
| 01.02.2023 | 5374     |              |
| 01.03.2023 | 10495    |              |
| 01.04.2023 | 10266    |              |
| 01.05.2023 | 9899     |              |
| 01.06.2023 | 5589     |              |
| 01.07.2023 | 5987     |              |
| 01.08.2023 | 5608     |              |
| 01.09.2023 | 10262    |              |
| 01.10.2023 | 9785     |              |
| 01.11.2023 | 9619     |              |
| 01.12.2023 | 6448     |              |
| 01.01.2024 |          | 6175,274791  |
| 01.02.2024 |          | 5799,448946  |
| 01.03.2024 |          | 10609,65259  |
| 01.04.2024 |          | 10270,72281  |
| 01.05.2024 |          | 10013,94762  |
| 01.06.2024 |          | 5866,520681  |
| 01.07.2024 |          | 6266,692432  |
| 01.08.2024 |          | 5890,866587  |
| 01.09.2024 |          | 10701,07023  |
| 01.10.2024 |          | 10362,14045  |
| 01.11.2024 |          | 10105,36526  |
| 01.12.2024 |          | 5957,938322  |

Рисунок 2.52 – Таблиця прогнозування кількості проданих одиниць товару в Excel методом експоненціального згладжування при значенні сезонності 6.

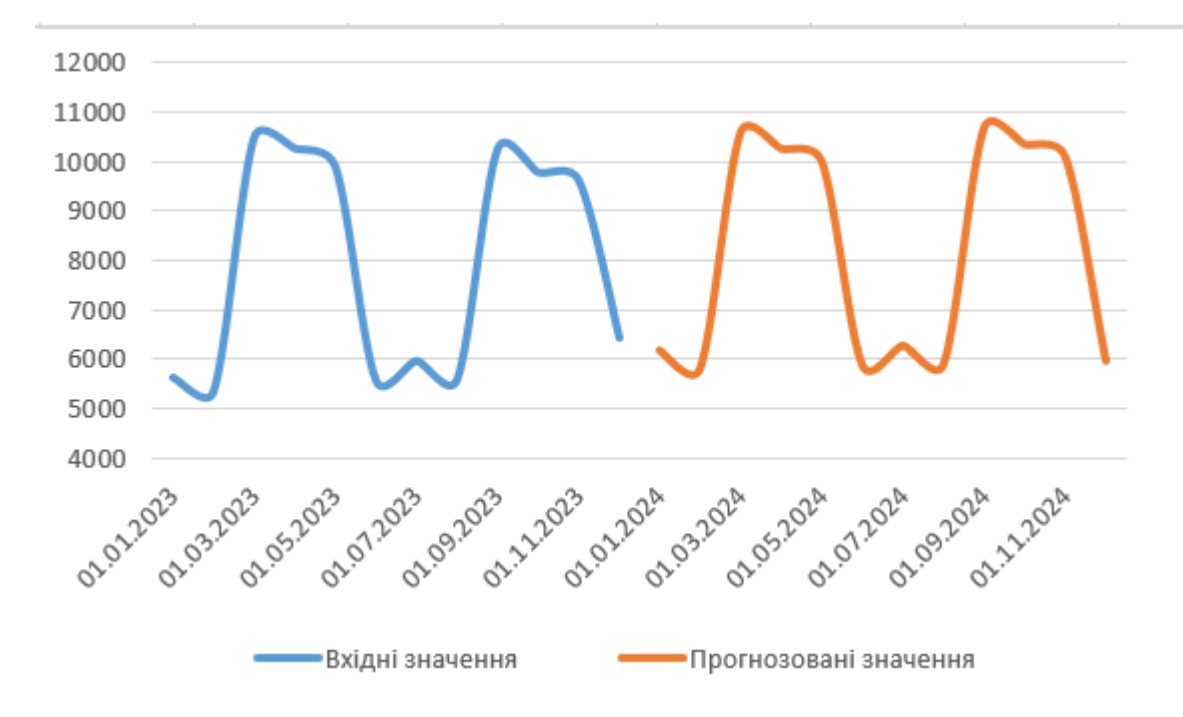

Рисунок 2.53 – Лінійчата діаграма вхідних та вихідних значенні методом експоненціального згладжування при значенні сезонності 6.

### **1.6 Висновки до розділу 2**

В другому розділі цієї дипломної роботи ми дослідили та проаналізували ключові аспекти організації бізнес-процесів на прикладі харчового виробництва. Ми оцінили важливість різних бізнес-процесів, використовуючи AllFusion Process Modeler для виявлення критичних аспектів управління якістю, контролю закупівель, обладнання, моніторингу попиту та інших. Також ми приділили увагу оцінці рівня організації кожного процесу.

Далі, з особливою увагою до нормалізації баз даних, ми проаналізували процеси організації даних для зменшення дублювання і підвищення інтегритету даних. Ми розробили структуру бази даних до третьої нормальної форми, зокрема, розділивши дані на кілька таблиць, що дозволило оптимізувати зберігання та доступ до даних.

Крім того, ми створили OLAP куб у Power Pivot, який дозволяє виконувати багатовимірний аналіз даних, надаючи можливості для глибокого

дослідження фінансових, логістичних та операційних показників. Використання DAX для розробки мір, які оцінюють загальні продажі, витрати, прибутковість, інші критичні для бізнесу метрики, забезпечує потужний інструмент для аналізу ефективності.

Ми створили ряд візуалізацій у Power BI, що дозволяють візуально оцінити поточний стан бізнесу. Ми розробили різні діаграми і зведені таблиці, які демонструють динаміку продажів, витрати і прибутковість за різними параметрами. Таке візуалізаційне представлення допомагає швидше приймати обґрунтовані рішення та адаптуватися до змін у ринкових умовах.

Також ми провели програзування даних на 2024 рік, що може допомогти бізнесу бачити свої майбутні показники та корегувати бізнес-процеси завчасно, щоб досягти бажаного результату.

Розділ підкреслює значення детального аналізу та візуалізації бізнеспроцесів для оптимізації управління харчовим виробництвом. Завдяки використанню сучасних інструментів аналітики та моделювання даних, як OLAP і Power BI, ми значно підвищили можливості прогнозування та ефективного рішення стратегічних завдань. Наш підхід забезпечує комплексний погляд на бізнес-операції, що є критично важливим для підтримки стійкого розвитку та конкурентоспроможності підприємства.

### **ВИСНОВКИ**

Метою даної дипломної роботи було аналізування та автоматизація процесів малого харчового бізнесу з метою покращення рентабельності за допомогою створення та використання OLAP кубу. Це дослідження сприяло ефективному управлінню бізнесом шляхом забезпечення швидкого та точного аналізу даних, що є важливим для прийняття обґрунтованих управлінських рішень.

У роботі було проведено аналіз існуючих бізнес-процесів з використанням сучасних інструментів бізнес-аналітики, таких як AllFusion Process Modeler для моделювання процесів, а також використання Power BI та DAX для обробки даних та їх візуалізації. Особлива увага приділялася OLAP технологіям, які дозволяють виконувати складні аналітичні запити з високою швидкістю та ефективністю.

Результати дослідження показали, що впровадження OLAP кубу значно покращує можливості аналізу даних, особливо у складних сценаріях харчового виробництва, де потрібно враховувати багато факторів та оперативно реагувати на зміни умов бізнес-середовища. Використання DAX дозволило забезпечити гнучкість у створенні мір та аналітичних звітів, забезпечуючи глибоке розуміння внутрішніх процесів бізнесу.

Запропоновані методики та інструменти були застосовані для оптимізації роботи малого харчового бізнесу в місті Кривий Ріг. Розроблена OLAP-система встановлювала кореляції між різними даними (продажі, запаси, витрати) та допомагала у прийнятті рішень, що засновані на аналізі реального стану речей.

Впровадження OLAP кубів і використання бізнес-аналітики суттєво сприяють покращенню ефективності управління в харчовому виробництві. Дослідження підкреслило значення систематичного аналізу та автоматизації процесів, які допомагають у підвищенні прибутковості та забезпеченні стійкості бізнесу в умовах непередбачуваного ринкового середовища. Отримані дані та аналітичні звіти мають велике значення для стратегічного планування та розвитку підприємства.

Дане дослідження показало ефективність використання OLAP кубів для аналізу даних у харчовому виробництві. Ця робота підкреслює значення стабільності та надійності використаних методів в умовах специфічного застосування.

Практичне значення роботи полягає у підтвердженні можливості адаптації відомих рішень до специфічних умов малого харчового виробництва. Використання OLAP кубів допомагає підприємствам ефективно управляти виробничими даними, оптимізувати запаси та планувати виробництво на основі детального аналізу.

Наукове значення роботи полягає в демонстрації того, як стандартні аналітичні інструменти можуть бути адаптовані для специфічних потреб малого бізнесу. Результати можуть бути корисними для подальших досліджень в області бізнес-аналітики, допомагаючи в розробці більш гнучких аналітичних систем, що враховують особливості різних галузей.

На основі отриманих результатів можна зробити припущення, що подальший розвиток аналітичних систем для харчового виробництва буде зосереджений на підвищенні гнучкості та індивідуалізації аналітичних рішень. Важливою буде інтеграція з новітніми технологіями обробки даних і штучного інтелекту для автоматизації прийняття рішень

### **СПИСОК ВИКОРИСТАНИХ ДЖЕРЕЛ**

- 1. Miller, J.A. The Magical Number Seven, Plus or Minus Two: Some Limits on Our Capacity for Processing Information // Psychological Review. 1956. Vol. 63, No. 2. Pp. 81-97.
- 2. Jelen, B. Microsoft Excel Pivot Table Data Crunching (Office 2021 and Microsoft 365). 1st ed. Microsoft Press, 2021. 544 p.
- 3. Tufte, E.R. The Visual Display of Quantitative Information. Cheshire, Connecticut: Graphics Press, 2001. – 197 p.
- 4. Russo, M., Ferrari, A. The Definitive Guide to DAX: Business Intelligence with Microsoft Excel, SQL Server Analysis Services, and Power BI (2nd Edition). – Redmond, Washington: Microsoft Press, 2019. – 768 p.
- 5. Функція SUMX (DAX) DAX | Microsoft Learn. URL: <https://learn.microsoft.com/en-us/dax/sumx-function-dax> (дата звернення: 01.06.2024).
- 6. Функція ALL (DAX) DAX | Microsoft Learn. URL: <https://learn.microsoft.com/en-us/dax/all-function-dax> (дата звернення: 01.06.2024).
- 7. Функція DIVIDE (DAX) DAX | Microsoft Learn. URL: <https://learn.microsoft.com/en-us/dax/divide-function-dax> (дата звернення: 01.06.2024).
- 8. Функція CALCULATE (DAX) DAX | Microsoft Learn. URL: <https://learn.microsoft.com/en-us/dax/calculate-function-dax> (дата звернення: 01.06.2024).
- 9. Функція LOOKUPVALUE (DAX) DAX | Microsoft Learn. URL: <https://learn.microsoft.com/en-us/dax/lookupvalue-function-dax> (дата звернення: 01.06.2024).
- 10.Функція VALUES (DAX) DAX | Microsoft Learn. URL: <https://learn.microsoft.com/en-us/dax/values-function-dax> (дата звернення: 01.06.2024).
- 11.Функція AVERAGE (DAX) DAX | Microsoft Learn. URL: <https://learn.microsoft.com/en-us/dax/average-function-dax> (дата звернення: 01.06.2024).
- 12.Функція FILTER (DAX) DAX | Microsoft Learn. URL: <https://learn.microsoft.com/en-us/dax/filter-function-dax> (дата звернення: 01.06.2024).
- 13.Функція SUM (DAX) DAX | Microsoft Learn. URL: <https://learn.microsoft.com/en-us/dax/sum-function-dax> (дата звернення: 01.06.2024).
- 14.Функція MAX (DAX) DAX | Microsoft Learn. URL: <https://learn.microsoft.com/en-us/dax/max-function-dax> (дата звернення: 01.06.2024).
- 15.Peixeiro, M. Time Series Forecasting in Python. Shelter Island: Manning Publications Co., 2022. – 416 p.
- 16.Ostertagová, E., Ostertag, O. (2011). The Simple Exponential Smoothing Model. In: Proceedings of the 4th International Conference on Modelling of Mechanical and Mechatronic Systems, September 20-22, 2011, Herľany, Slovakia. Technical University of Košice, pp. 380-384.
- 17.Neves, M. M., & Cordeiro, C. (2010). Exponential Smoothing and Resampling Techniques in Time Series Prediction. Discussiones Mathematicae, Probability and Statistics, 30, pp. 87-101.
- 18.Bogatova, Mariia. Improving Recruitment, Selection and Retention of Employees. Case: Dpointgroup Ltd. – South-Eastern Finland University of Applied Sciences, 2017. – 86 p
- 19.Kool, V.A. OLAP Cubes: Enabling Business Intelligence in Case Management Tools: Master's Thesis. Master, "Computer Science". Radboud University Nijmegen, 2012. – 85 p.

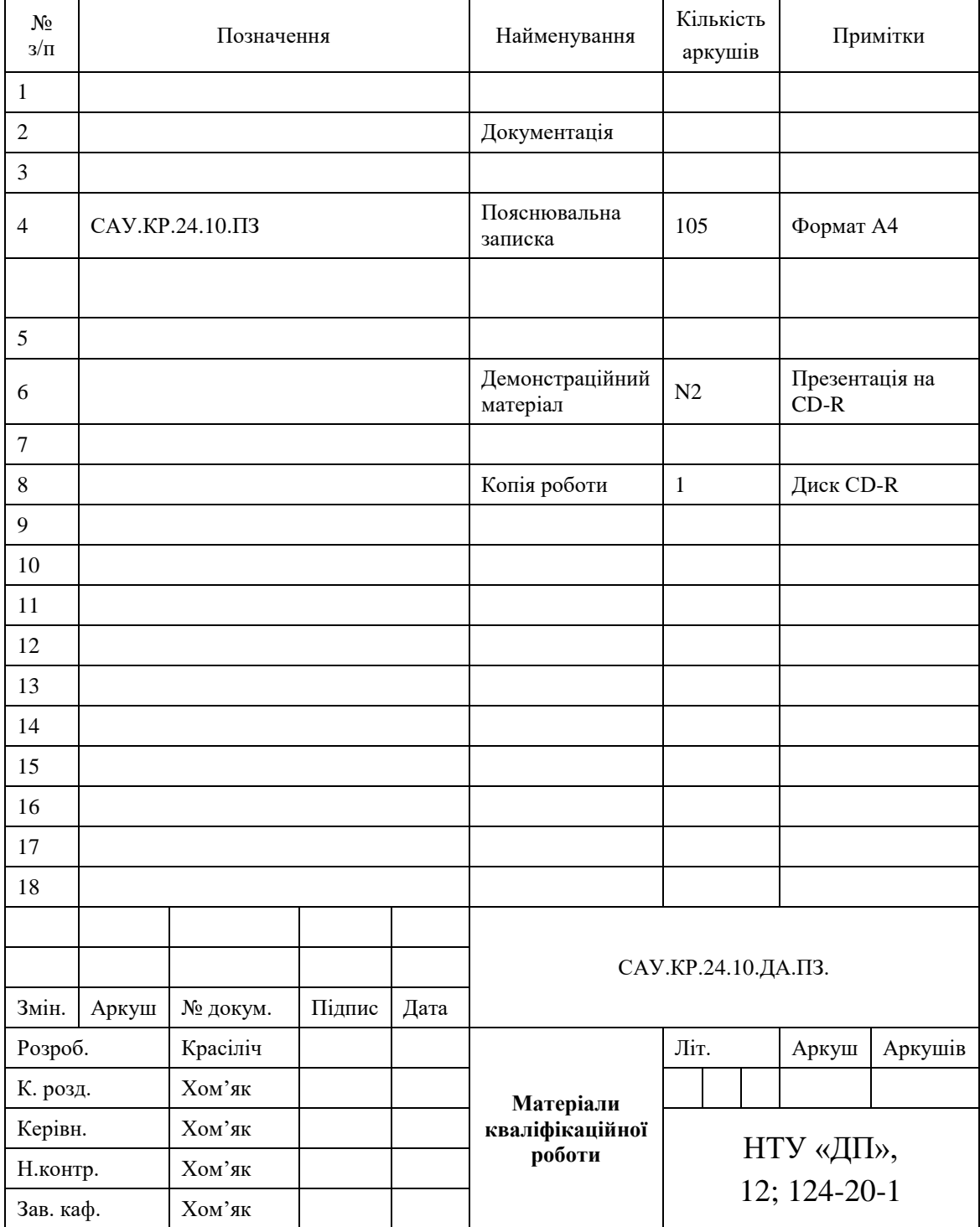

# **Додаток А. Відомість матеріалів кваліфікаційної роботи**

# **Додаток Б. Відгук керівника кваліфікаційної роботи**

# **Відгук на кваліфікаційну роботу бакалавра** студентки групи *124 – 20 – 1*

# Красіліч Вікторії Олексіївни спеціальності *124 Системний аналіз*

Тема кваліфікаційної роботи: «Аналіз та автоматизація діяльності з використанням OLAB кубу в умовах харчового виробництва»

Обсяг кваліфікаційної роботи 105 стор.

Мета кваліфікаційної роботи: аналіз та автоматизація діяльності малого харчового бізнесу з використанням OLAP кубу для покращення рентабельності та ефективності бізнесу.

Актуальність теми: може значно збільшити ефективність управління виробничими процесами та посилити конкурентні позиції на ринку.

Тема кваліфікаційної роботи безпосередньо пов'язана з об'єктом діяльності бакалавра спеціальності 124 Системний аналіз, оскільки сформована модель бізнес-процесів, побудована база даних на основі якої створений OLAP куб, створена візуалізація даних, побудований прогноз значень.

Виконані в кваліфікаційній роботі завдання відповідають вимогам ступеня бакалавра. Оригінальність наукових рішень полягає в використанні OLAP технологій в малому бізнесі

Практичне значення результатів кваліфікаційної роботи полягає в можливості використання розроблених методів для покращення управління виробництвом та збільшення його ефективності.

Висновки підтверджують можливість використання результатів роботи в практичній діяльності для оптимізації процесів та підвищення продуктивності виробництва. Оформлення пояснювальної записки та демонстраційного матеріалу до неї виконано згідно з вимогами. Роботу виконано самостійно, відповідно до завдання та у повному обсязі

У роботі відзначено такі недоліки: недостатня кількість даних для проведення якісного прогнозу

Кваліфікаційна робота в цілому заслуговує оцінки: 95 – «відмінно»

З урахуванням висловлених зауважень автор заслуговує присвоєння освітньої кваліфікації «бакалавр з системного аналізу».

Керівник кваліфікаційної роботи бакалавра К. ф.-м. н., доц., доцент кафедри системного аналізу та управління  $/ X \omega M' R R$ .

#### 106

### **Додаток Г. Програмний код**

```
import pandas as pd
```
from pmdarima import auto\_arima

import matplotlib.pyplot as plt

# Підготовка даних

 $data = \{$ 

'Month': pd.date\_range(start='2023-01-01', periods=12, freq='ME'), # Використання 'ME' для кінця місяця

'Value':

[79658.15145,74312.3907,117015.5753,112143.8966,109739.6934,78438.36765,84458.51205,77439.19685,114035.7893,10772 3.9145,108470.242,87469.01275]}

df = pd.DataFrame(data)

df.set\_index('Month', inplace=True)

# Автоматичний підбір параметрів моделі SARIMA з квартальною сезонністю

model = auto\_arima(df['Value'], seasonal=True, m=3, stepwise=True, trace=True, error\_action='ignore',

suppress\_warnings=True, method='powell')

# Виведення вибраних параметрів

print(model.summary())

# Прогнозування на наступний рік з урахуванням сезонності

 $forecast = model.predict(n\_periods=12)$ 

# Створення DataFrame для прогнозованих значень

forecast\_index = pd.date\_range(start='2024-01-01', periods=12, freq='ME') # Також вказуємо 'ME' для кінця місяця

forecast\_df = pd.DataFrame(forecast, index=forecast\_index, columns=['Forecast'])

# Вивід прогнозованих значень

print(forecast\_df)

# Візуалізація даних

plt.figure(figsize=(10, 6))

plt.plot(df.index.to\_numpy(), df['Value'].to\_numpy(), label='Historical Data')

plt.plot(forecast\_index.to\_numpy(), forecast\_df['Forecast'].to\_numpy(), label='Forecast', linestyle='--')

plt.title('Historical Data and Forecast')

plt.xlabel('Date')

plt.ylabel('Value')

plt.legend()

plt.grid(True)

plt.show()